## **Программирование на Python: графика**

**1**

- **1. Простые программы**
- **2. Процедуры**
- **3. Циклы**
- **4. Штриховка**
- **5. Закрашивание областей**
- **6. Построение графиков функций**
- **7. Анимация**
- **8. Игры**

Модуль **graph.py**:

http://kpolyakov.spb.ru/download/graph.py

## **Программирование на Python: графика**

## **1. Простые программы**

#### **Система координат**

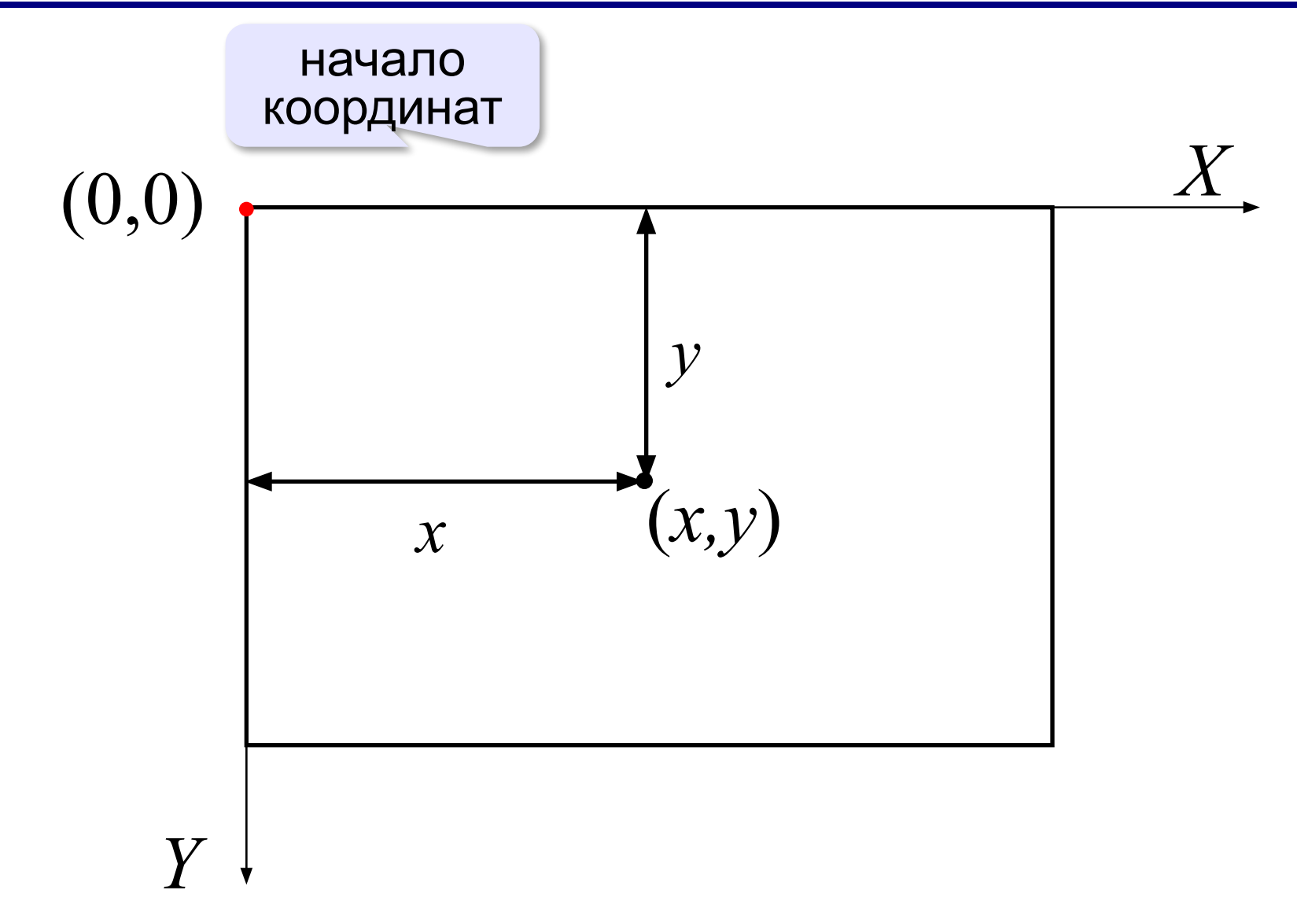

#### **Определение координат**

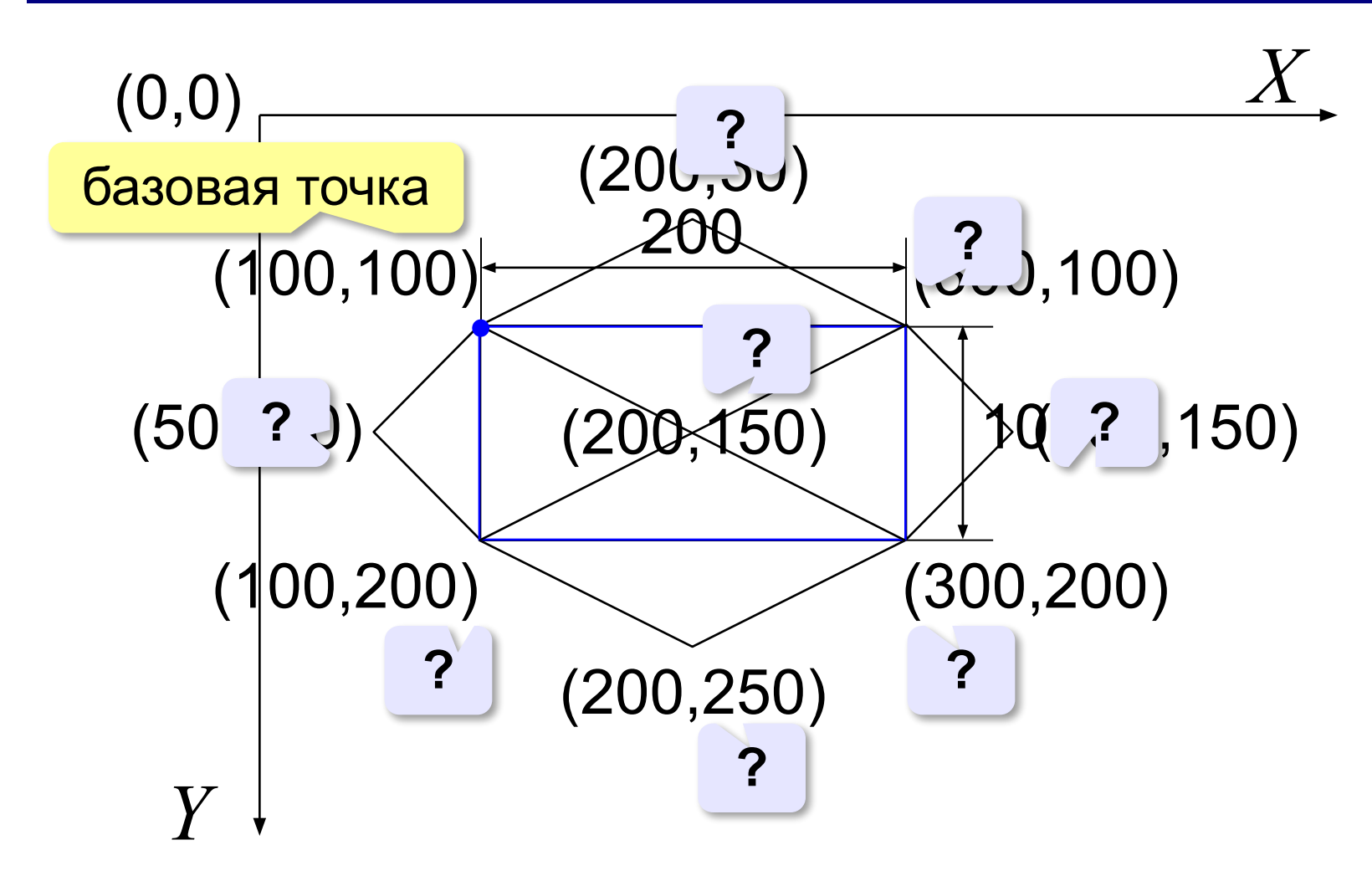

#### **Управление цветом**

**Подключение графического модуля:**

**from graph import \*** подключить все

функции модуля graph **Цвет линий:**

**penColor( "red" )**

**white, black, gray, navy, blue, cyan, green, yellow, red, orange,**  brown, maroon, violet, purple, **Цвет заливки: Толщина линий:** http://bit.ly/2mNrkoq **penSize( 2 )**

**brushColor( "green" )**

#### **Управление цветом (RGB)**

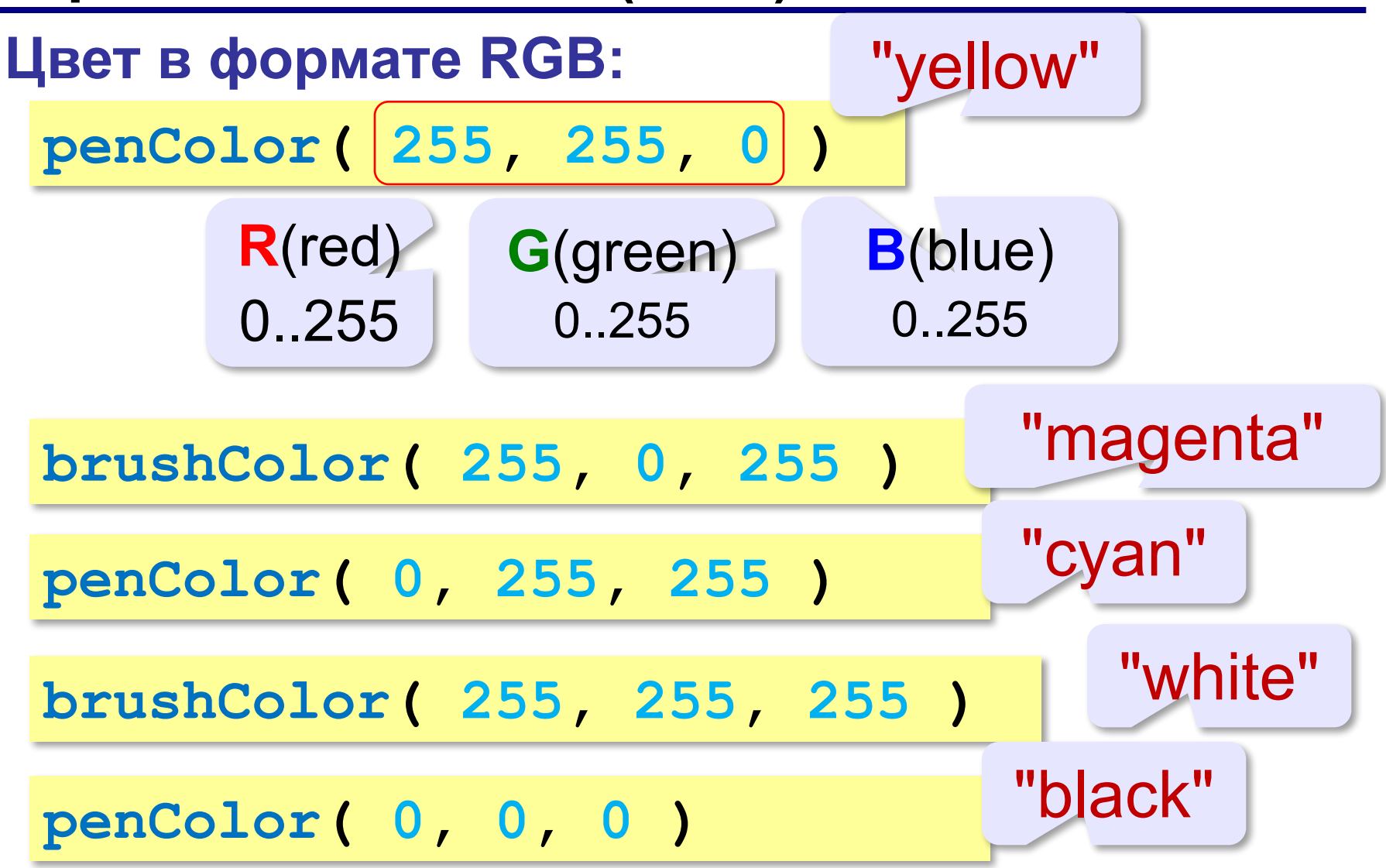

#### **Примитивы (простейшие фигуры)**

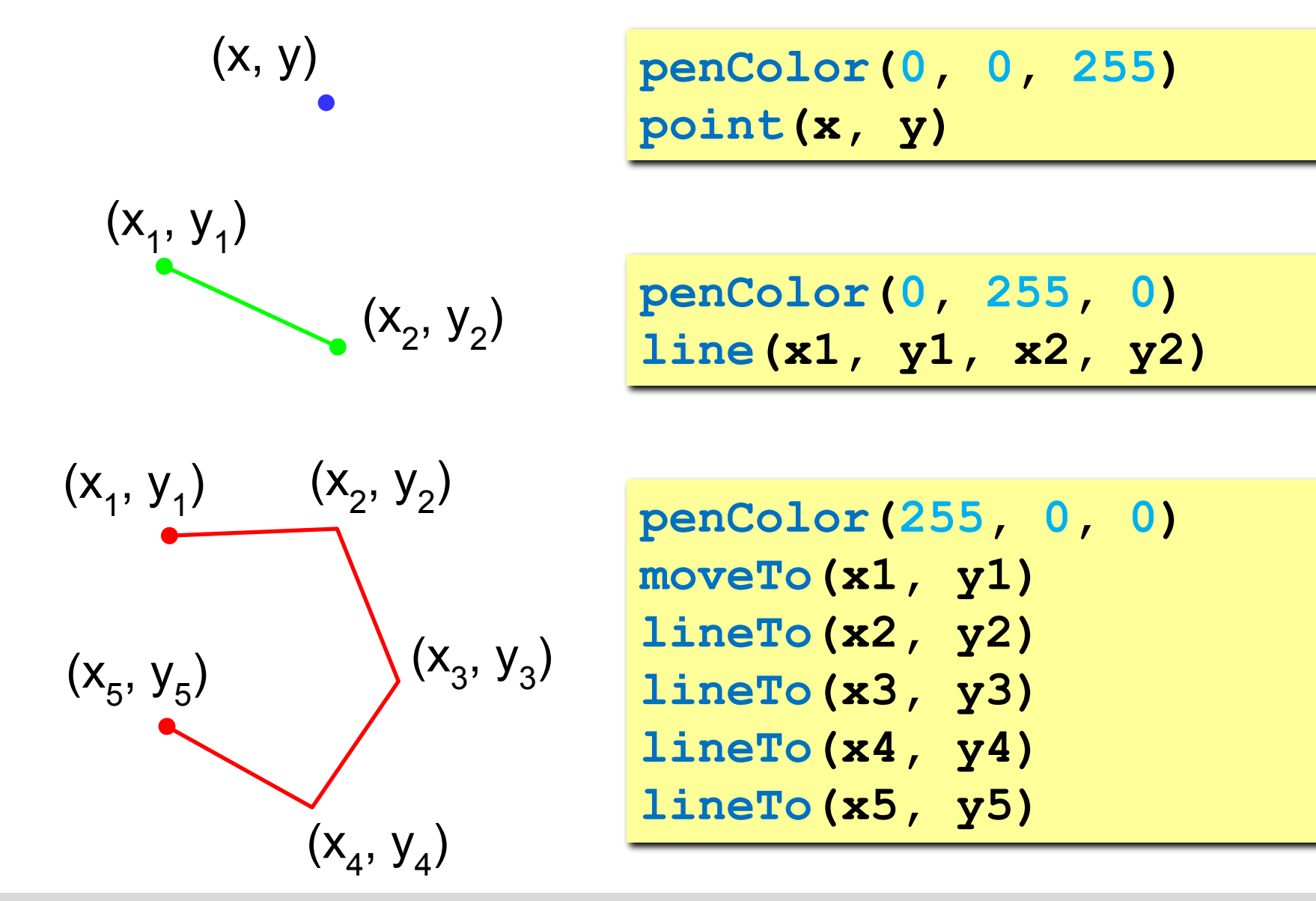

#### **Примитивы (простейшие фигуры)**

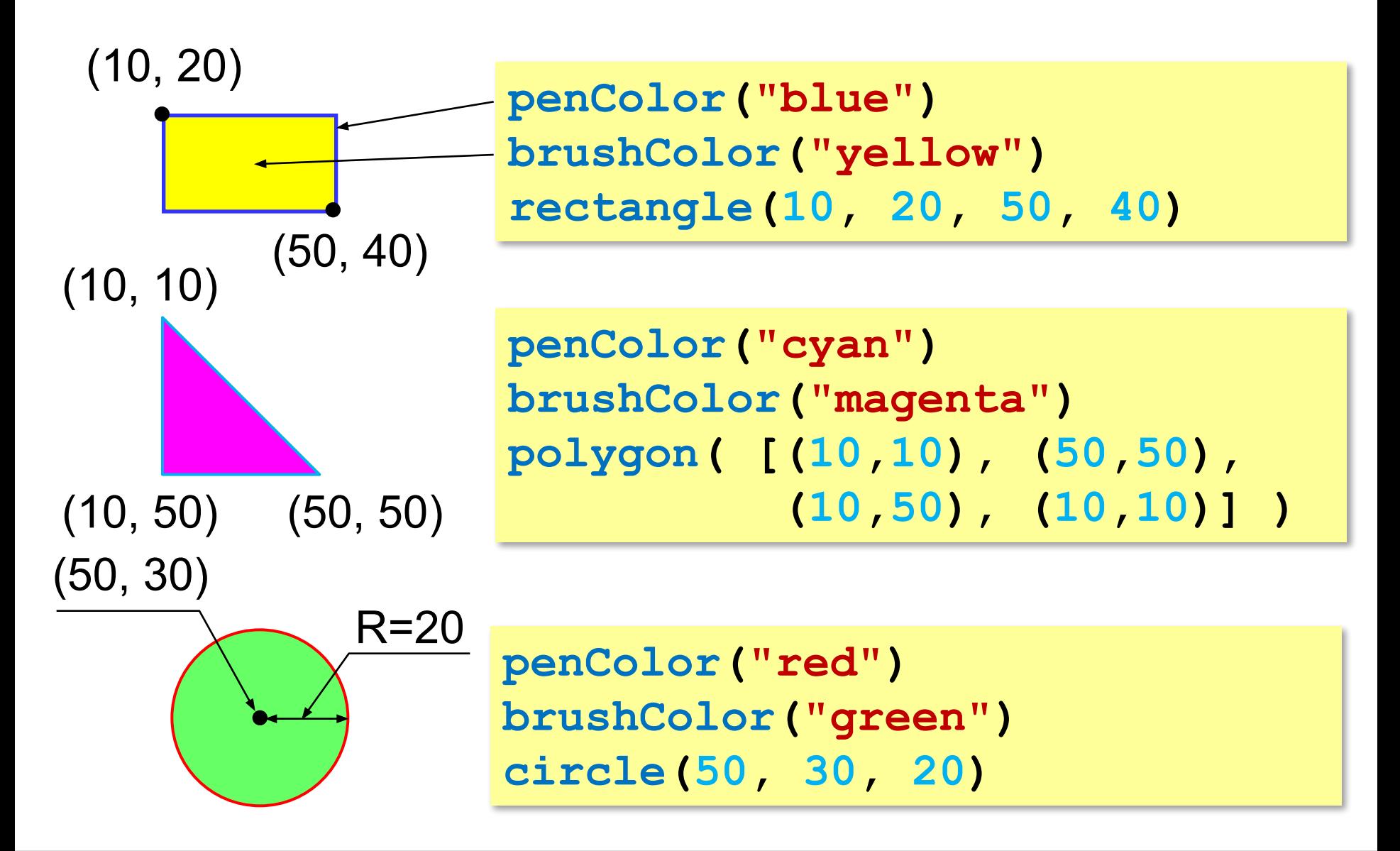

#### **Пример**

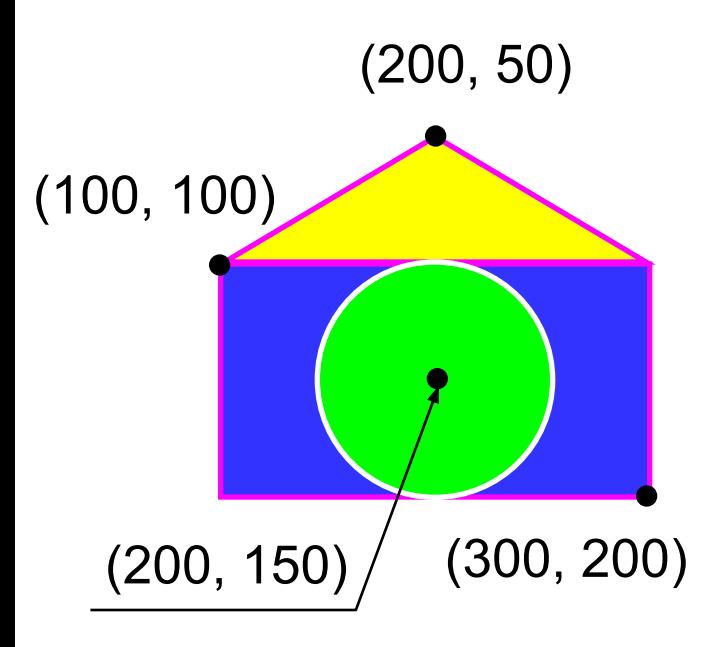

**from graph import \* penColor("magenta") brushColor("blue") rectangle(100,100,300,200) brushColor("yellow") polygon([(100,100), (200,50), (300,100), (100,100)]) penColor("white") brushColor("green") circle(200, 150, 50) run()**

**Задачи**

**«3»:** «Домик»

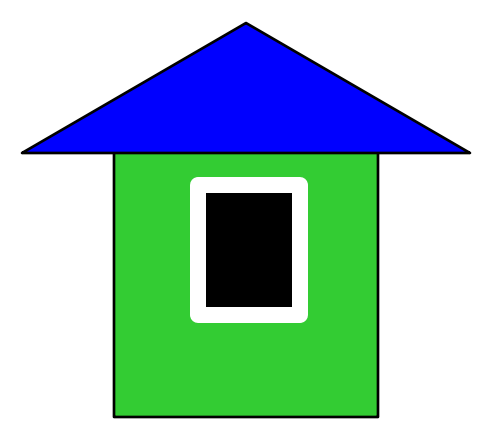

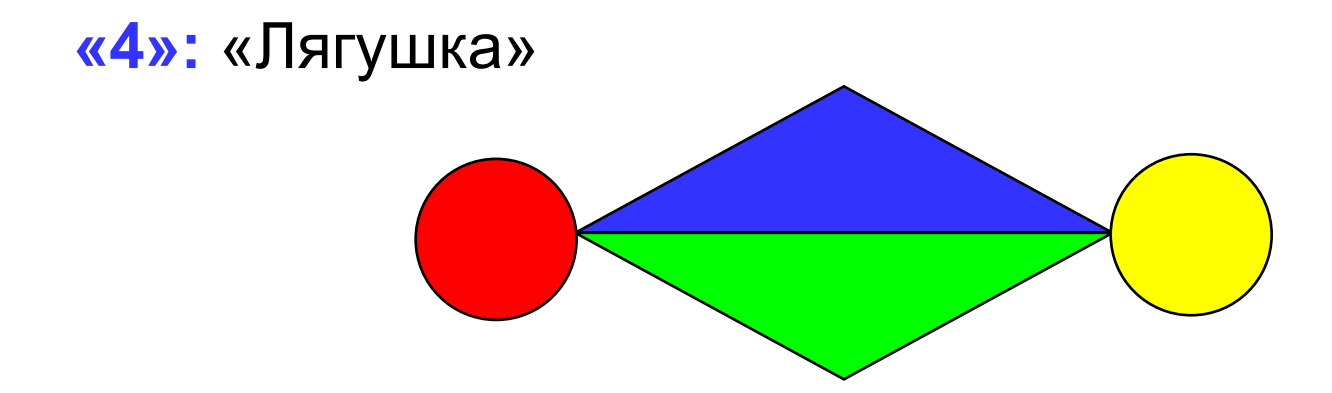

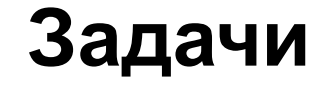

**«5»:** «Корона»

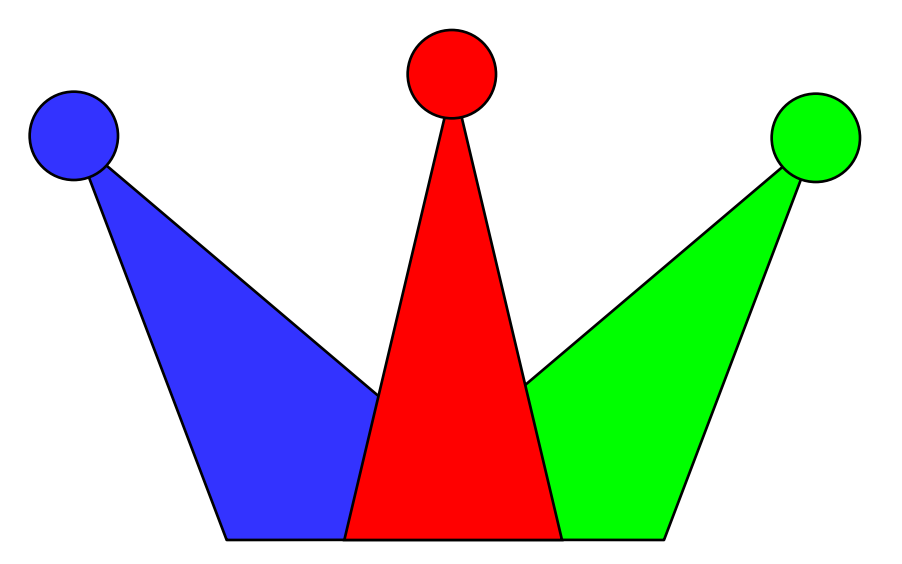

**11**

## **Программирование на Python: графика**

## **2. Процедуры**

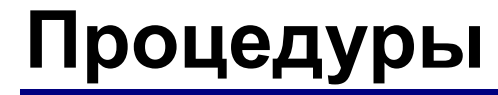

**Задача**: Построить фигуру:

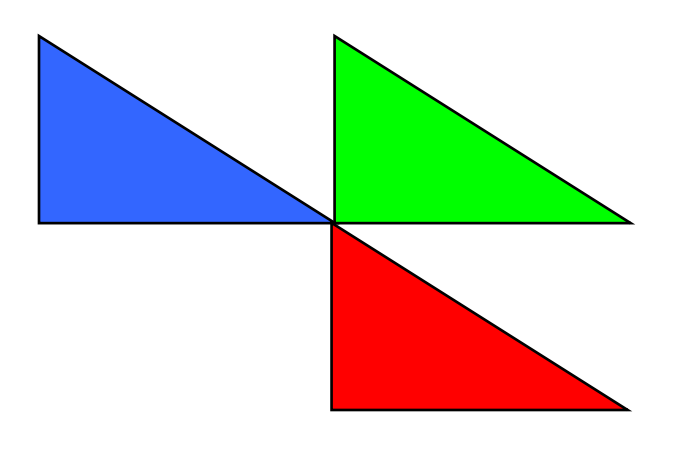

? Можно ли решить известными методами?

**Особенность**: Три похожие фигуры.

общее: размеры, угол поворота

отличия: координаты, цвет

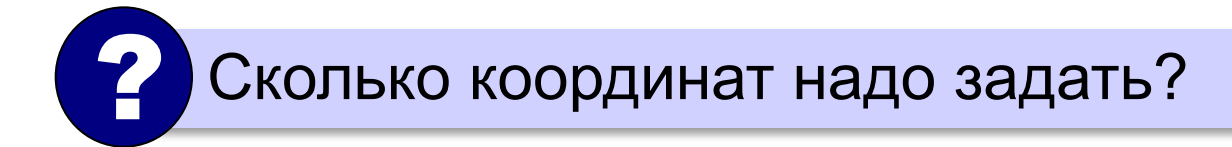

### **Процедуры (подпрограммы)**

**Процедура** – это вспомогательный алгоритм, который предназначен для выполнения некоторых действий.

#### **Применение**:

- выполнение одинаковых действий в разных местах программы
- разбивка программы (или другой процедуры) на подзадачи для лучшего восприятия

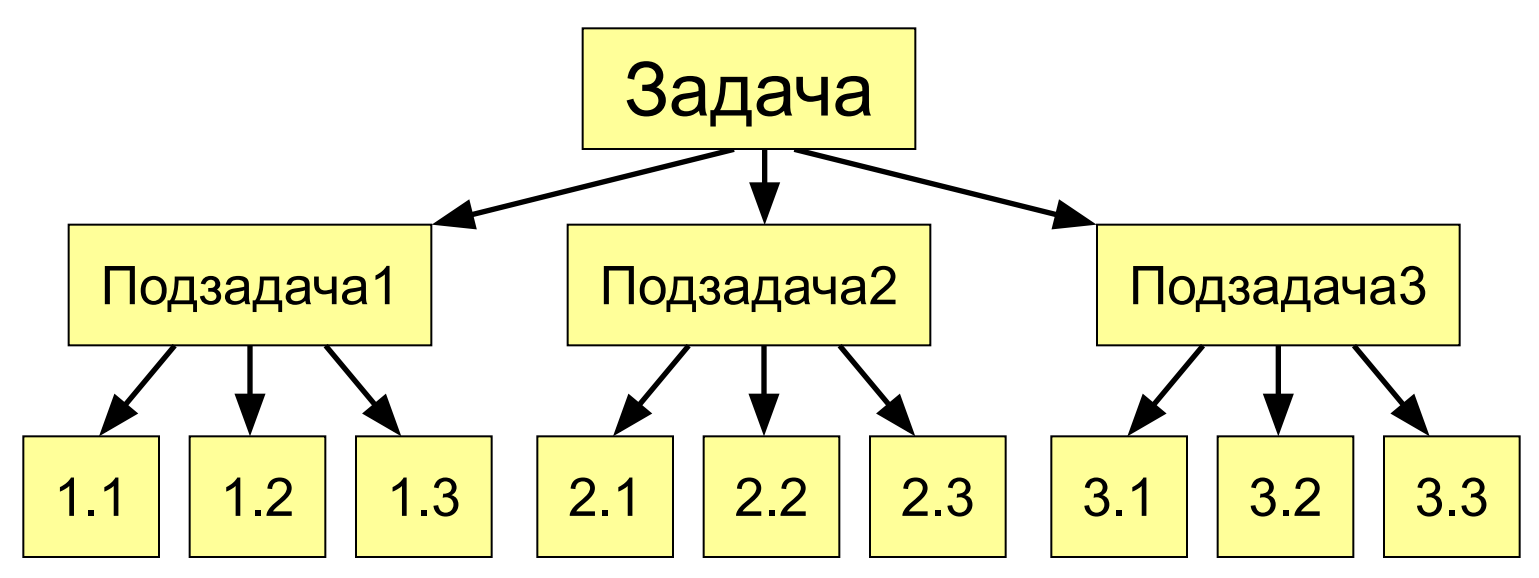

#### **Как построить процедуру?**

- выделить одинаковые или похожие действия (*три фигуры*)
- найти в них общее (*размеры, форма, угол поворота*) и отличия (*координаты, цвет*)
- отличия обозначить как переменные, они будут параметрами процедуры

 **Параметры** – это данные, от которых зависит работа процедуры. !

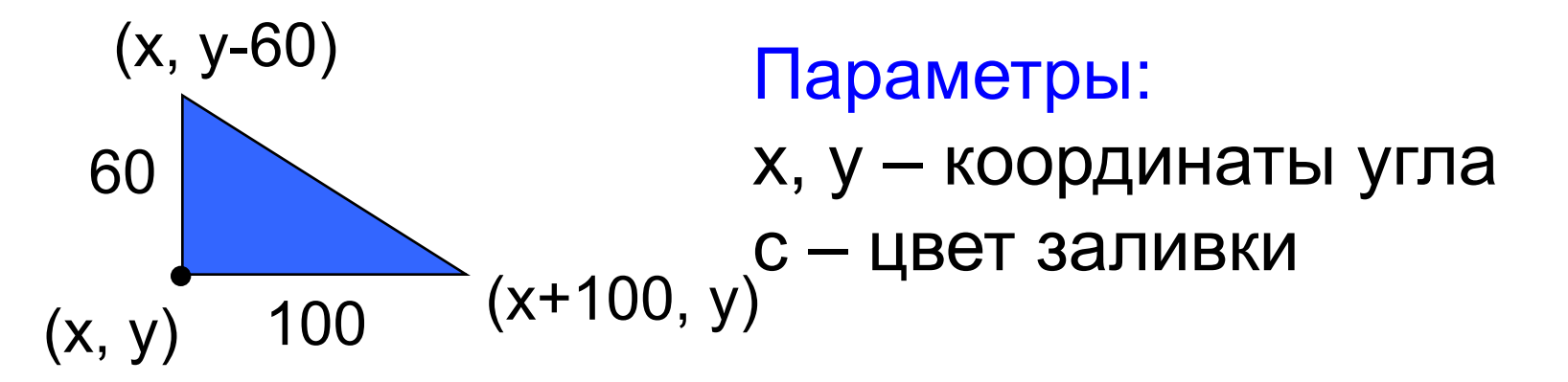

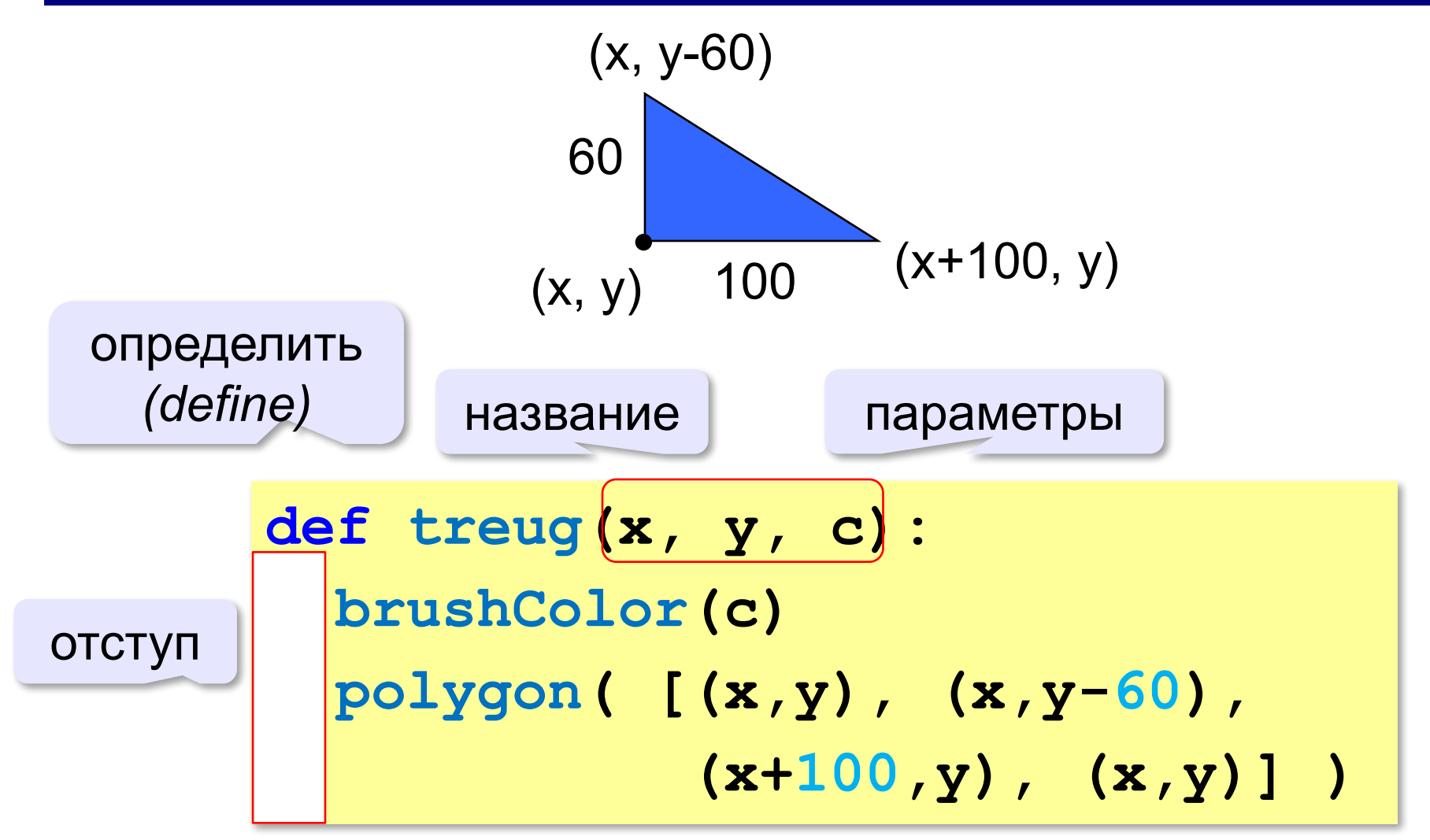

*Графика в Python*

#### **Программа с процедурой**

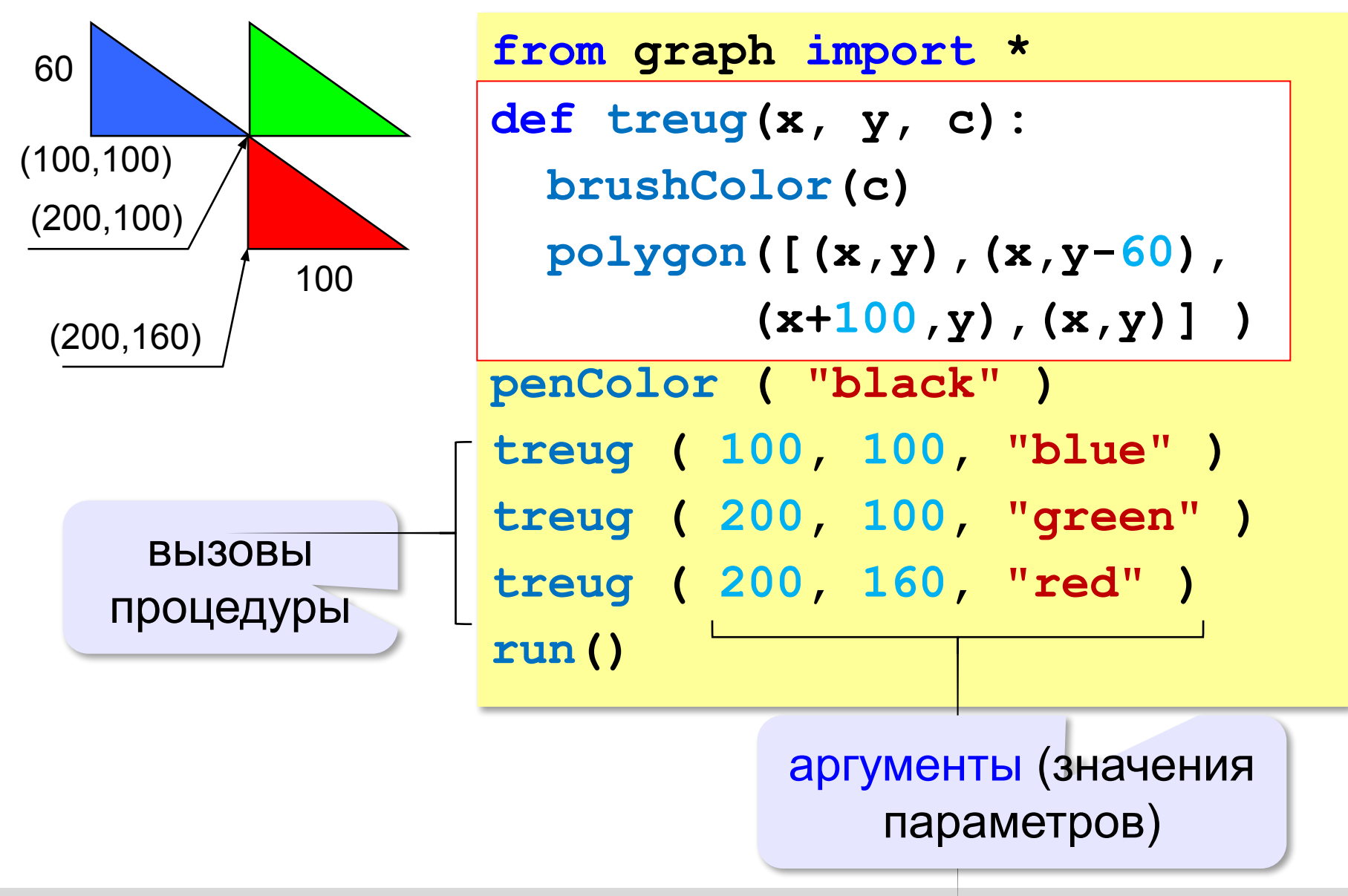

**«3»:** Используя одну процедуру, построить фигуру.

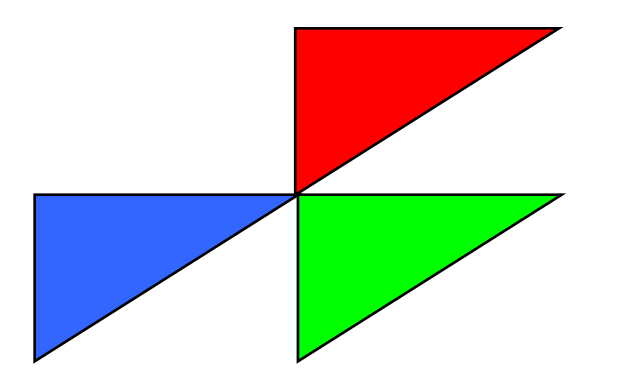

**«4»:** Используя одну процедуру, построить фигуру.

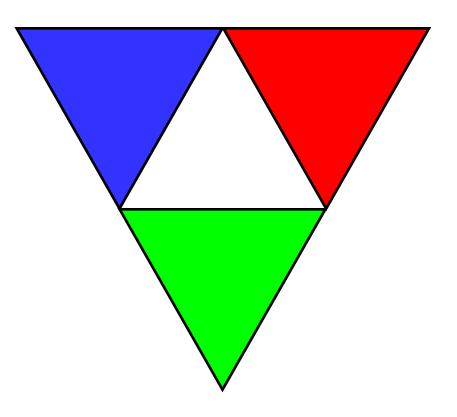

**«5»:** Используя одну процедуру, построить фигуру.

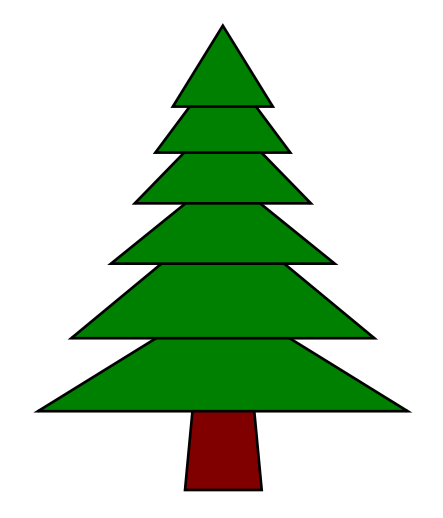

**«6»:** Используя одну процедуру, построить фигуру.

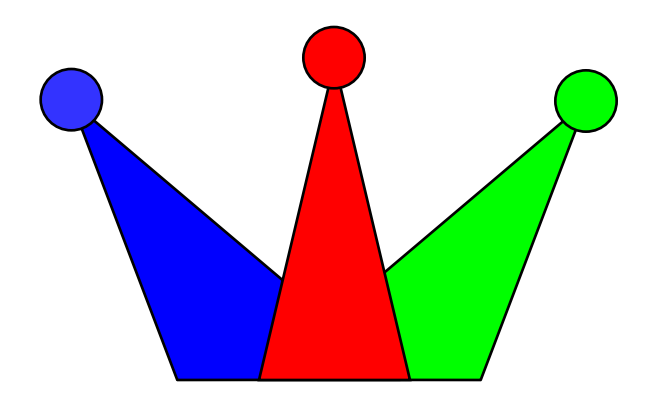

**Программирование на Python: графика**

## **3. Циклы**

#### **Использование циклов**

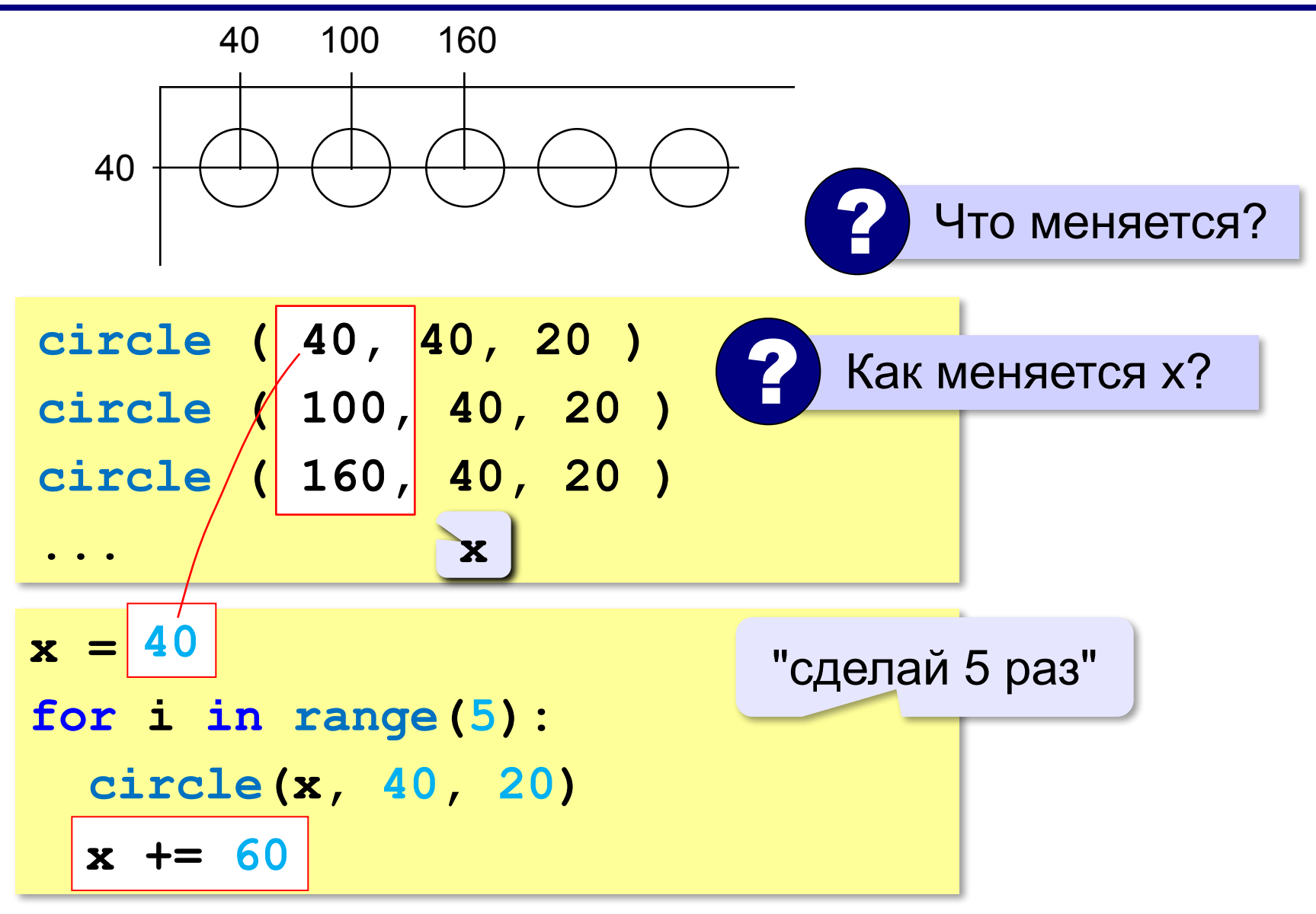

#### **Использование циклов**

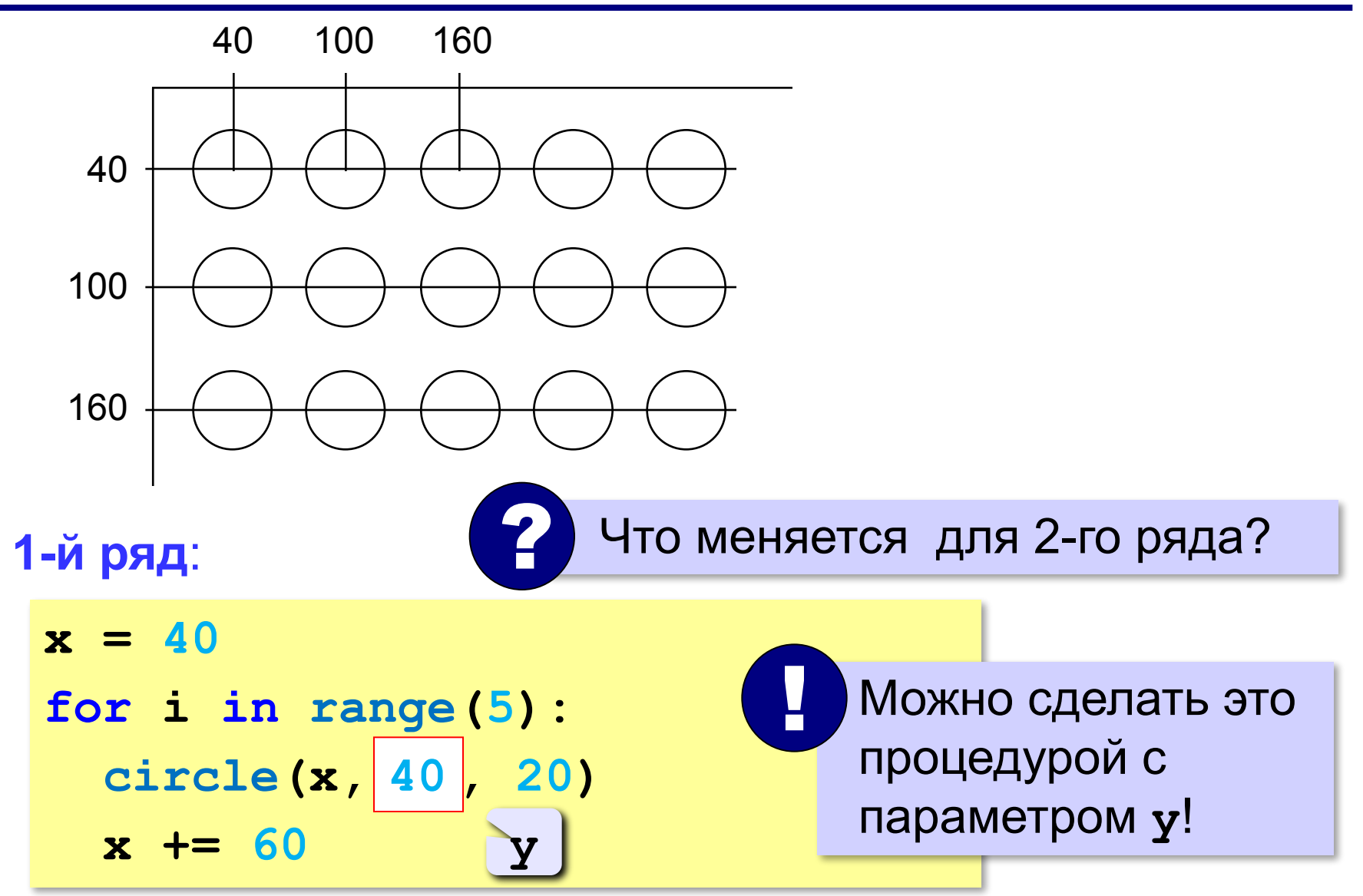

#### **Использование циклов**

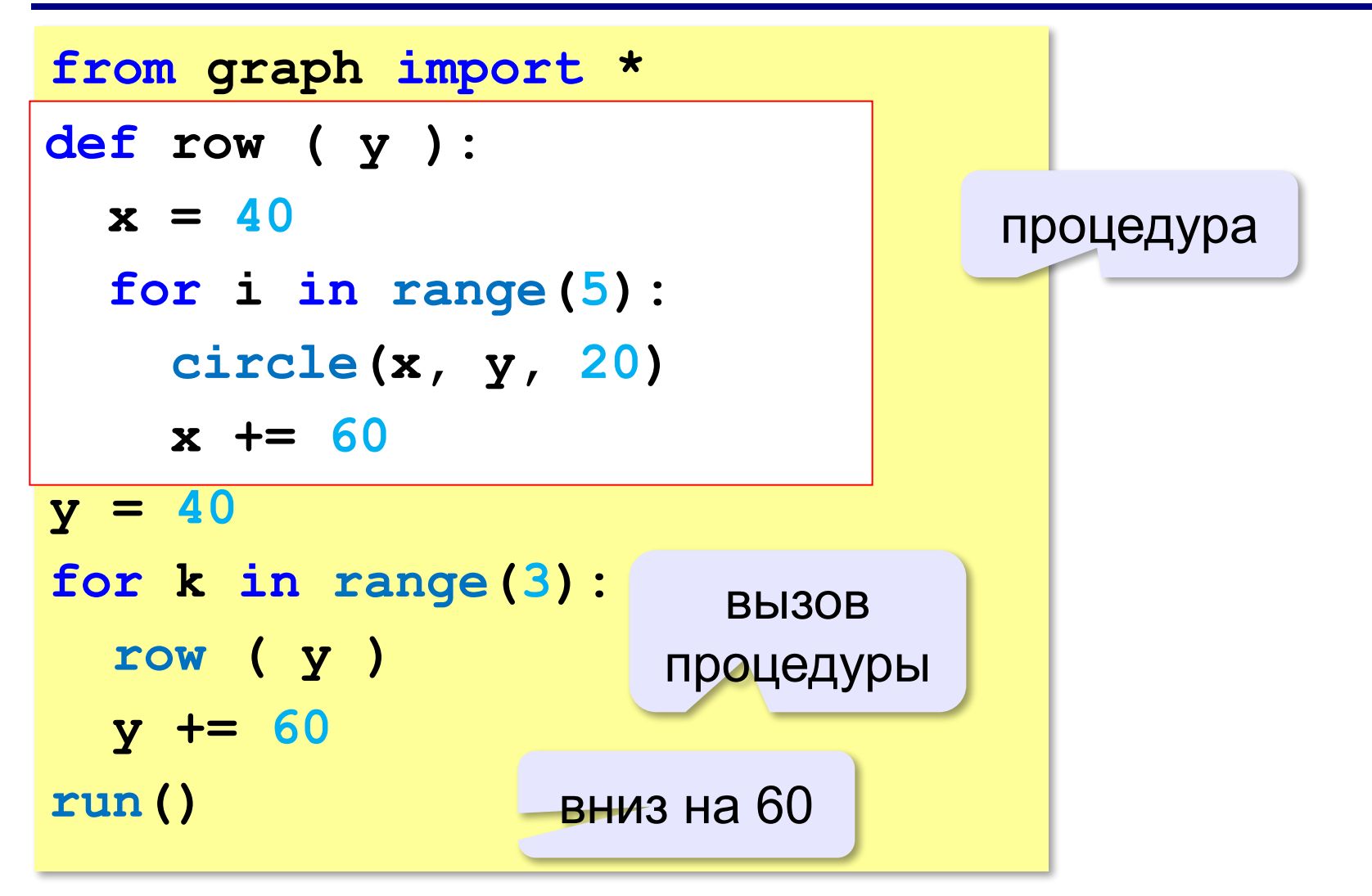

**«3»:** Ввести с клавиатуры число N и нарисовать N рядов по 5 кругов.

#### **Пример** (N = 3):

# $\begin{pmatrix} 1 \\ 1 \end{pmatrix}$

#### **«4»:** Ввести с клавиатуры число N и нарисовать из кругов прямоугольный размером N на N.

#### **Пример** (N = 3):

**«5»:** Ввести с клавиатуры число N и нарисовать из кругов равнобедренный треугольник с высотой N. Каждый ряд должен быть покрашен в свой цвет.

**Пример** (N = 3):

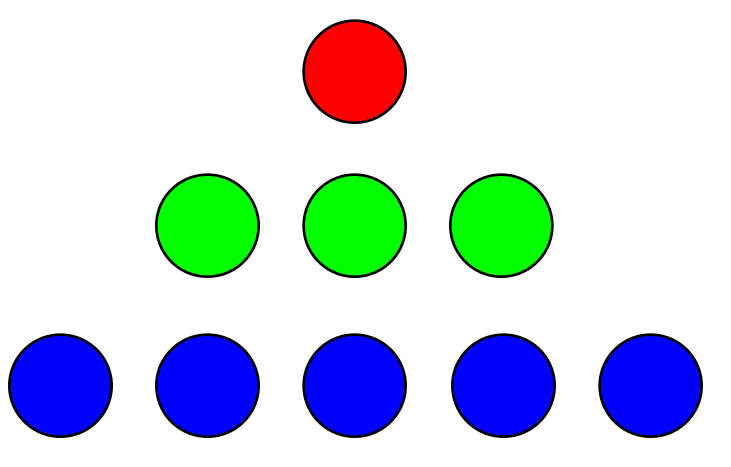

#### **Задания-2**

**«3»:** Ввести с клавиатуры число N и нарисовать N вертикальных рядов по 5 ромбиков.

**Пример** (N = 2):

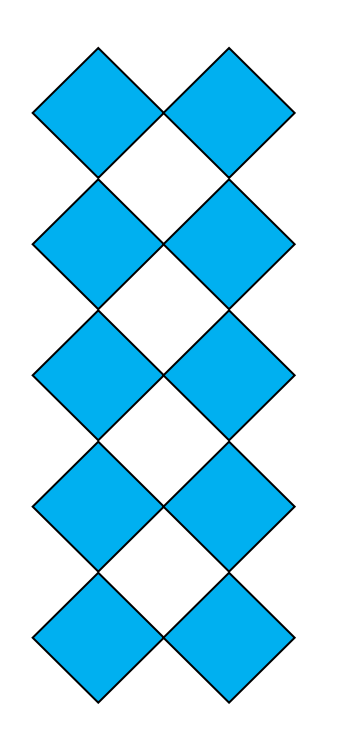

**«4»:** Используя циклы и процедуры, нарисуйте узор. Число повторений рисунка N введите с клавиатуры.

**Пример** (N = 3):

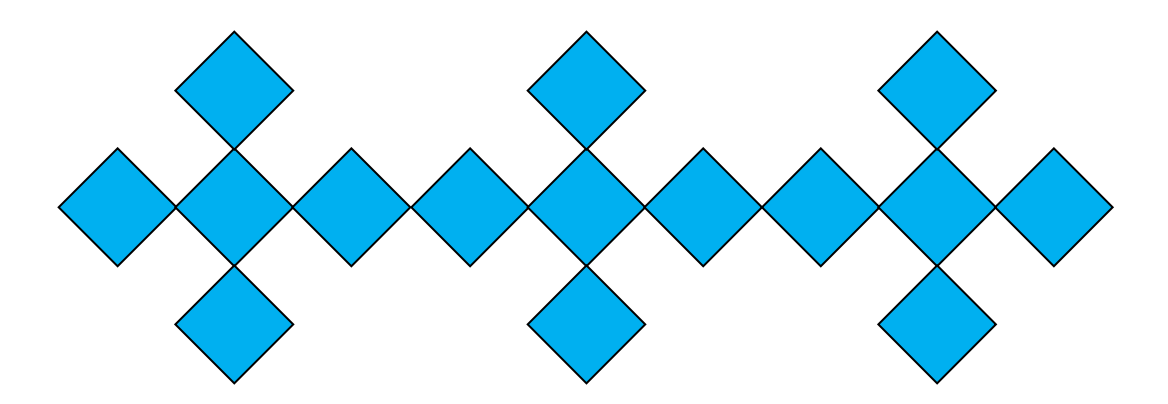

#### **«5»:** Используя циклы и процедуры, нарисуйте узор.

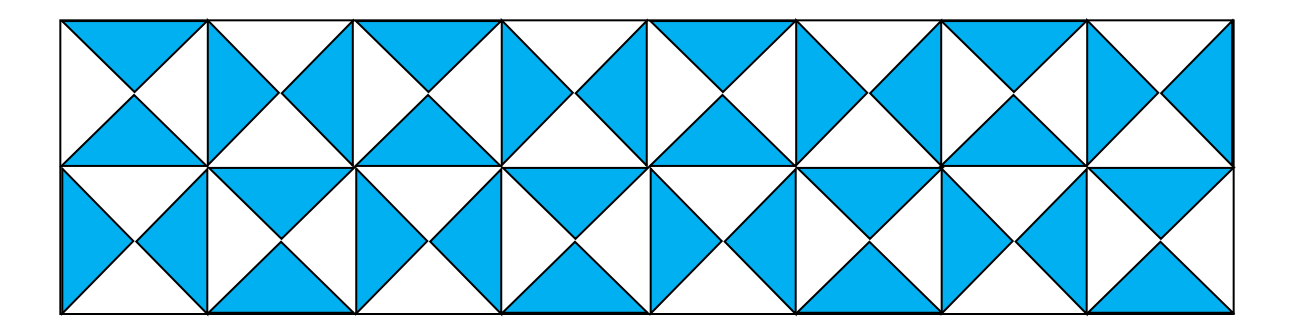

**Программирование на Python: графика**

## **4. Штриховка**

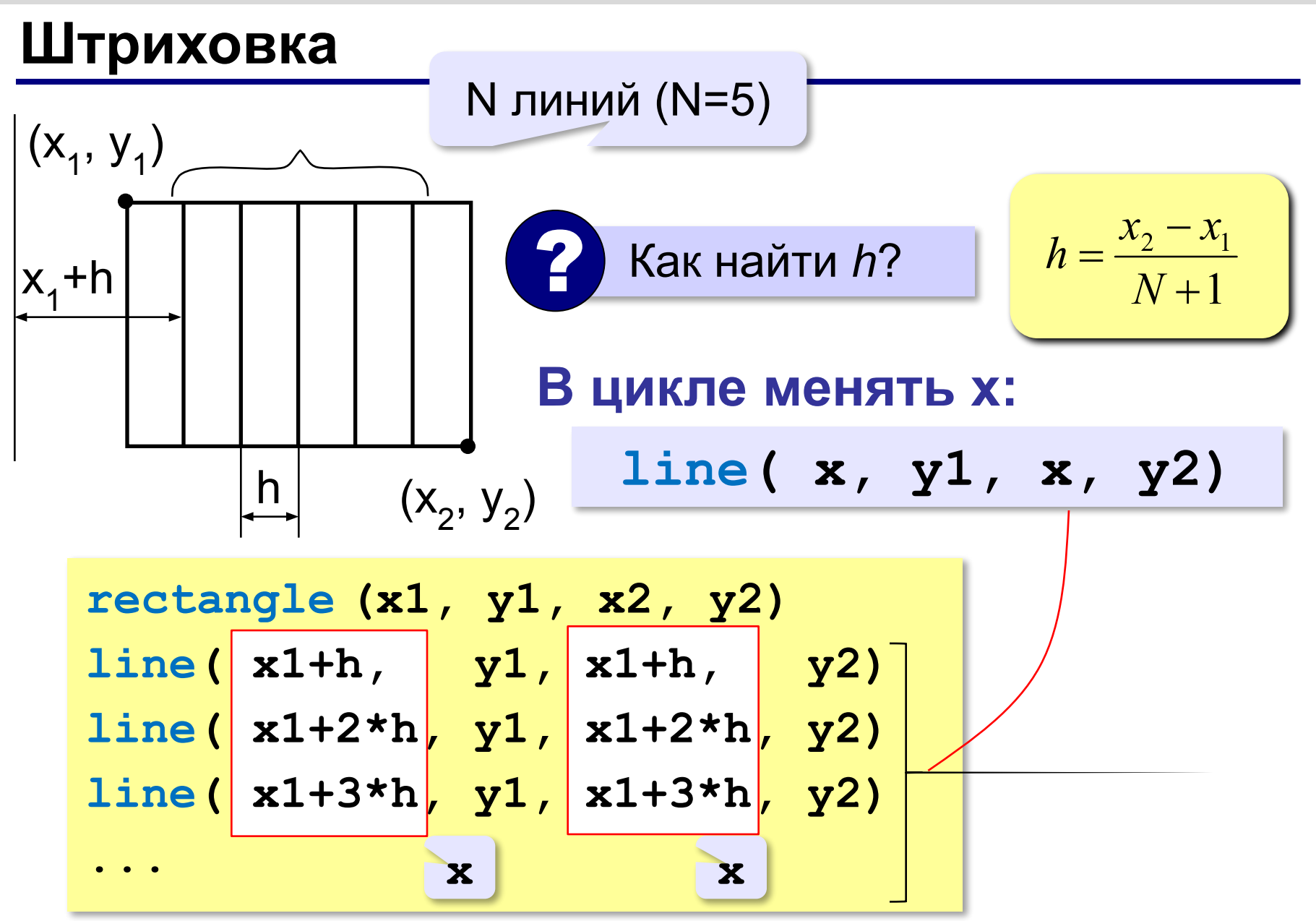

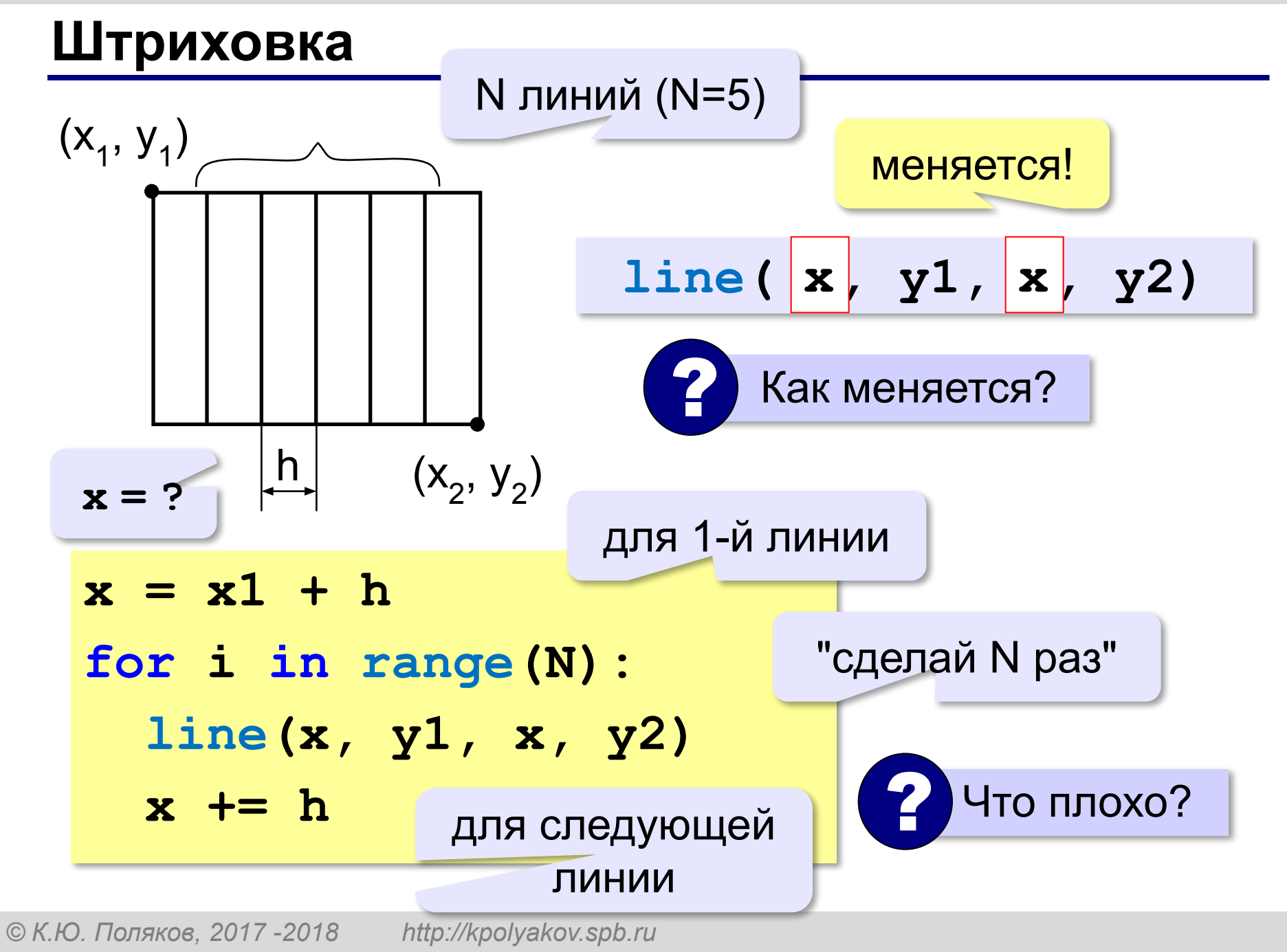

#### **Штриховка**

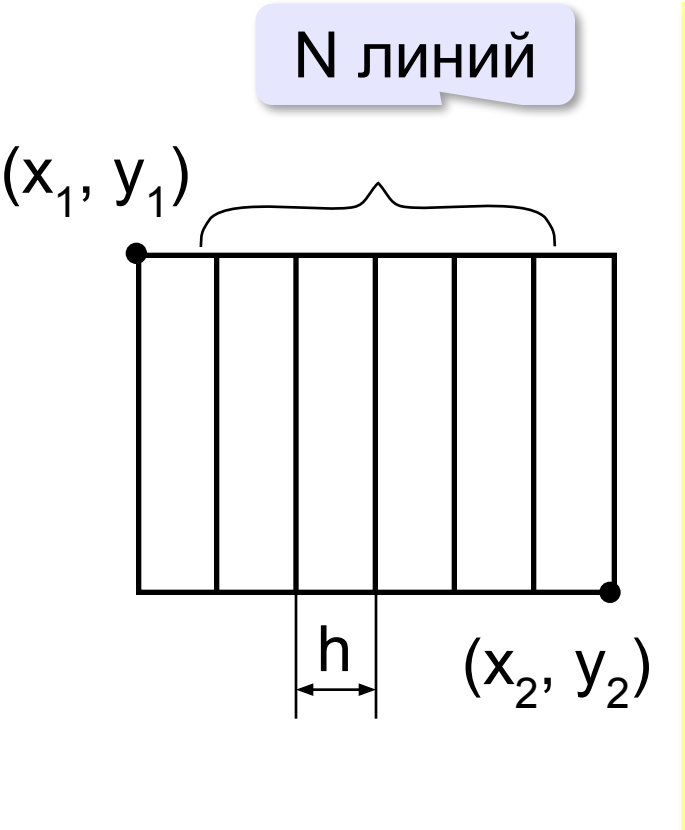

 $(x_2, y_2)$  **x** = **x1** + **h from graph import \* x1 = 100; y1 = 100 x2 = 300; y2 = 200 N = 10 rectangle(x1,y1,x2,y2)**  $h = (x2-x1)/(N+1)$ **for i in range(N): line(x, y1, x, y2) x += h run()**

#### **Сложная штриховка**

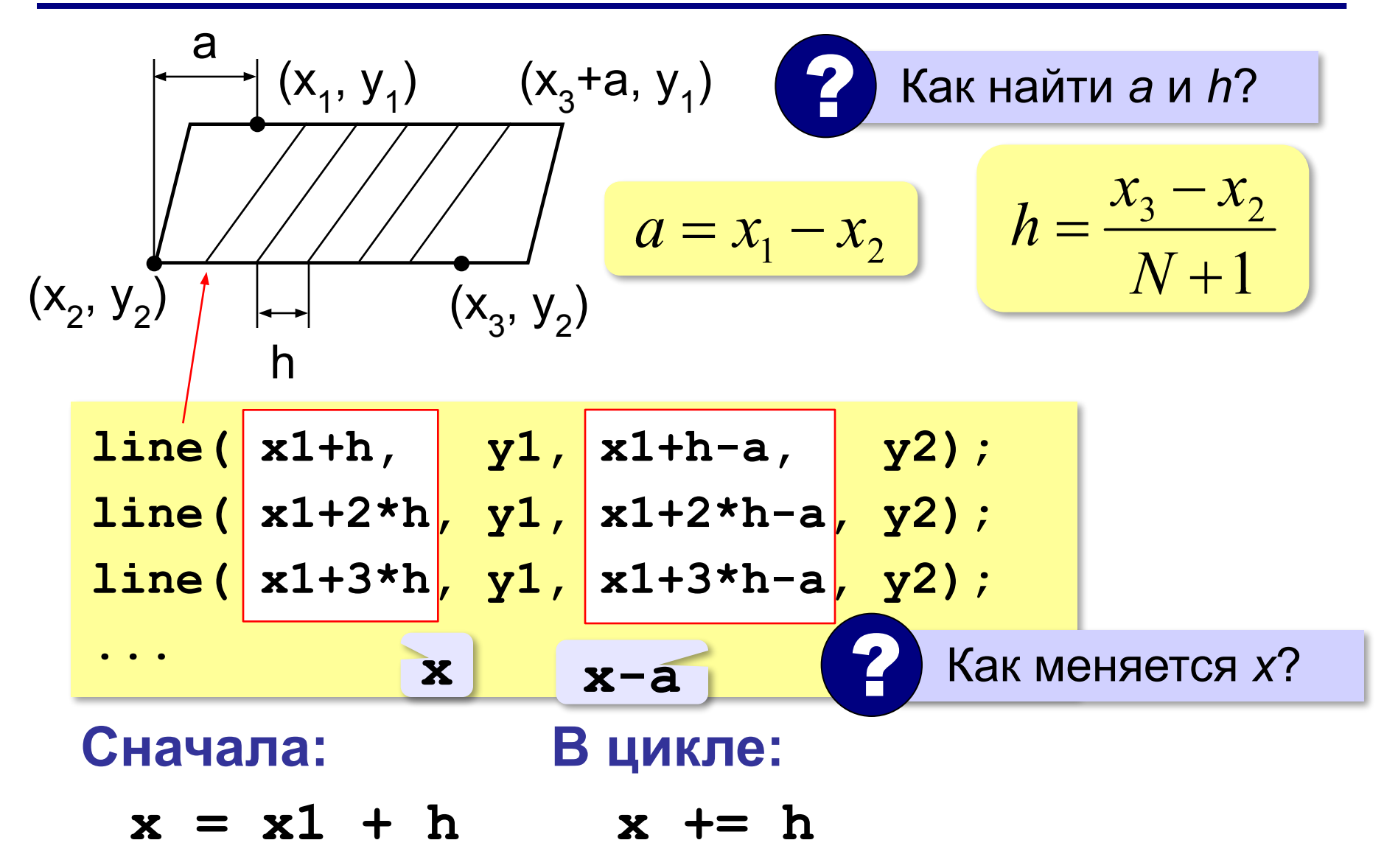

#### **Очень сложная штриховка**

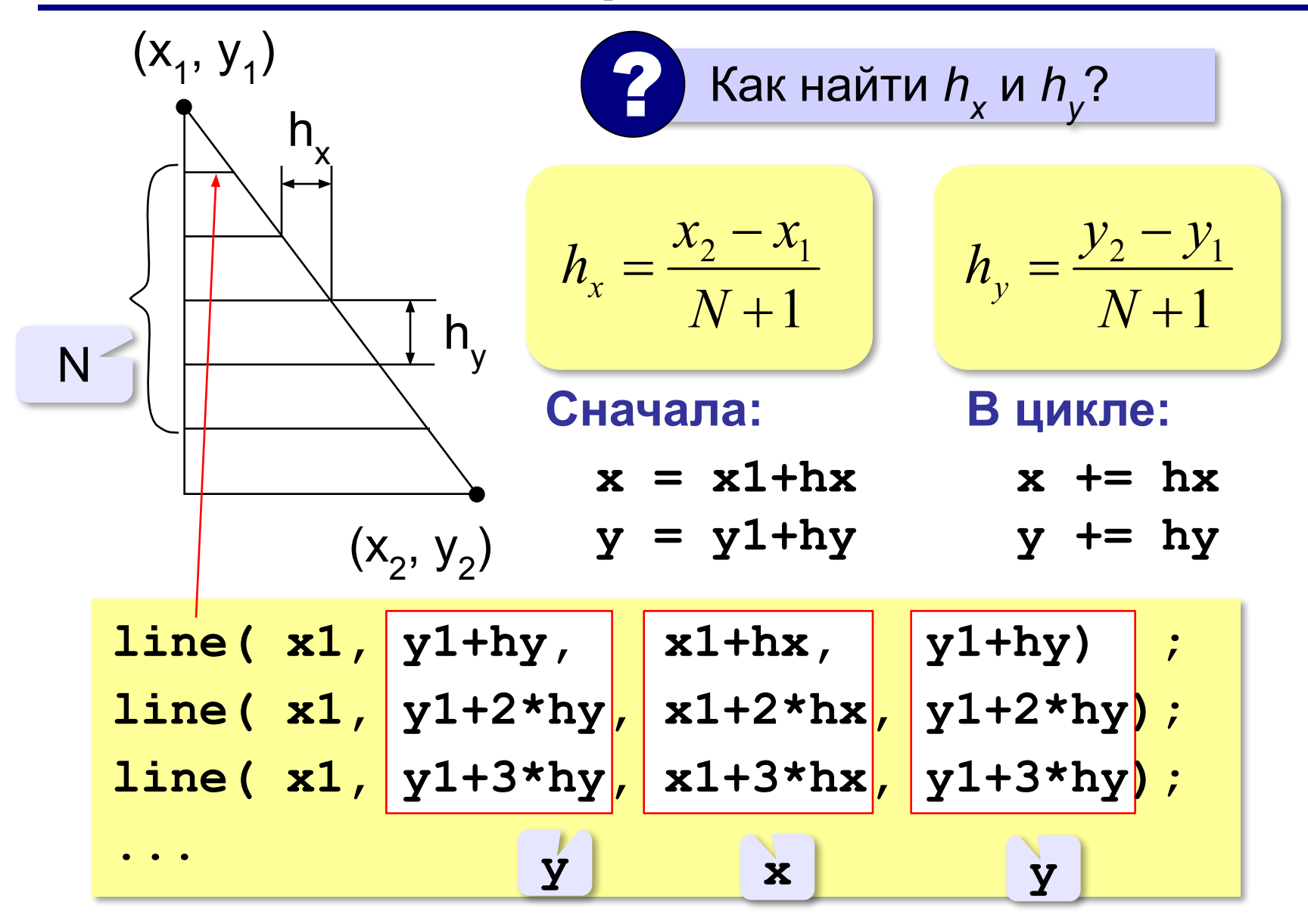

#### **«3»:** Ввести с клавиатуры количество линий, построить фигуру и выполнить штриховку:

**«4»:** Ввести с клавиатуры количество линий, построить фигуру и выполнить штриховку:

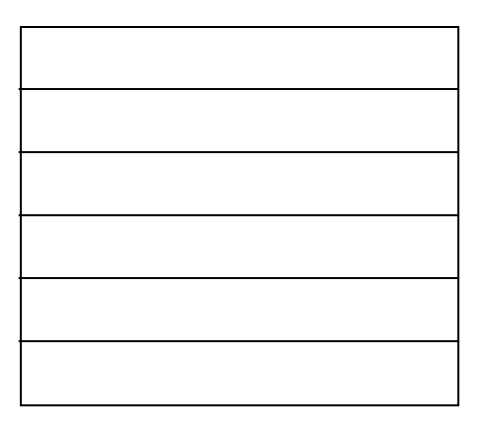
## **Задания**

**«5»:** Ввести с клавиатуры количество линий и построить фигуру:

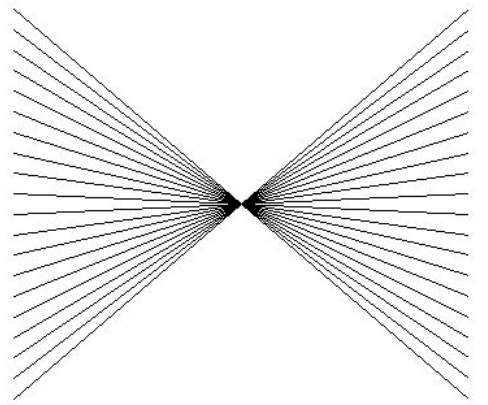

**«6»:** Ввести с клавиатуры количество линий и построить фигуру:

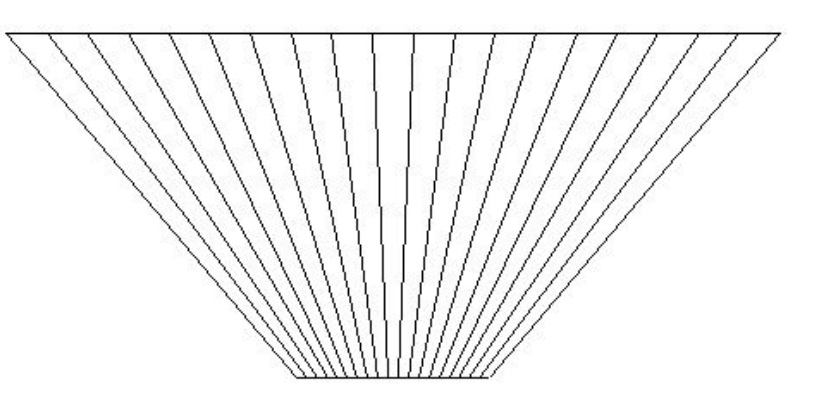

**Программирование на Python: графика**

# **5. Закрашивание областей**

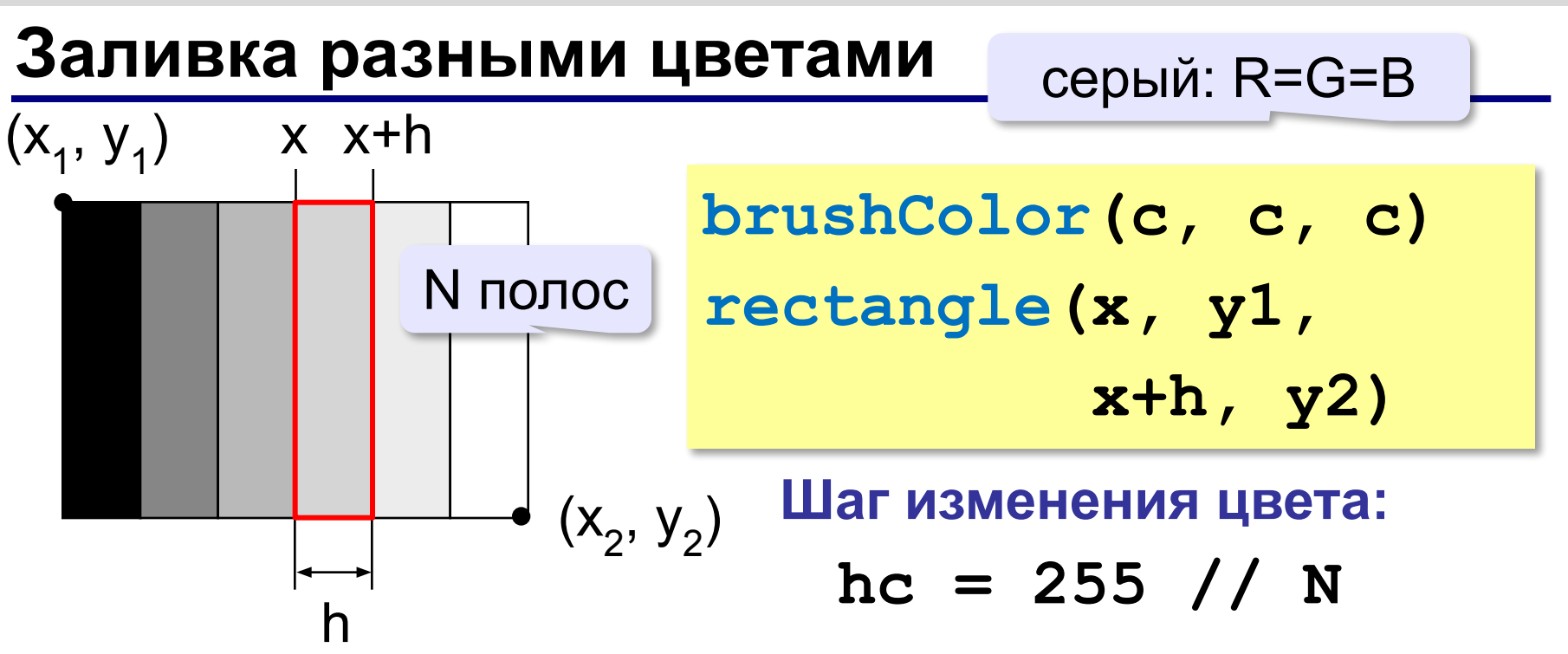

 $x = x1; c = 0$ **for i in range(N): brushColor(c, c, c) rectangle(x, y1, x+h, y2) x += h; c += hc**

## **Задания**

#### **«3»:** Ввести с клавиатуры число полос и построить фигуру, залив все области разным цветом.

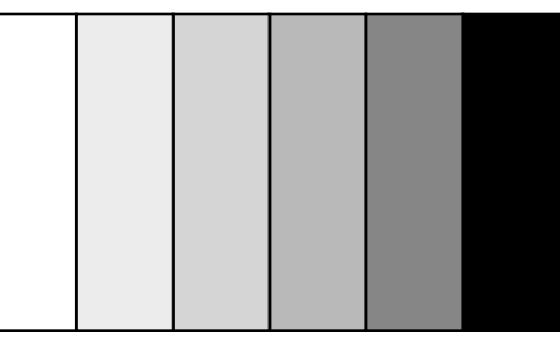

**«4»:** Ввести с клавиатуры число полос и построить фигуру, залив все области разным цветом.

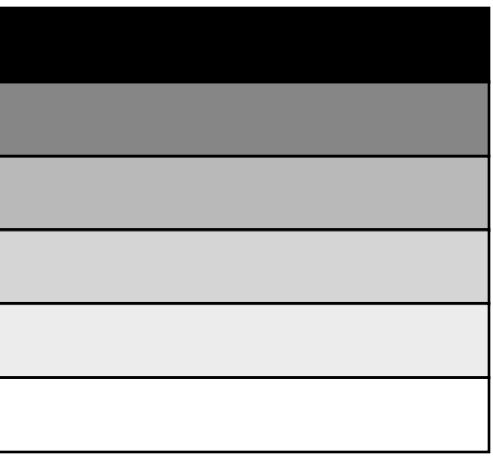

# **Задания**

**«5»:** Ввести с клавиатуры число полос и построить фигуру, залив все области разным цветом.

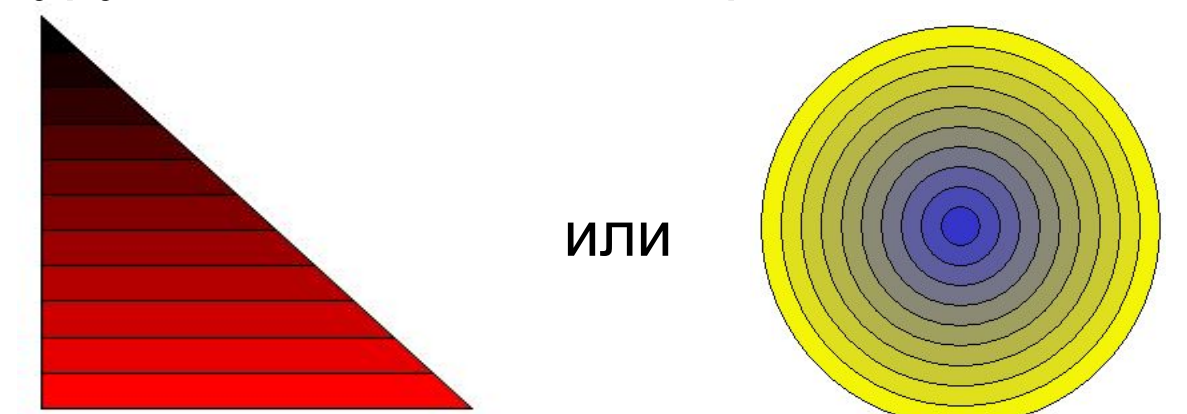

**«6»:** Ввести с клавиатуры число полос и построить фигуру, залив все области разным цветом.

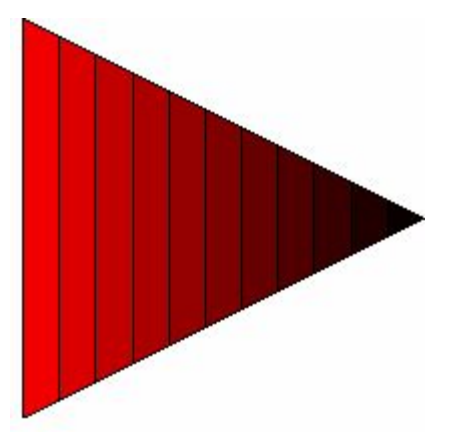

# **Программирование на Python: графика**

# **6. Построение графиков функций**

# **Графики функций**

**Задача:** построить график функции **y = x 2** на отрезке от -2 до 2.

#### **Анализ:**

максимальное значение  $Y_{\text{max}} = 4$  при  $x = \pm 2$ минимальное значение **ymin = 0** при **x = 0** 

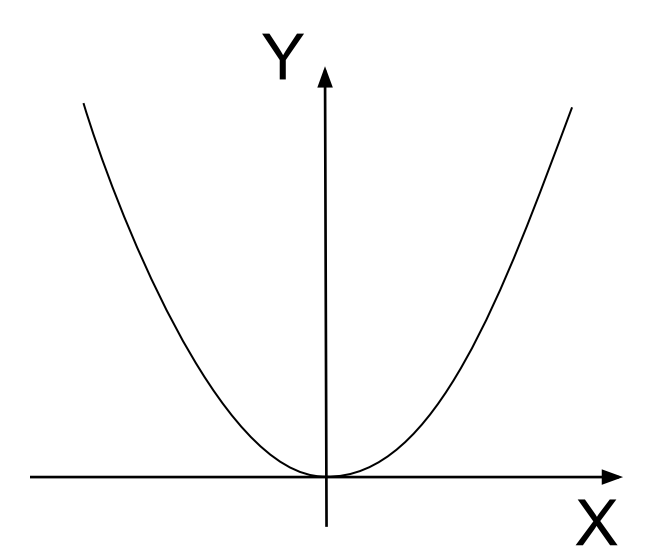

**Проблема:** функция задана в математической системе координат, строить надо на экране, указывая координаты в пикселях.

# **Преобразование координат**

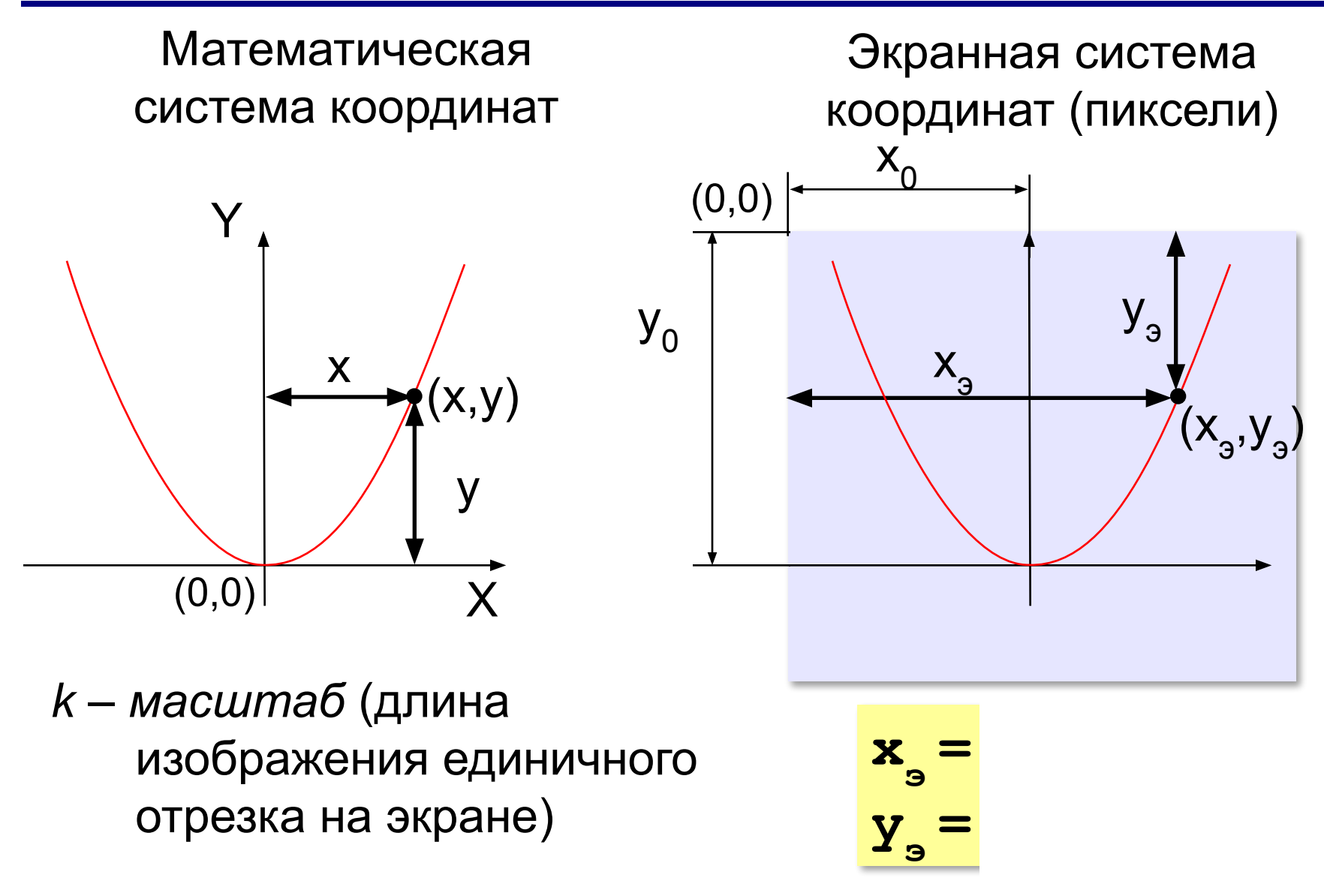

#### **Оси координат**

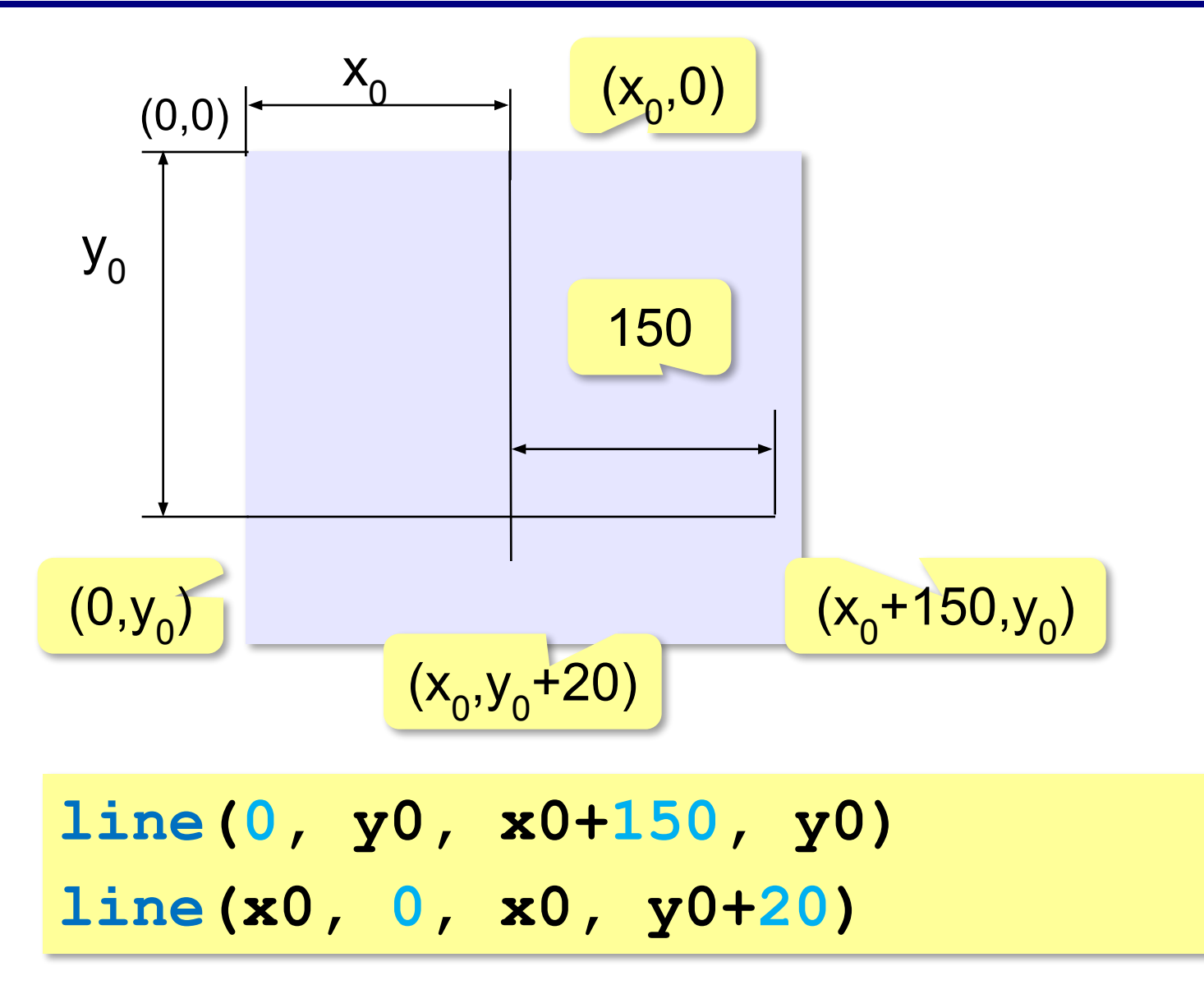

#### **Рисуем оси координат**

**from graph import \* x0 = 150 # начало координат y0 = 250 k = 50 # масштаб xmin = -2; xmax = 2 # пределы по x line(0, y0, x0+150, y0) line(x0, 0, x0, y0+20) ...**

#### **Строим по точкам**

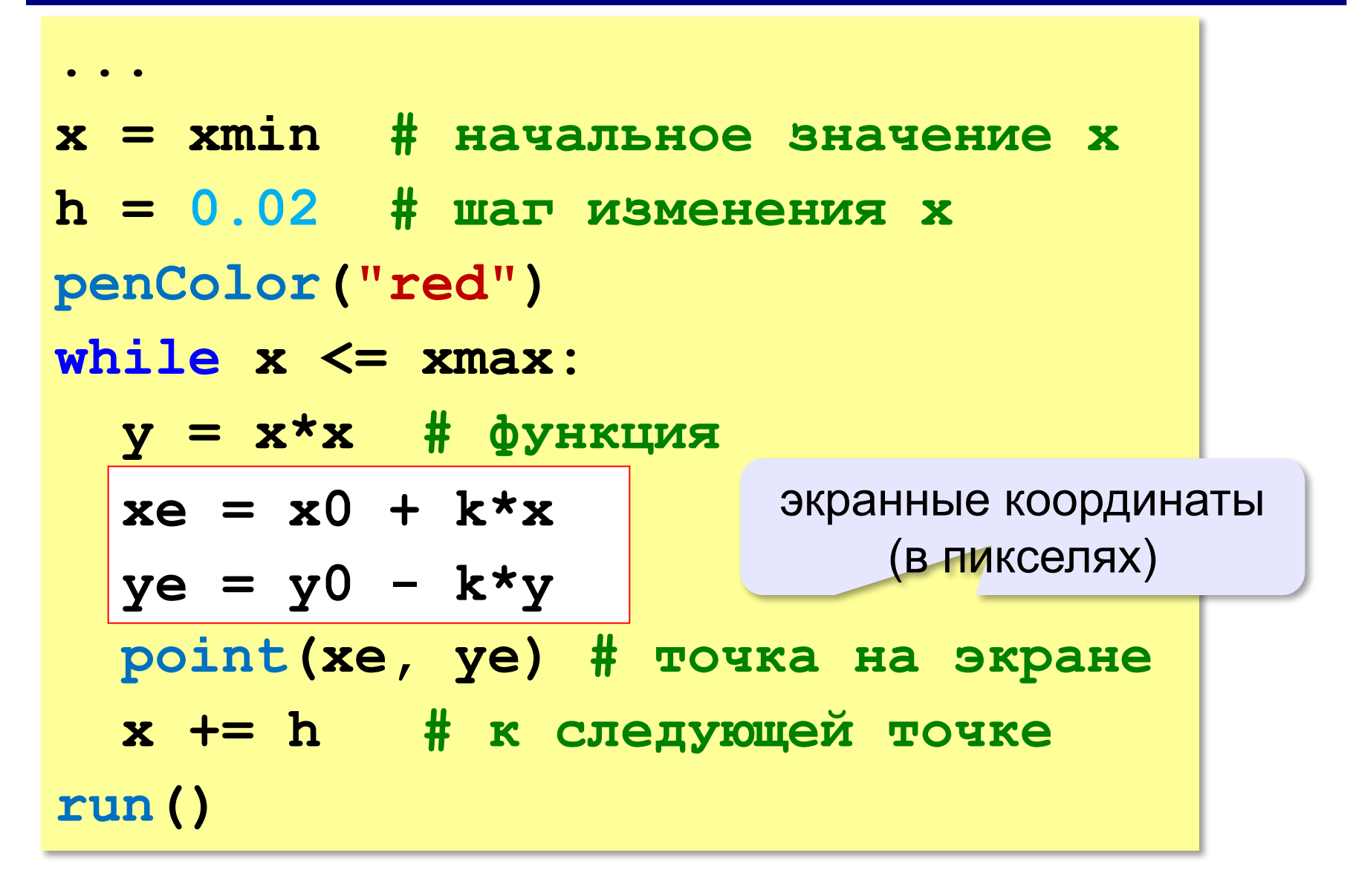

#### **Соединяем точки линиями**

**Идея:** сначала создаём в памяти массив точек, затем соединяем точки линиями (**polygon**)

**points = [] # пустой массив while x <= xmax:**  $y = x^*x$  $xe = x0 + k*x$  **ye = y0 - k\*y points.append( (xe, ye) ) points. x += h**  добавляем точку в массив **penColor("red")**

**polyline(points) # рисуем линию!**

#### **Задания**

**«3»:** Построить график функции

 $y = -x^2$ 

на отрезке [-2,2].

**«4»:** Построить графики функций

$$
y = x^2
$$
 и  $y = -x^2$   
на отрезке [-2,2].

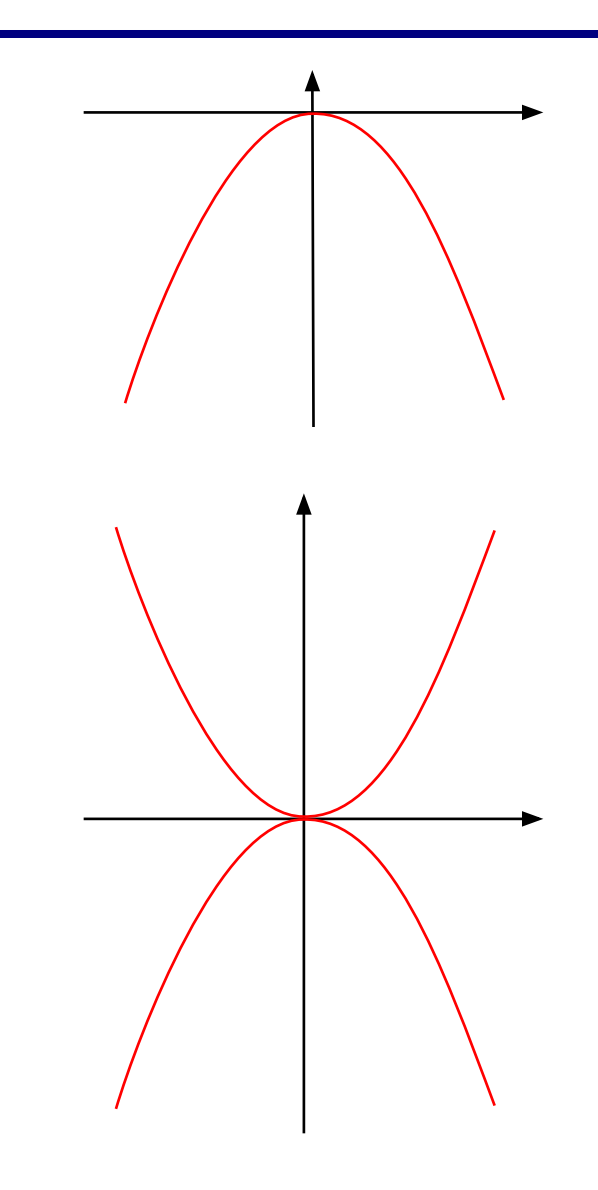

# **Задания**

**«5»:** Построить графики функций

$$
x = y^2 \quad \text{or} \quad x = -y^2
$$

на отрезке [-2,2].

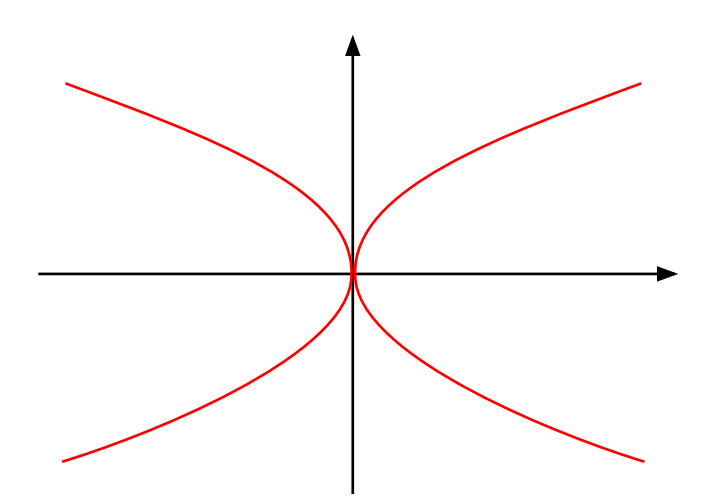

**Программирование на Python: графика**

# **7. Анимация**

#### **Анимация**

#### **Анимация (англ.** *animation***)** – оживление изображения на экране.

**Задача:** внутри синего квадрата 400 на 400 пикселей слева направо двигается желтый квадрат 20 на 20 пикселей. Программа останавливается, если нажата клавиша *Esc* или квадрат дошел до границы синей области.

# **Привязка:** состояние объекта задается координатами (x,y)

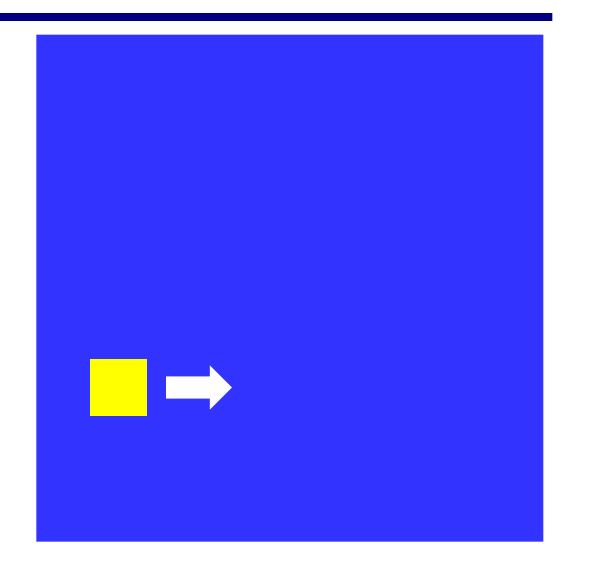

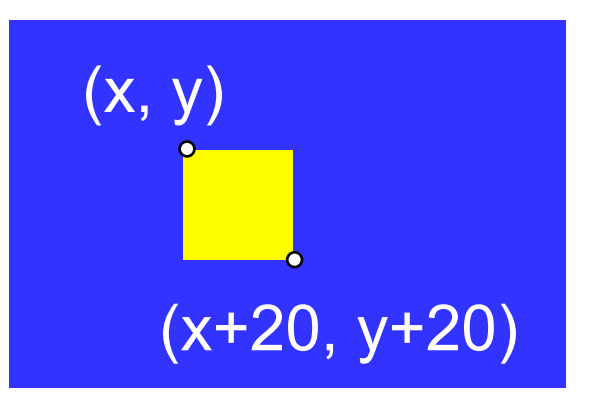

# **Принцип анимации**

- 1. рисуем объект в точке (x,y)
- 2. задержка на несколько миллисекунд
- 3. стираем объект
- 4. изменяем координаты (x,y)
- 5. переходим к шагу 1

 В Python все фигуры, из которых состоит рисунок, – **объекты** (умеют перерисовывать себя сами)! !

**moveObjectBy(obj, dx, dy)** объект смещения по осям

#### **Начальная картинка**

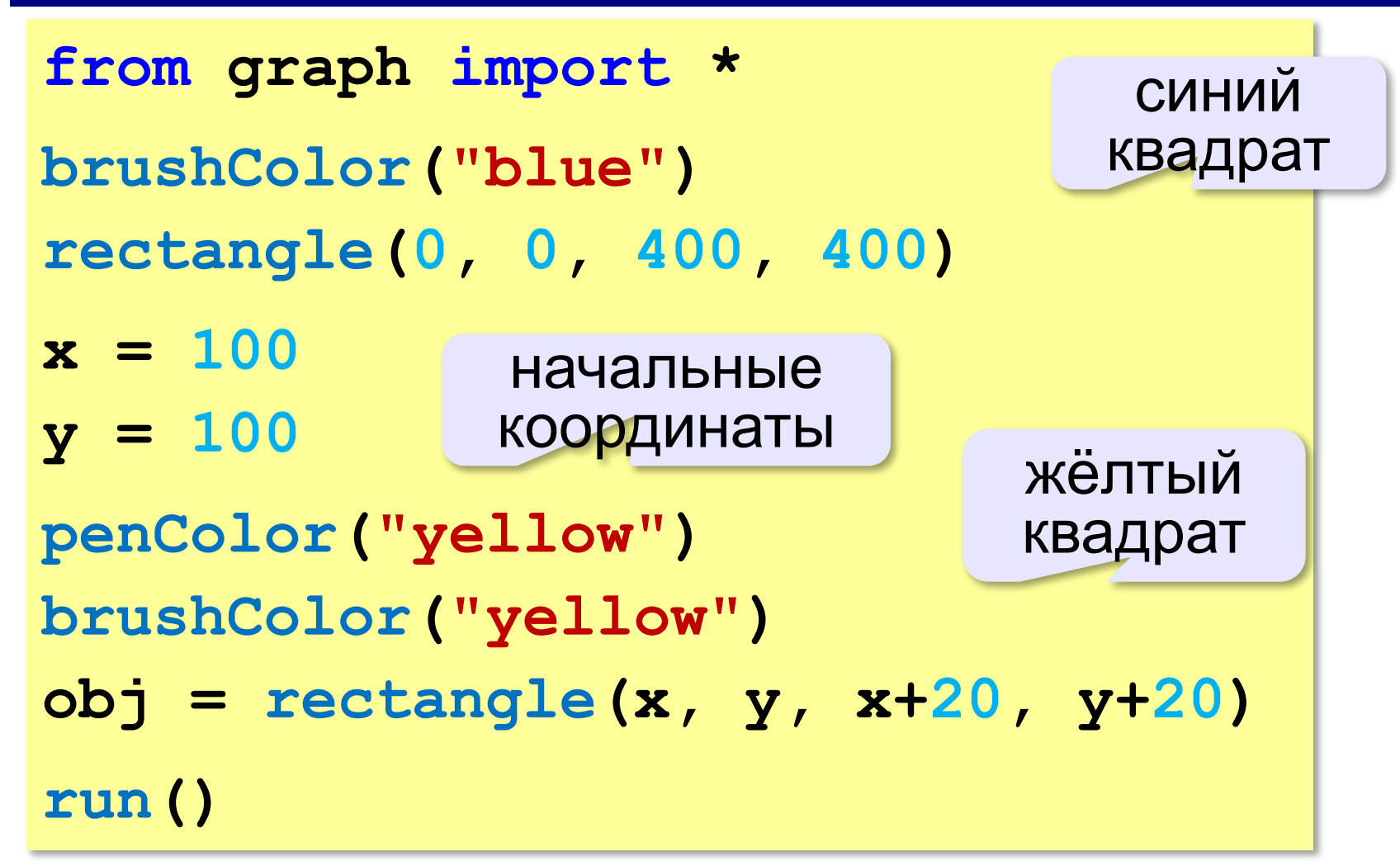

#### **Движение**

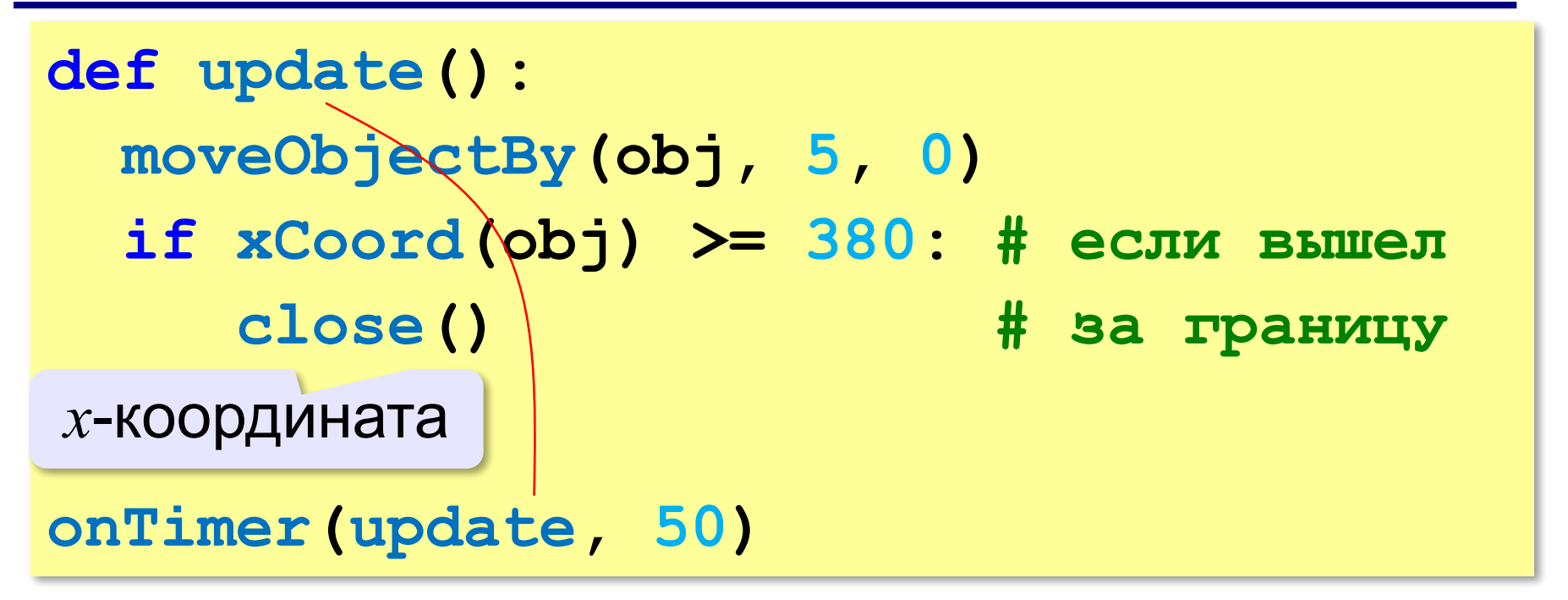

вызывать **update**  каждые 50 мс

# **Выход по Escape**

**Событие (англ.** *event***)** – изменение состояния какого-то объекта в программе (нажатие на клавишу, щелчок мышью, перемещение или изменение размеров окна и т.п.).

обработчик события

код клавиши  $Esc = 27$ 

**def keyPressed(event): if event.keycode == VK\_ESCAPE: close() # закрыть окно onKey(keyPressed)** вызывать при нажатии любой клавиши

установка обработчика события

#### **Полная программа**

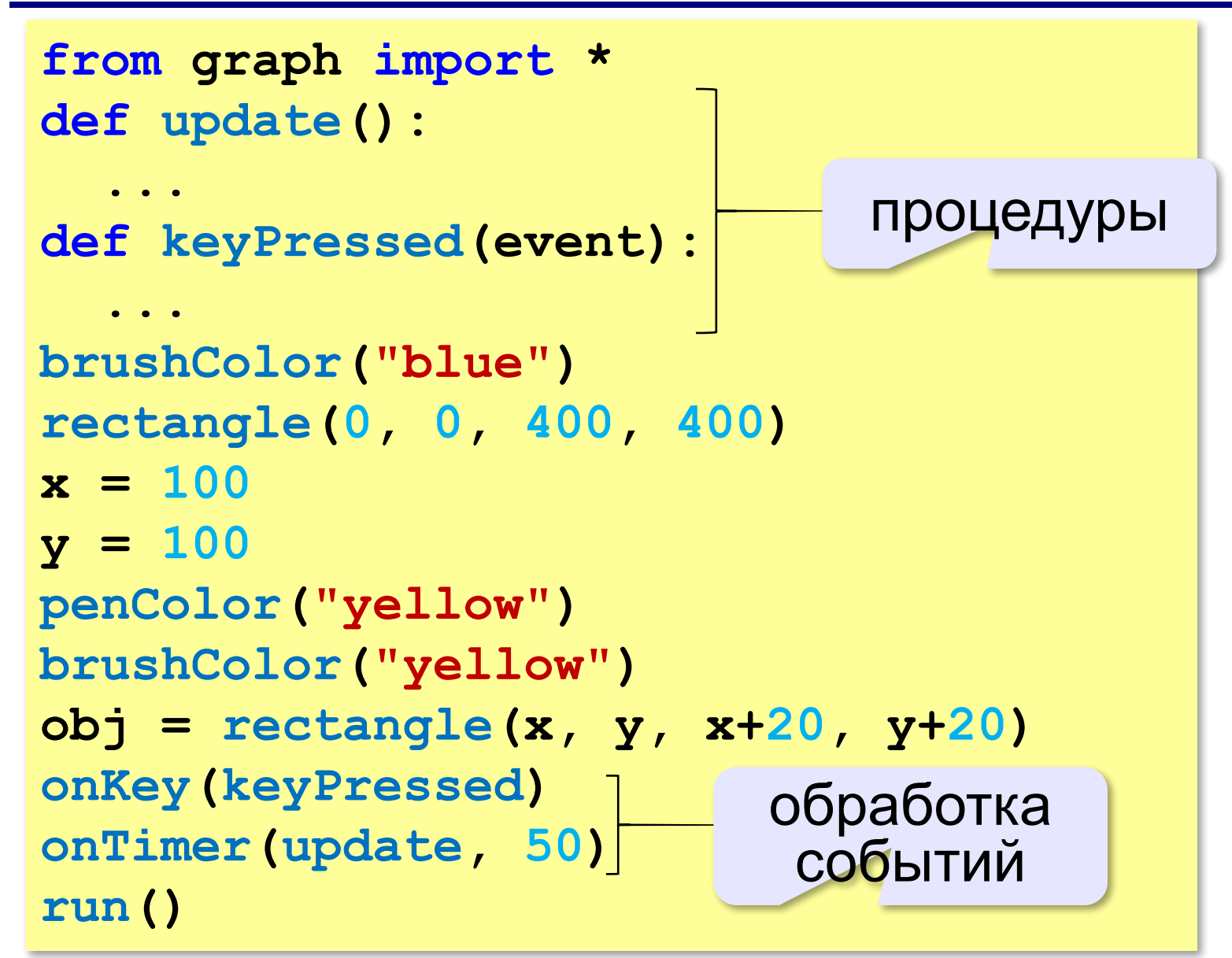

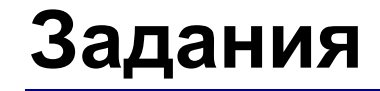

# **«3»:** Квадрат двигается справа налево:

# **«4»:** Два квадрата двигаются в противоположных направлениях:

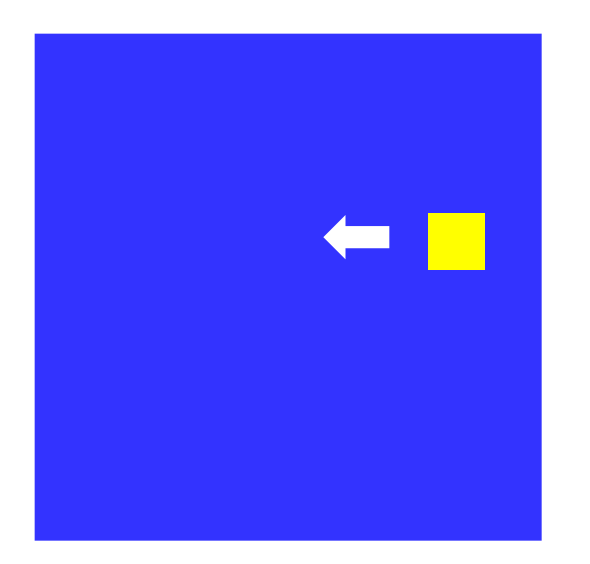

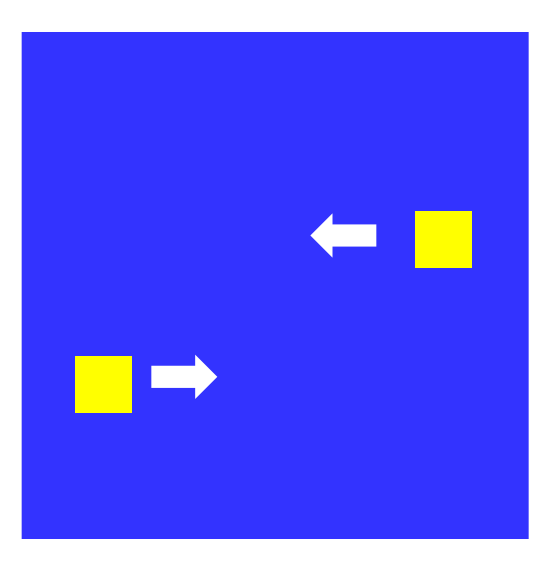

# **Задания**

**«5»:** Два квадрата двигаются в противоположных направлениях и отталкиваются от стенок синего квадрата:

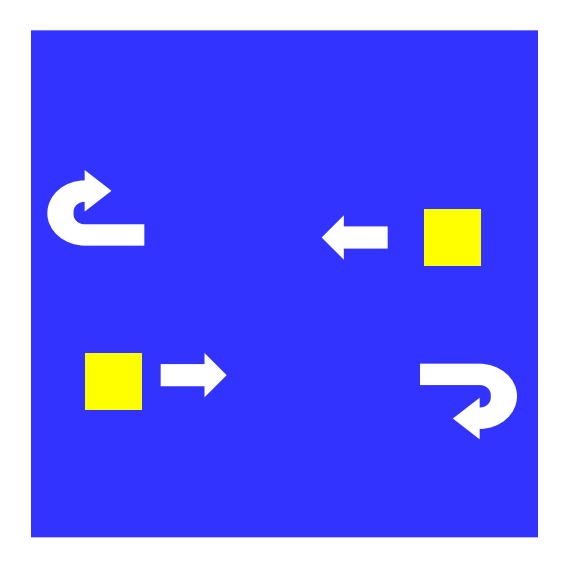

#### **Управление клавишами**

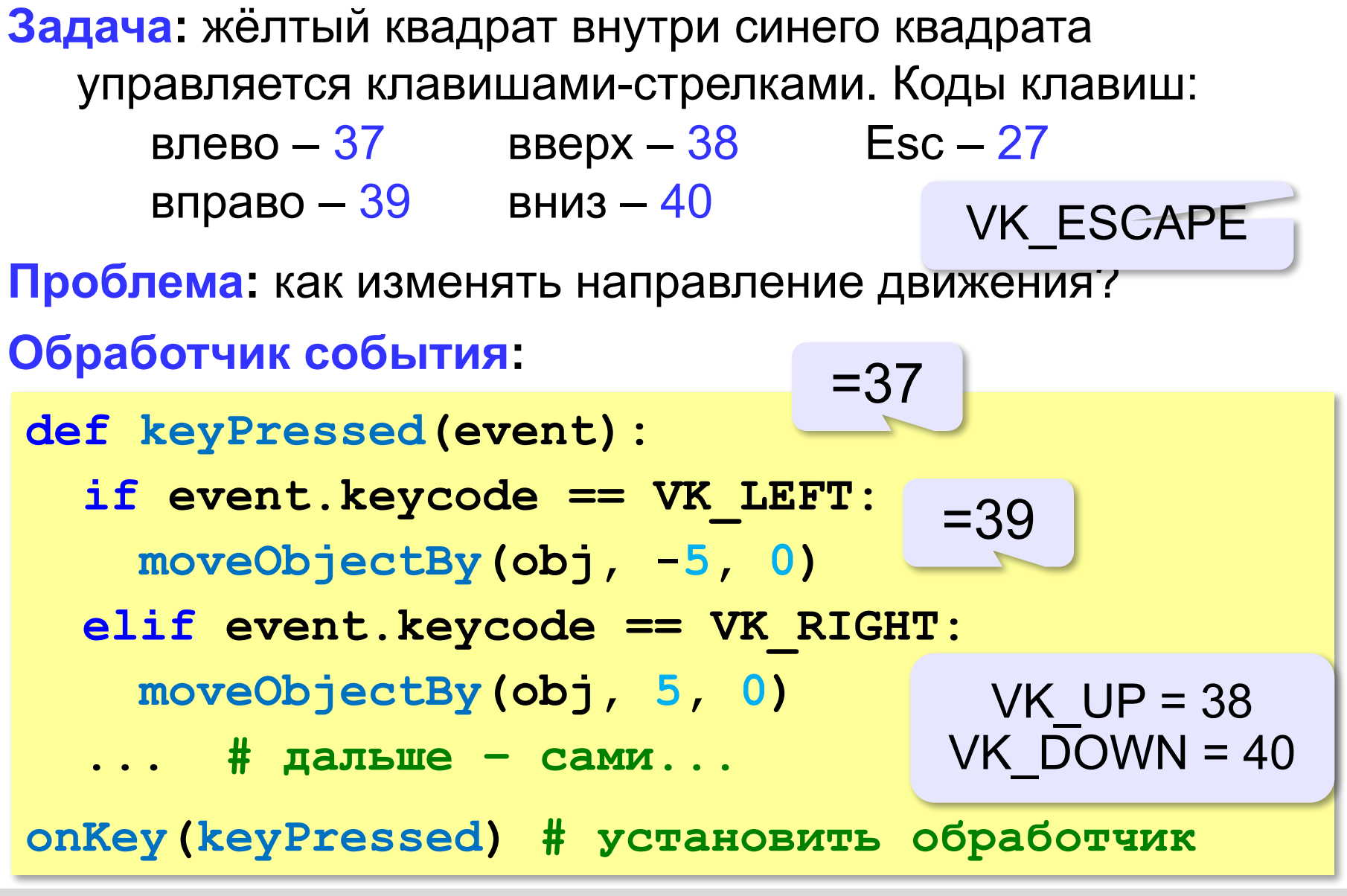

# **Задания**

**«3»:** Квадрат в самом начале стоит в правом нижнем углу, и двигается при нажатии стрелок только вверх или влево:

**«4»:** Квадрат двигается при нажатии стрелок, однако не может выйти за границы синего квадрата:

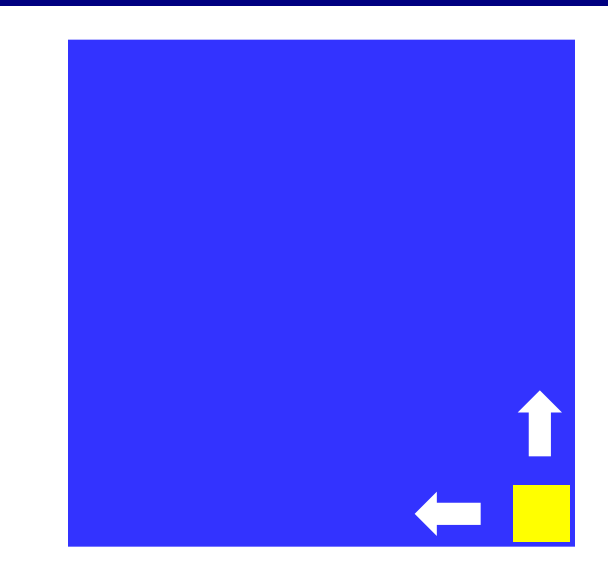

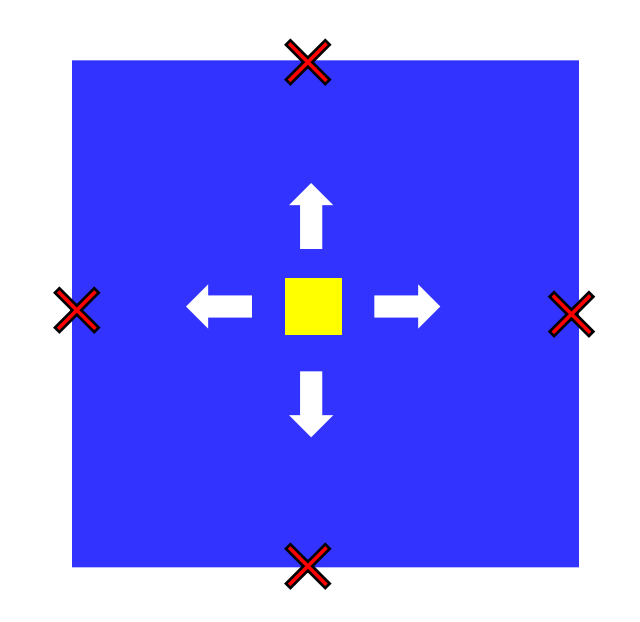

# **Задания**

**«5»**: Два квадрата, один управляется стрелками, второй – любыми другими клавишами. Оба не могут выйти за границы синего поля.

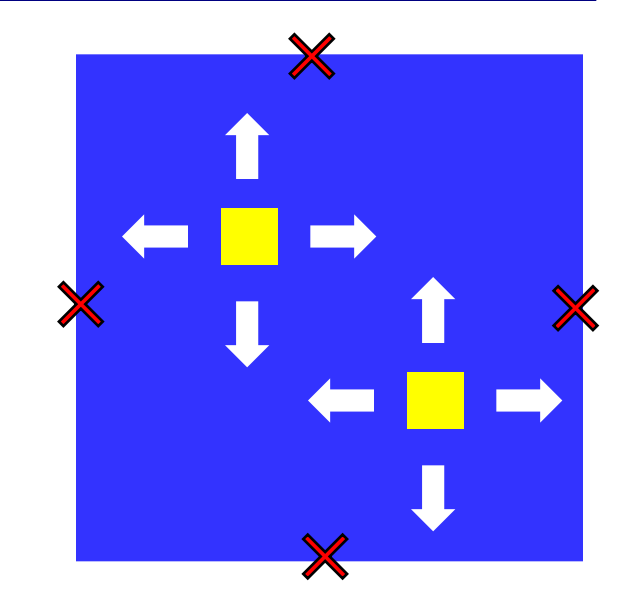

# **Управление по требованию**

**Задача**: жёлтый квадрат постоянно движется и меняет направление движения при нажатии клавиш-стрелок. При нажатии на пробел останавливается.

**Проблема**: как изменять направление движения?

**Решение**:

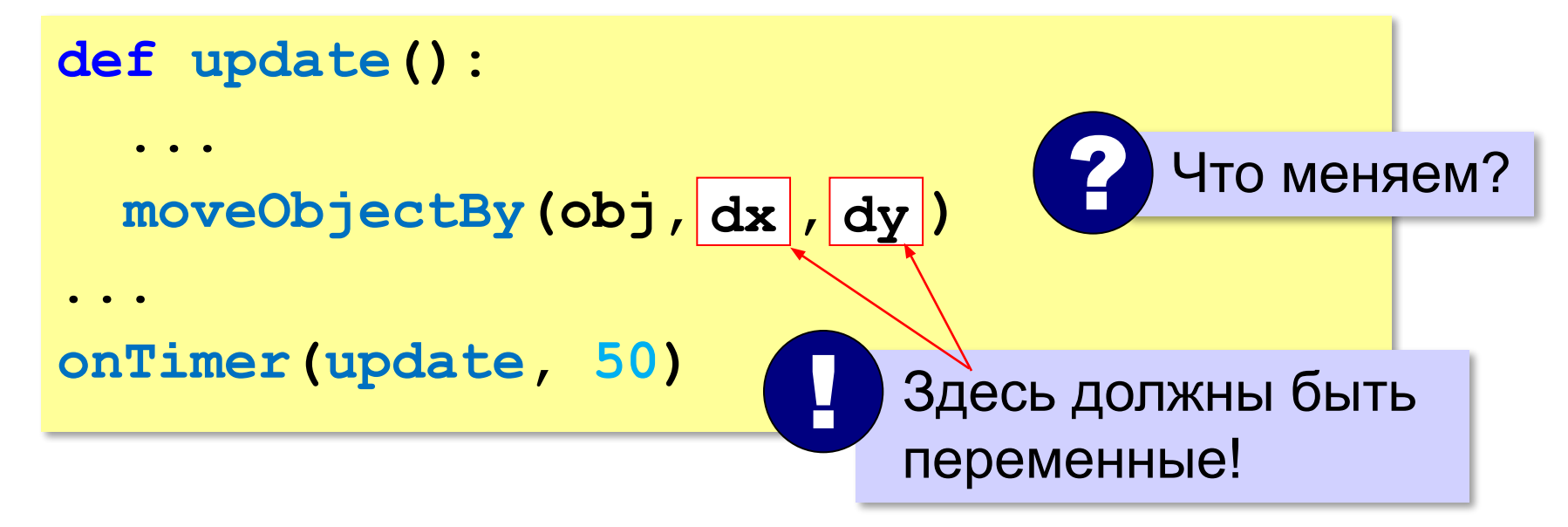

#### **Как «поймать» нажатие клавиши?**

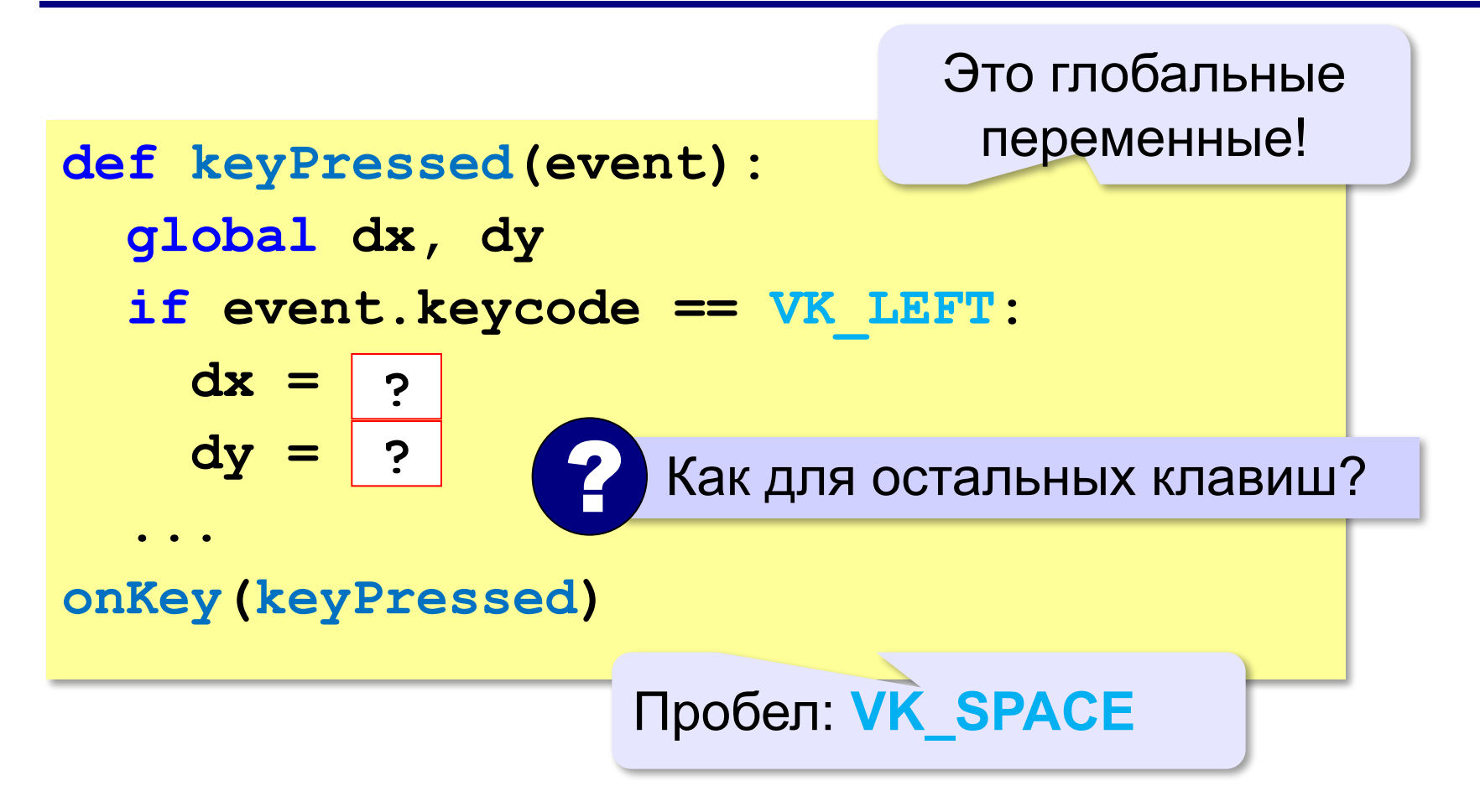

#### **Полная программа**

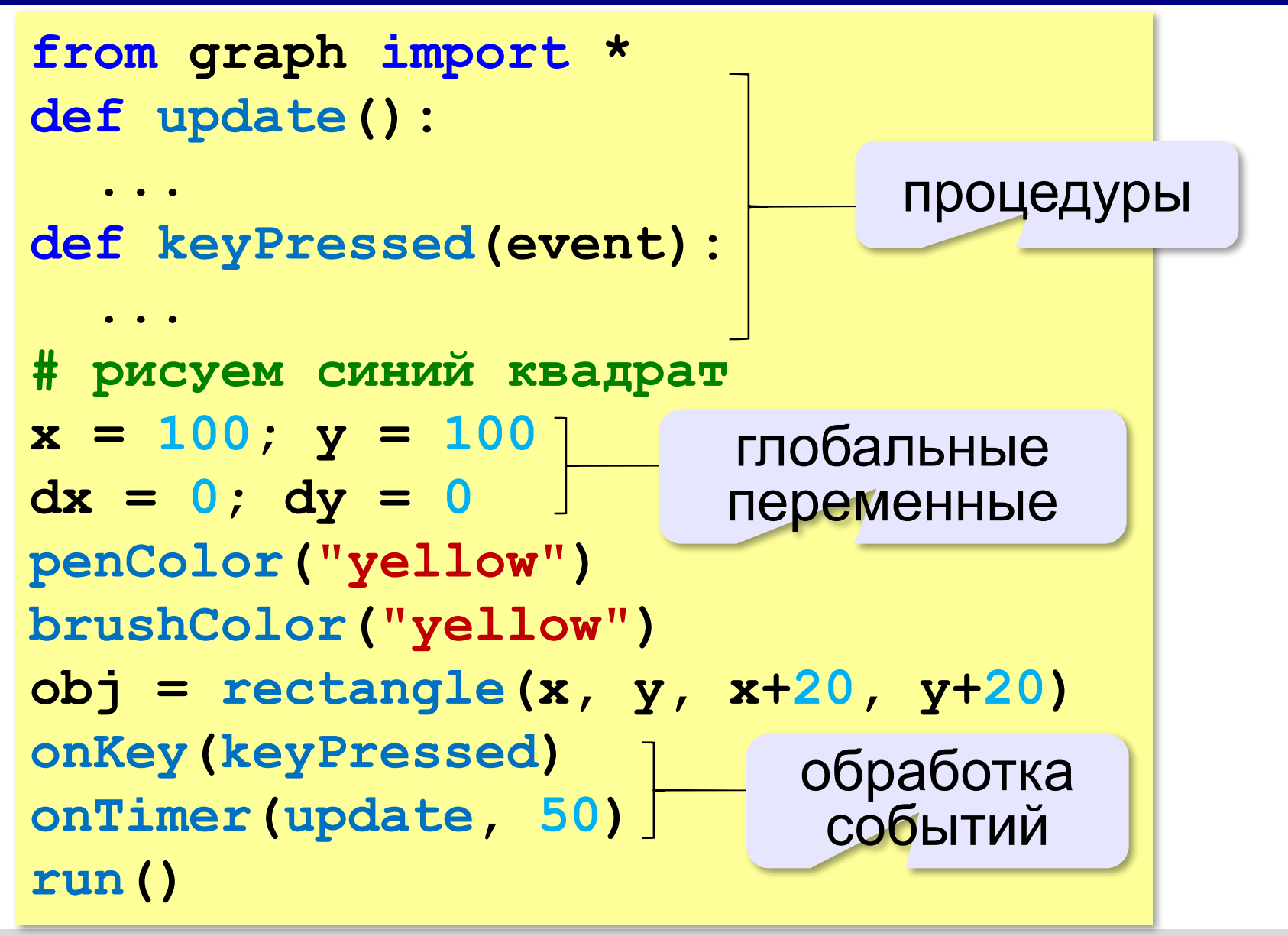

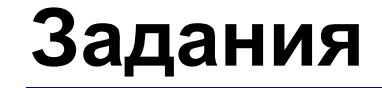

# **«3»**: Собрать и запустить программу.

#### **«4»**: Квадрат не может выйти за границы синего квадрата, сразу останавливается при столкновении со стенкой.

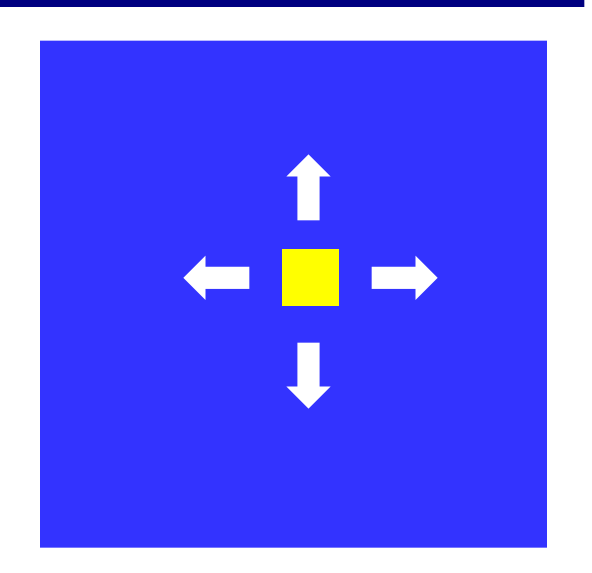

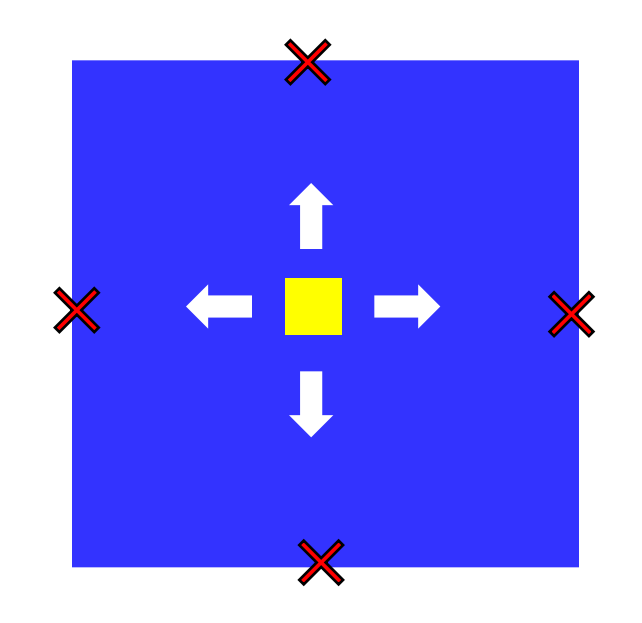

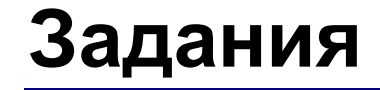

# **«5»**: Квадрат отталкивается от стенок.

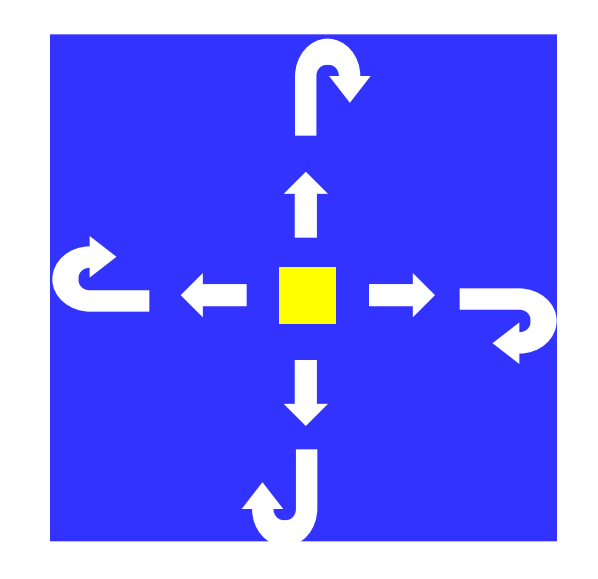

# **«6»:** Квадрат может ходить по диагоналям (используйте ещё 4 клавиши) и отталкивается от стенок.

# **«Змейка»**

**Задача**: змейка состоит из головы и нескольких секций тела, постоянно движется и меняет направление движения при нажатии клавиш-стрелок. При нажатии на пробел останавливается.

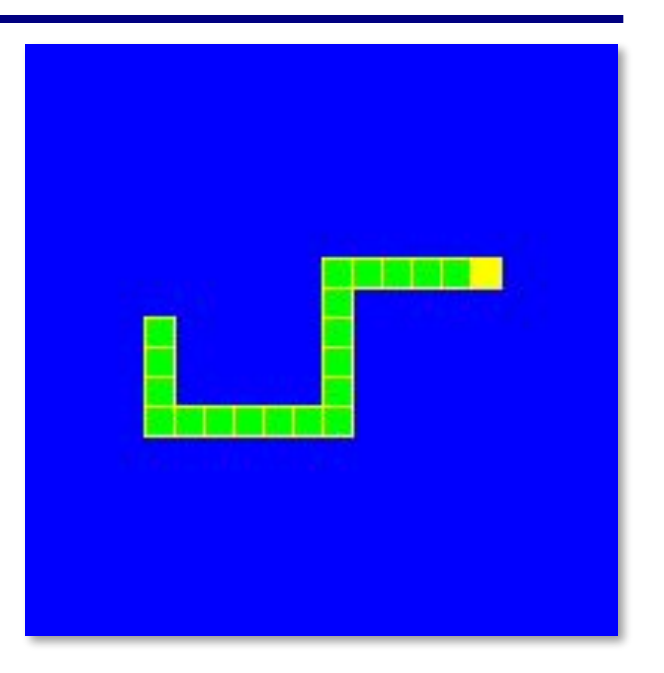

# **Проблемы**:

- 1) как хранить данные о змейке?
- 2) как двигать её в нужную сторону?

# **Как хранить змейку?**

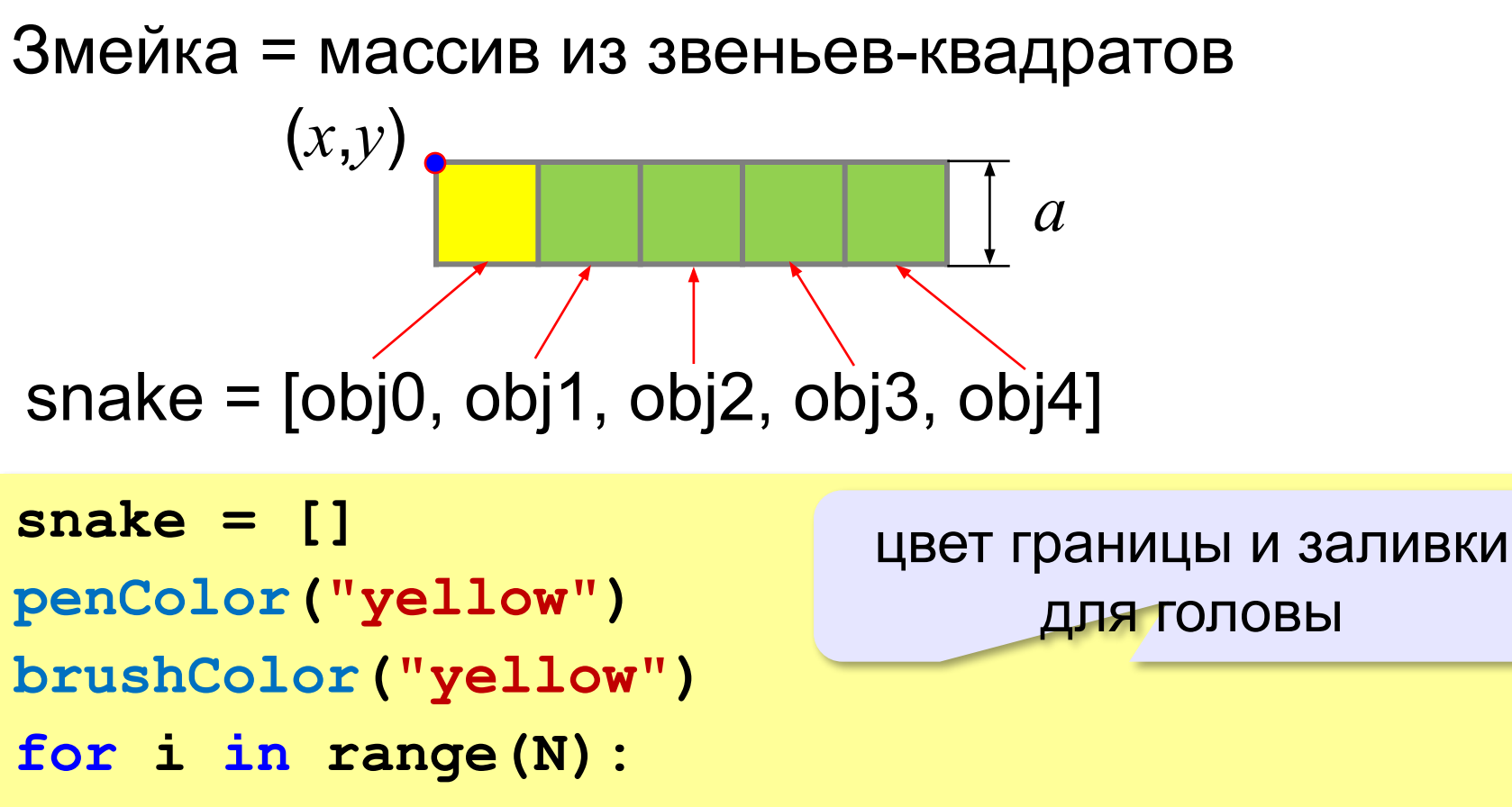

 **obj = rectangle(x+i\*a, y, x+i\*a+a, y+a)**

 **snake.append( obj ) brushColor("green")**

остальные зелёные

#### **Как двигать змейку?**

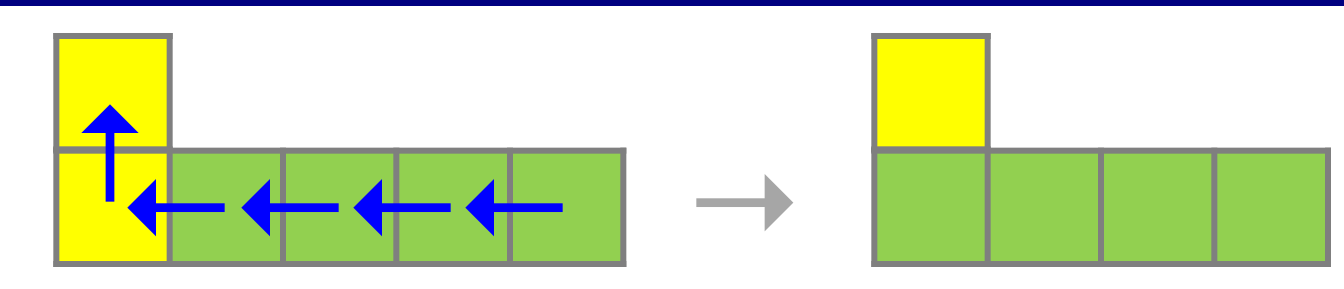

 Каждое следующее звено перемещается на место предыдущего! !

Для *k*-ого звена:

```
newCoord = coords(snake[k-1])
```
**moveObjectTo(snake[k], newCoord[0],** 

 **newCoord[1])**

? В каком порядке перебирать звенья?

с последнего!

координаты

предыдущего

звена

# **Как двигать змейку?**

Вся змейка:

**def moveSnake(xNew, yNew): global x, y for k in range(len(snake)-1,0,-1): newCoord = coords(snake[k-1]) moveObjectTo(snake[k], newCoord[0], newCoord[1]) moveObjectTo(snake[0], xNew, yNew)**   $x = xNew$  **y = yNew** последнего, кроме головы двигаем голову

перебор с

# **Как двигать змейку?**

! Шаг перемещения всегда равен *a*! Удобно так: *dx, dy =* –1, 0 или1 **def keyPressed(event): global dx, dy if event.keycode == VK\_LEFT:**   $dx = -1$  $dy = 0$  **... def update(): if dx or dy: moveSnake( x + dx\*a , y + dy\*a ) dx\*a dy\*a** если оба нули, двигать не нужно!
### **Полная программа**

```
from graph import *
def moveSnake(xNew, yNew):
   ...
def update(): 
   ...
def keyPressed(event):
   ...
# рисуем синий квадрат
x = 100; y = 100 # координаты головы
dx = 0; dy = 0 # в начале стоит на месте
a = 10; N = 20 # размер и количество звеньев
# рисуем змейку в начальном положении
onKey(keyPressed)
onTimer(update, 50)
run()
```
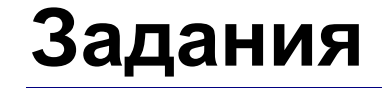

## **«3»**: Собрать и запустить программу.

## **«4»**: Змейка не может выйти за пределы синего квадрата (останавливается у стенки).

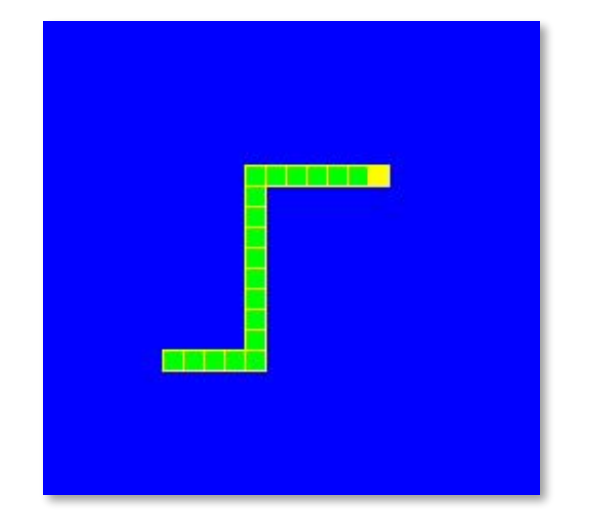

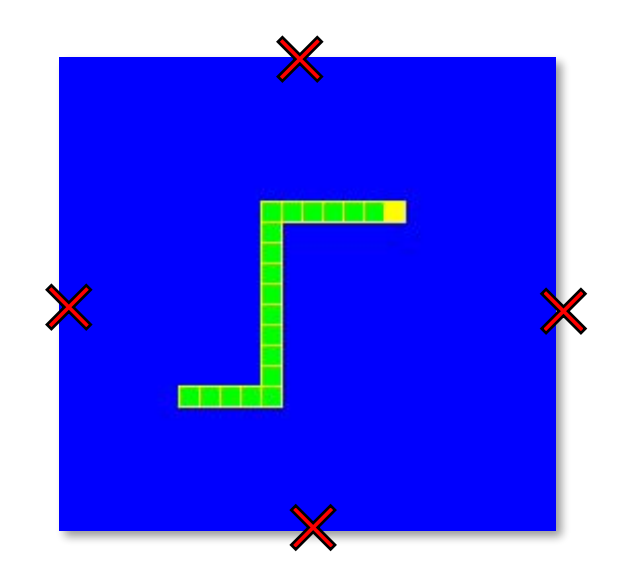

**«5»**: Змейка при столкновении с границей поля начинает ползти вдоль этой границы.

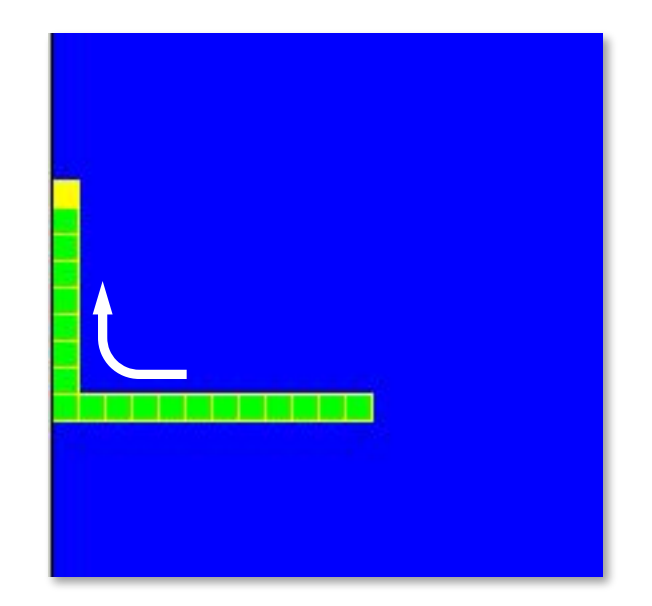

## **«6»:** Если змейка пересекает сама себя, игра заканчивается.

## **Случайные числа**

## **Случайно…**

•встретить друга на улице •разбить тарелку •найти 10 рублей

•выиграть в лотерею

## **Как получить случайность?**

### **Случайный выбор**:

•жеребьевка на соревнованиях •выигравшие номера в лотерее

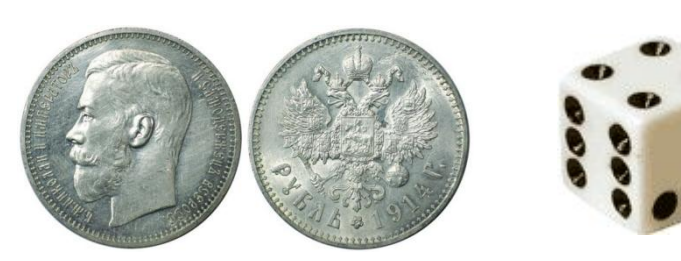

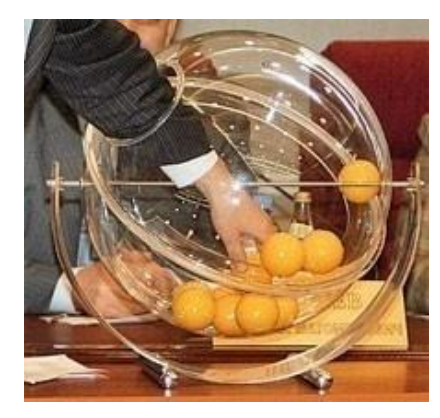

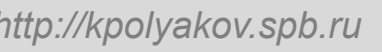

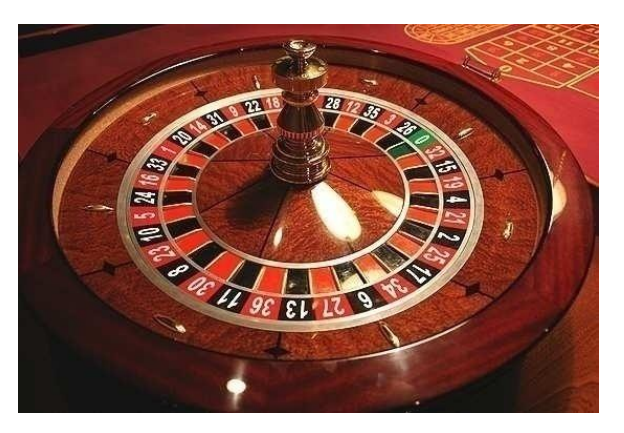

## **Случайные числа на компьютере**

### **Электронный генератор**

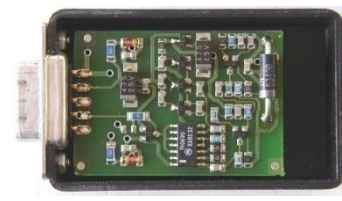

- 
- нужно специальное устройство
- нельзя воспроизвести результаты

**Псевдослучайные числа** – обладают свойствами случайных чисел, но каждое следующее число вычисляется по заданной формуле.

**Метод середины квадрата** (Дж. фон Нейман)

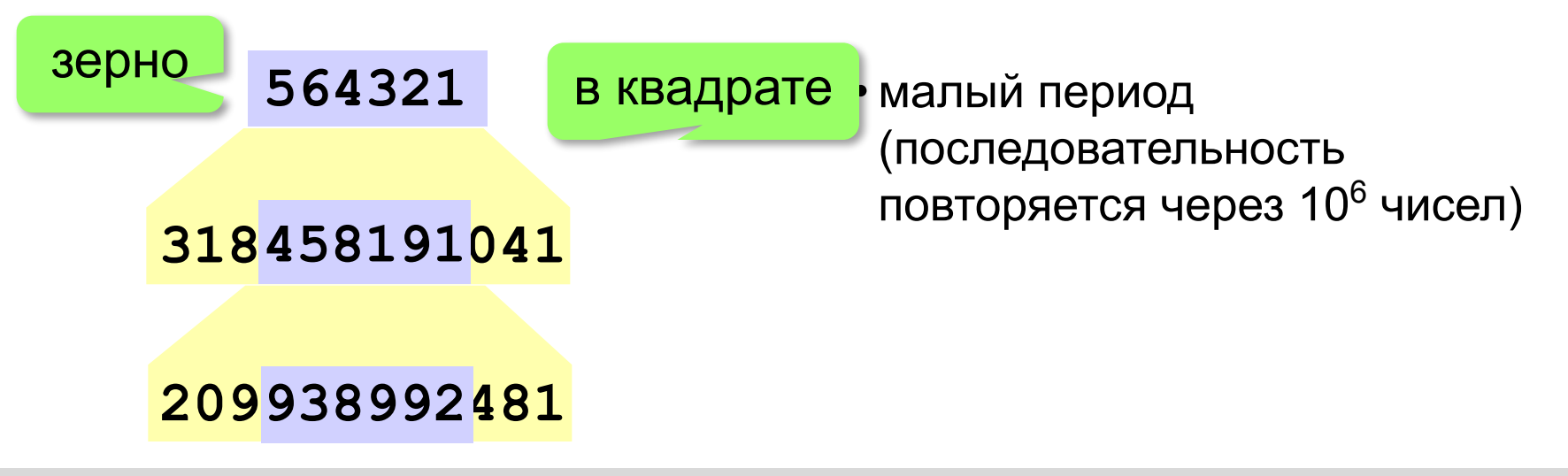

## **Линейный конгруэнтный генератор**

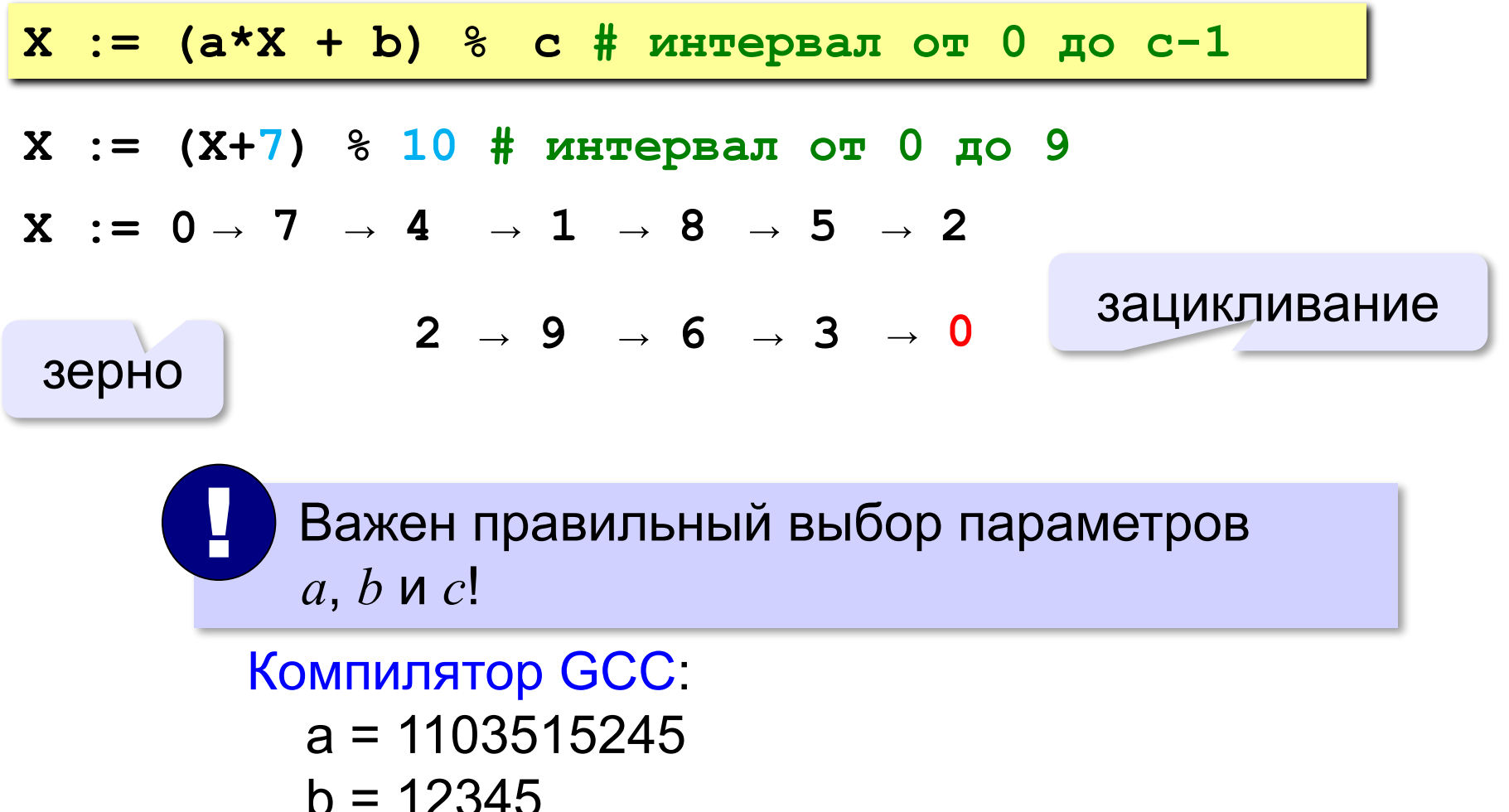

$$
D = 123^2
$$
  

$$
C = 2^{31}
$$

## **Генератор случайных чисел**

**import random** англ. *random – случайный*

### **Целые числа на отрезке [a,b]:**

**X = random.randint(1,6) # псевдосл. число**

**Y = random.randint(1,6) # уже другое число!**

### **Генератор на [0,1):**

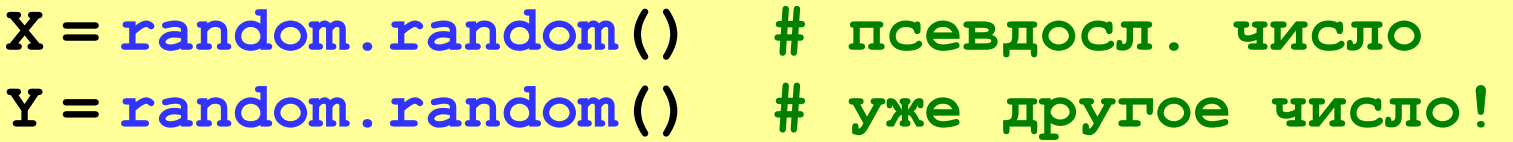

## **Генератор случайных чисел**

**from random import \***

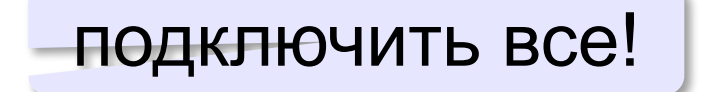

англ. *random* – случайный

**Целые числа на отрезке [a,b]:** 

**X = randint(10,60) # псевдослучайное число**

**Y = randint(10,60) # это уже другое число!**

### **Генератор на [0,1):**

**X = random(); # псевдослучайное число Y = random() # это уже другое число!**

## **Случайные числа**

**Задача:** заполнить прямоугольник 400 на 300 пикселей равномерно точками случайного цвета

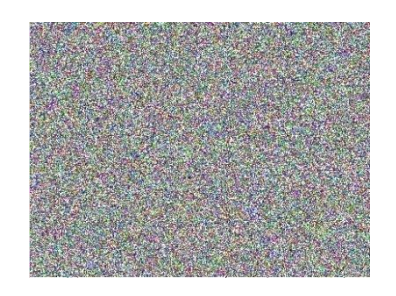

**Как получить случайные координаты точки?**

- **x = randint(0,399)**
- **y = randint(0,299)**

**Как добиться равномерности?** обеспечивается автоматически при использовании функции **randint**

### **Точка случайного цвета из списка**

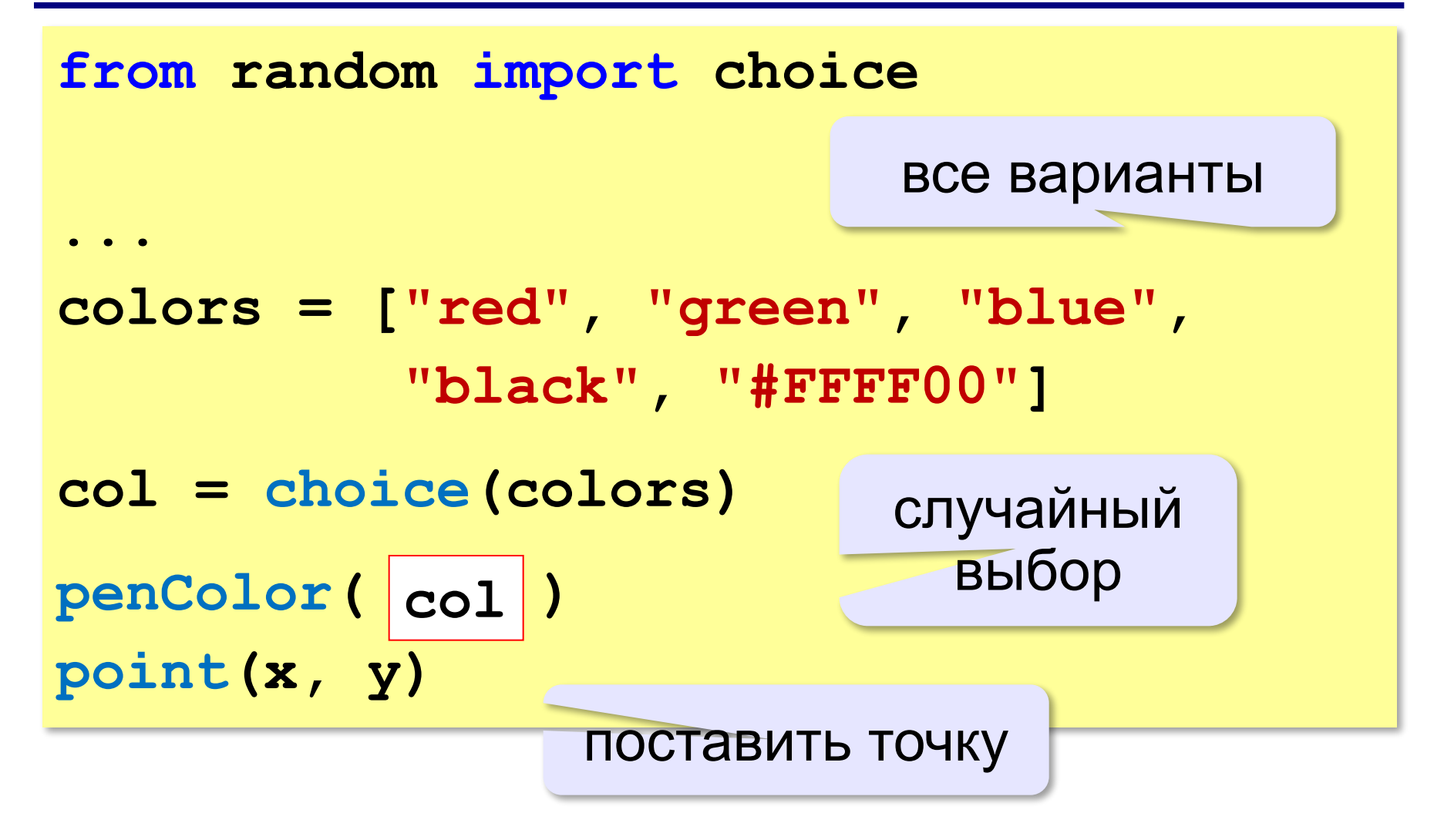

## **Точка случайного цвета (RGB)**

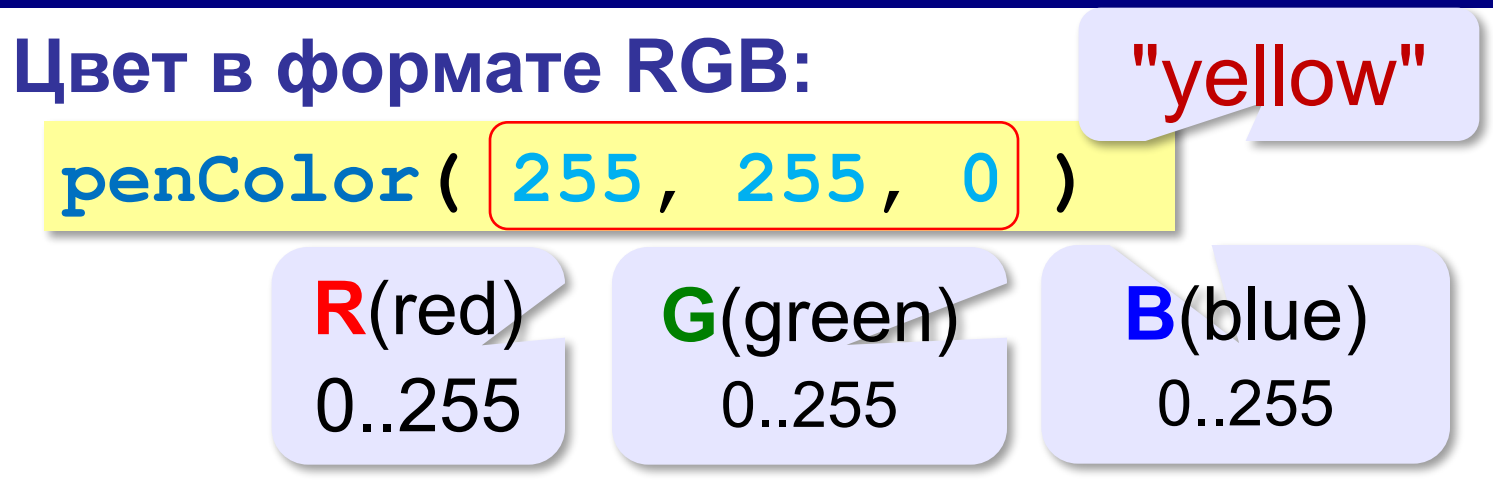

$$
r = \text{randint}(0, 255)
$$
\n
$$
g = \text{randint}(0, 255)
$$
\n
$$
b = \text{randint}(0, 255)
$$
\n
$$
\text{penColor}(\begin{bmatrix} r, g, b \end{bmatrix})
$$
\n
$$
\text{point}(\mathbf{x}, \mathbf{y})
$$

### **Вся программа**

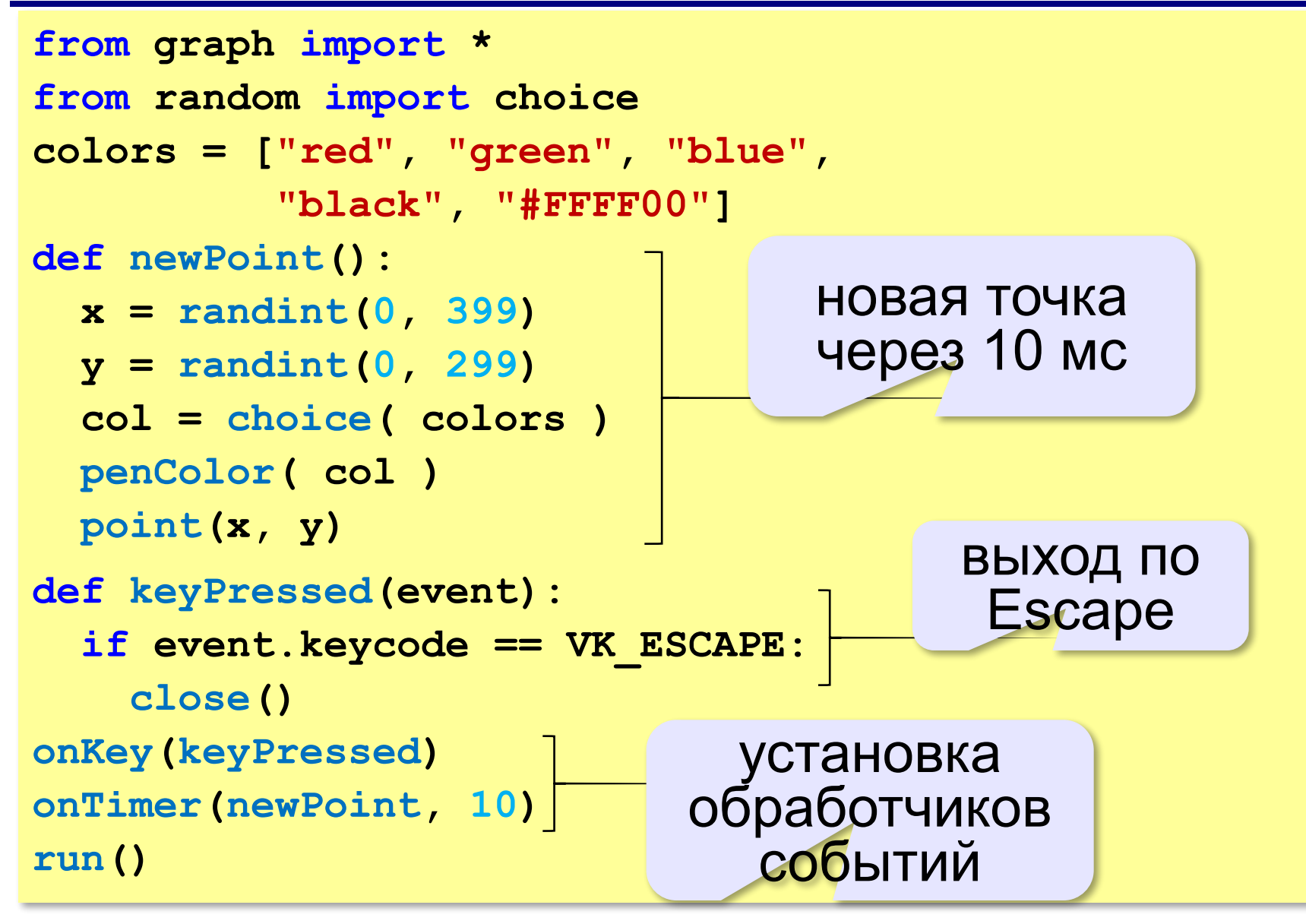

**«3»:** Заполнить квадрат точками случайного цвета. размер квадрата ввести с клавиатуры: Пример: **Введите размер квадрата:**

150

### **«4»:** Заполнить две области точками случайного цвета:

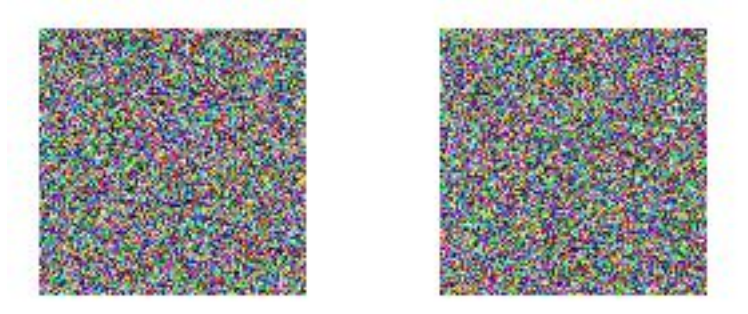

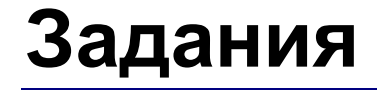

## **«5»:** Заполнить область точками случайного цвета:

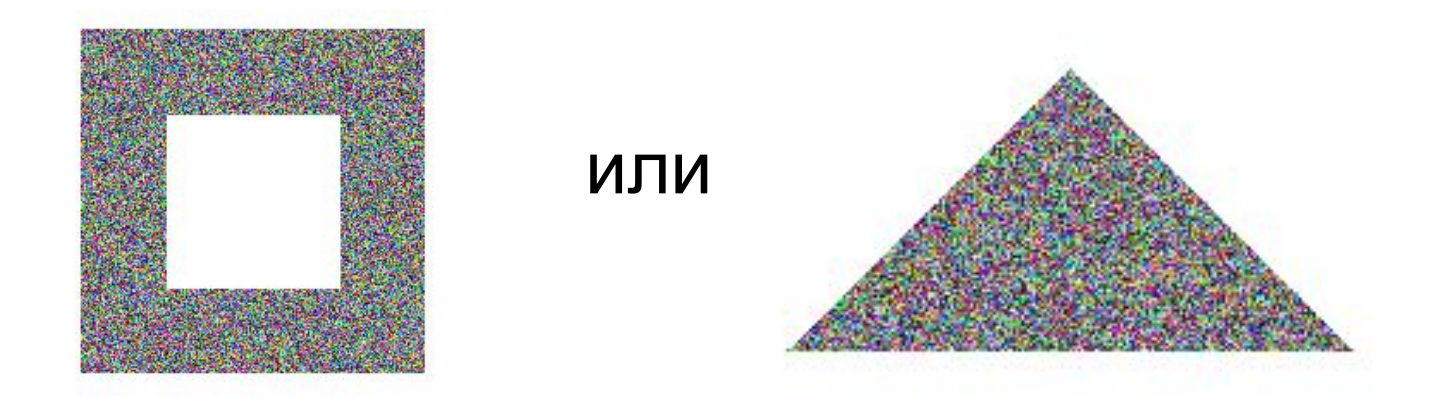

**Программирование на Python: графика**

# **8. Игры**

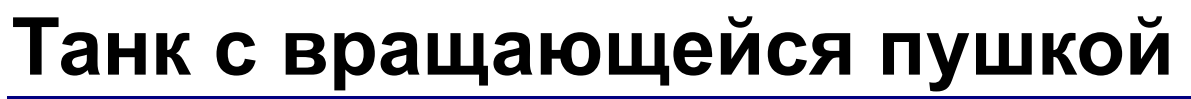

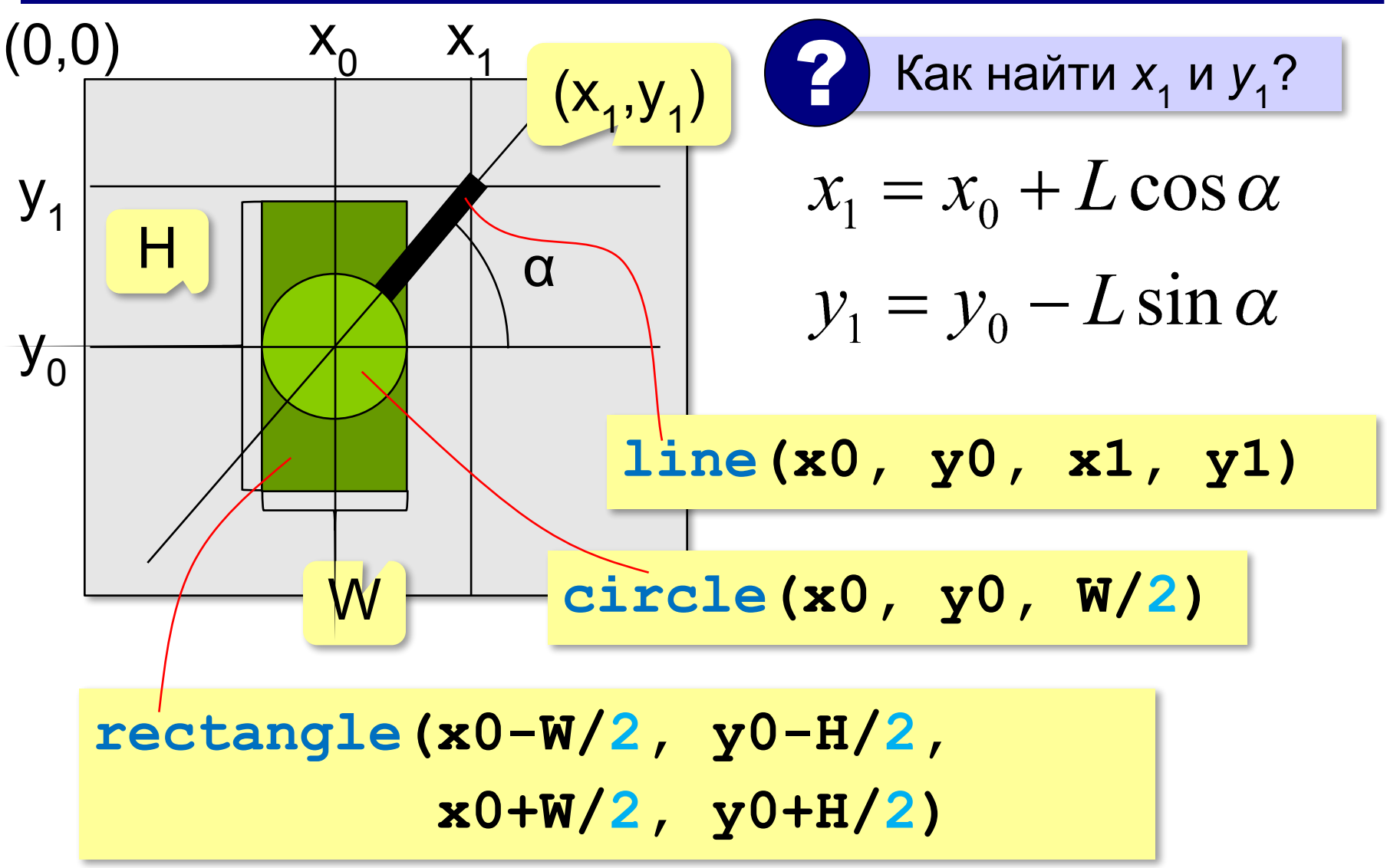

### **Начальная картинка**

```
from graph import *
import math
H = 60; W = 30; L = 40 # размеры танка
x0 = 200; y0 = 400; angle = 90 # пушка
brushColor("#6b8e23")
rectangle(x0-W/2, y0-H/2, x0+W/2, y0+H/2)
a = angle*math,ni/180 # в радианы
x1 = x0+L*math.cos(a)
y1 = y0-L*math.sin(a)
penSize(5)
line(x0, y0, x1, y1)
penSize(1) 
brushColor("#556b2f")
circle(x0, y0, W/2)
run()
                                        корпус
                          башня
                            ствол
```
### **Анимация поворота пушки**

```
def keyPressed(event):
   if event.keycode == VK_LEFT:
     drawGun(angle+5) # влево на 5 градусов
   elif event.keycode == VK_RIGHT:
     drawGun(angle-5) # вправо на 5 градусов
   elif event.keycode == VK_ESCAPE:
     close()
... 
onKey(keyPressed)
```
Нужно написать процедуру **drawGun**! !

### **Рисование и вращение пушки**

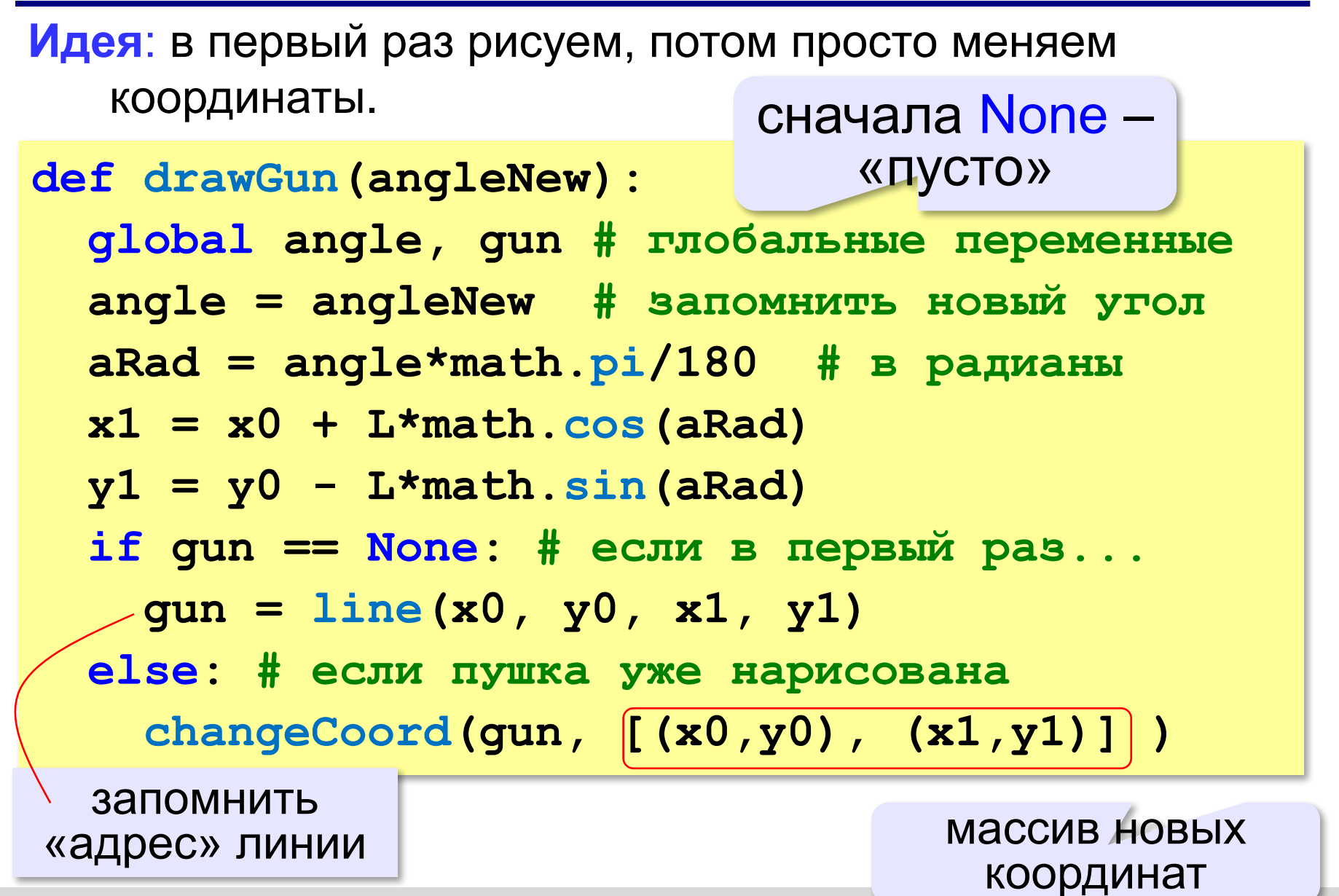

### **Рисование и вращение пушки**

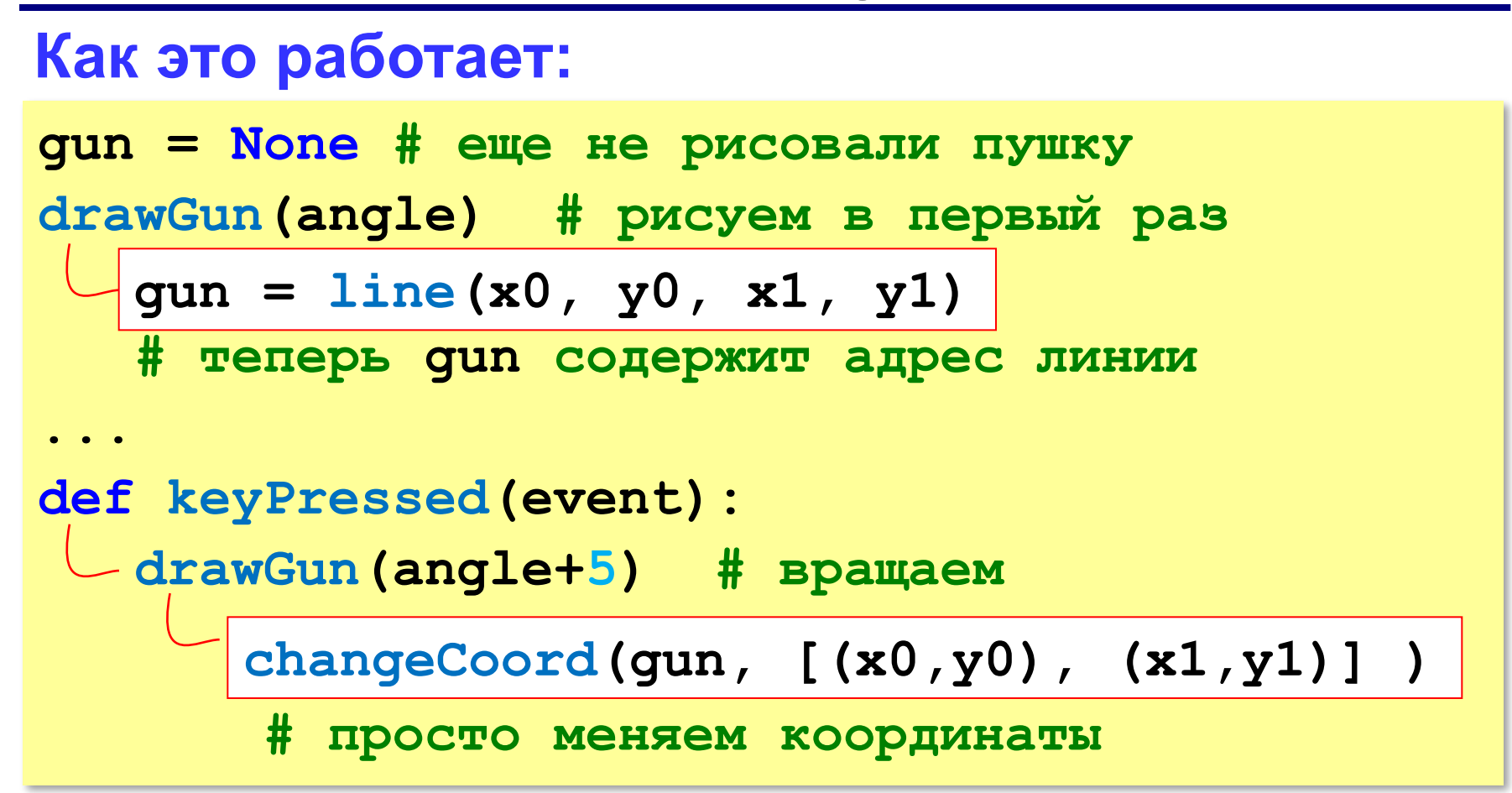

### **Полная программа**

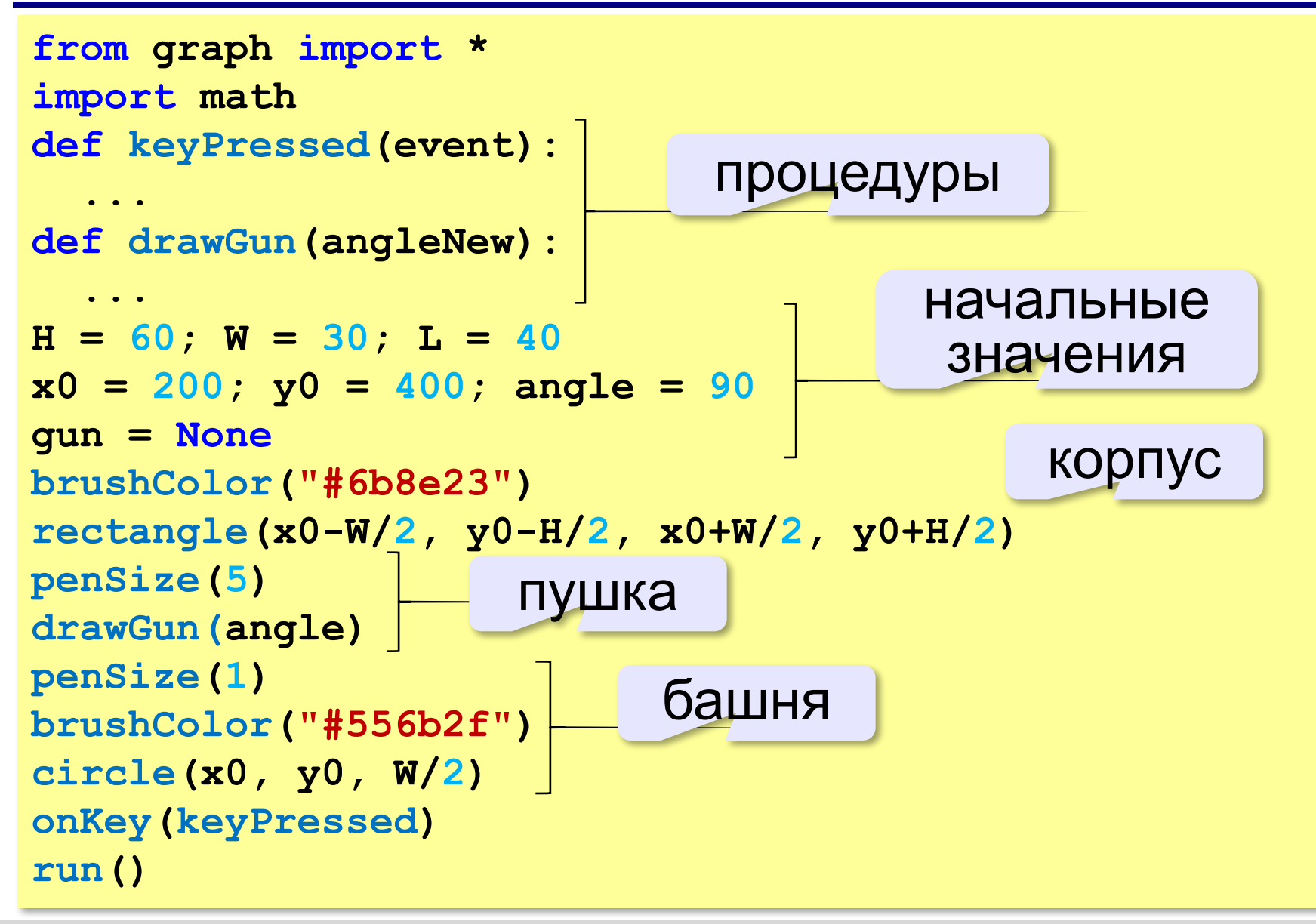

**«3»:** Сделать танк с управляемой пушкой, развёрнутый в обратную сторону:

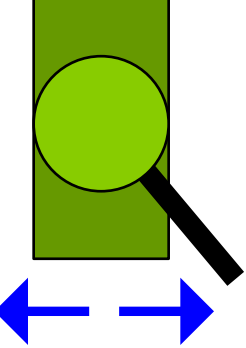

**«4»:** Сделать танк с управляемой пушкой, развёрнутый боком. Управление – клавишами "вверх" и "вниз":

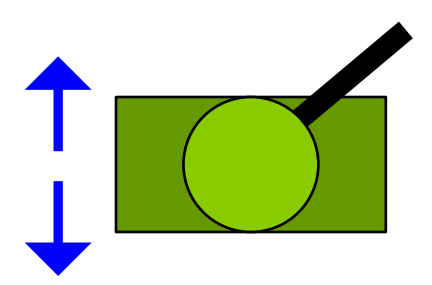

**«5»:** Сделать два танка, у одного пушка управляемся клавишами "влево" и "вправо", у второго – клавишами "вверх" и "вниз".

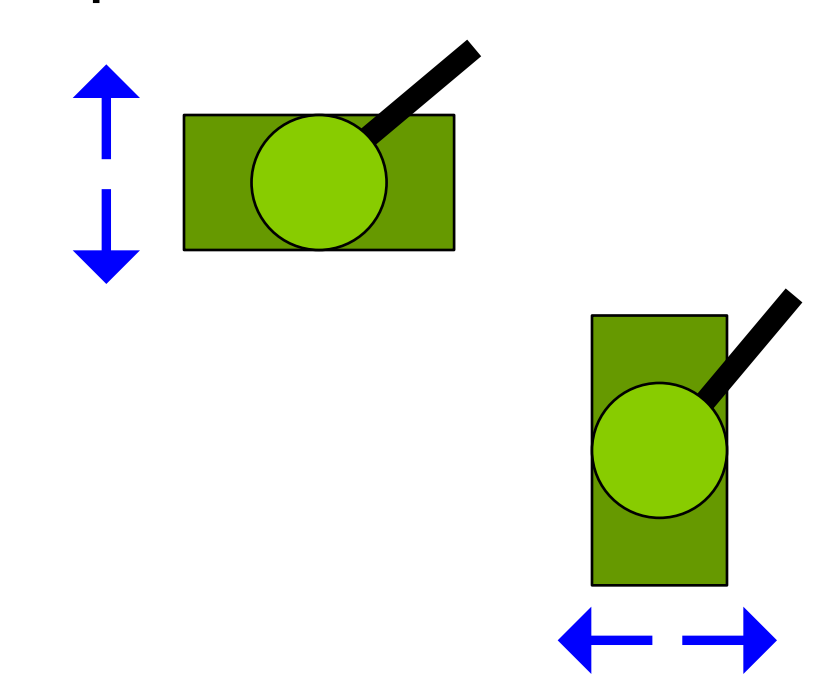

## **Стрельба из пушки**

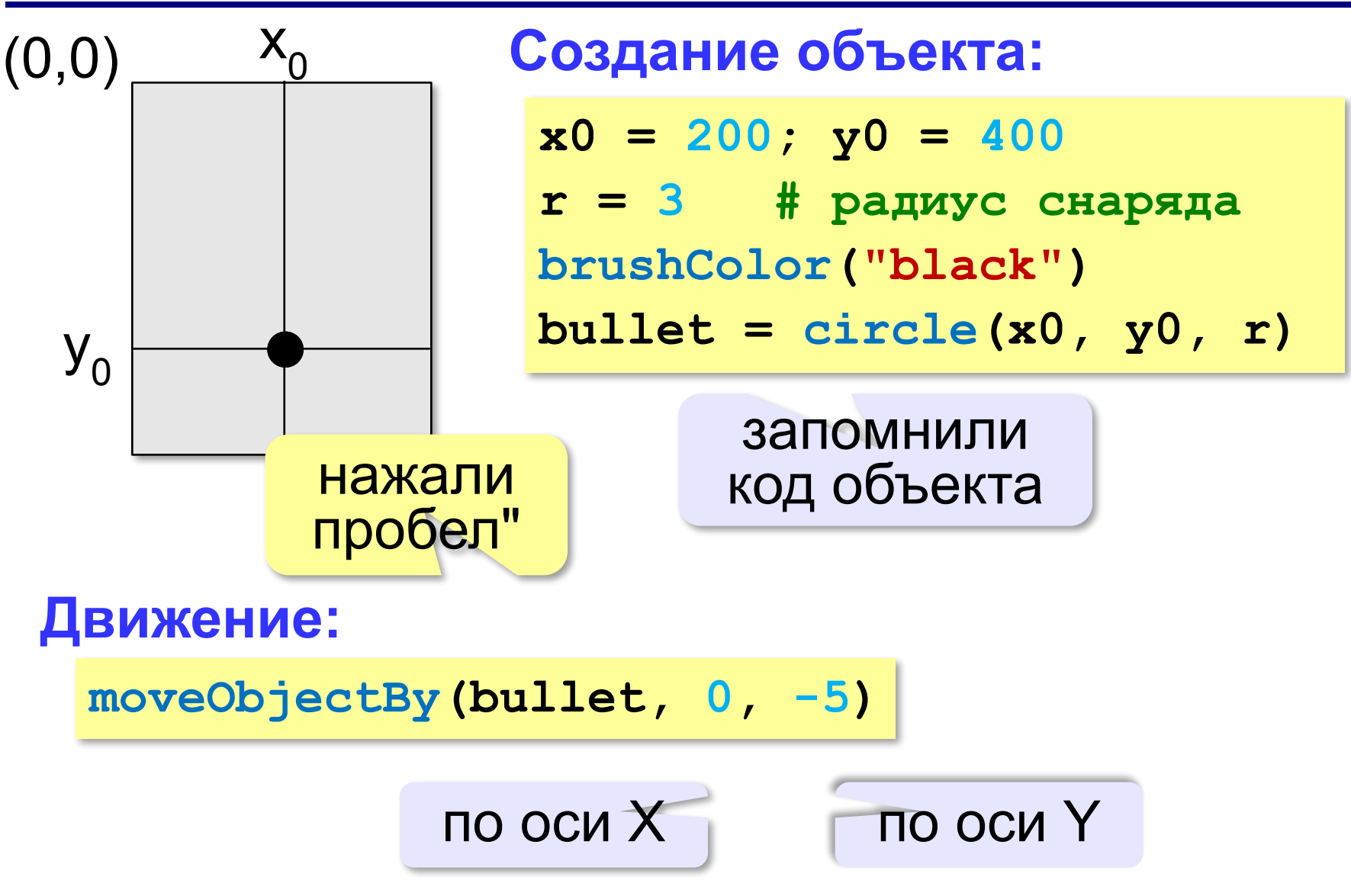

## **Остановка при выходе за границу окна**

- 1. определить y-координату объекта
- 2. если она меньше 0, то
	- остановить движение
	- вернуть снаряд в исходное положение

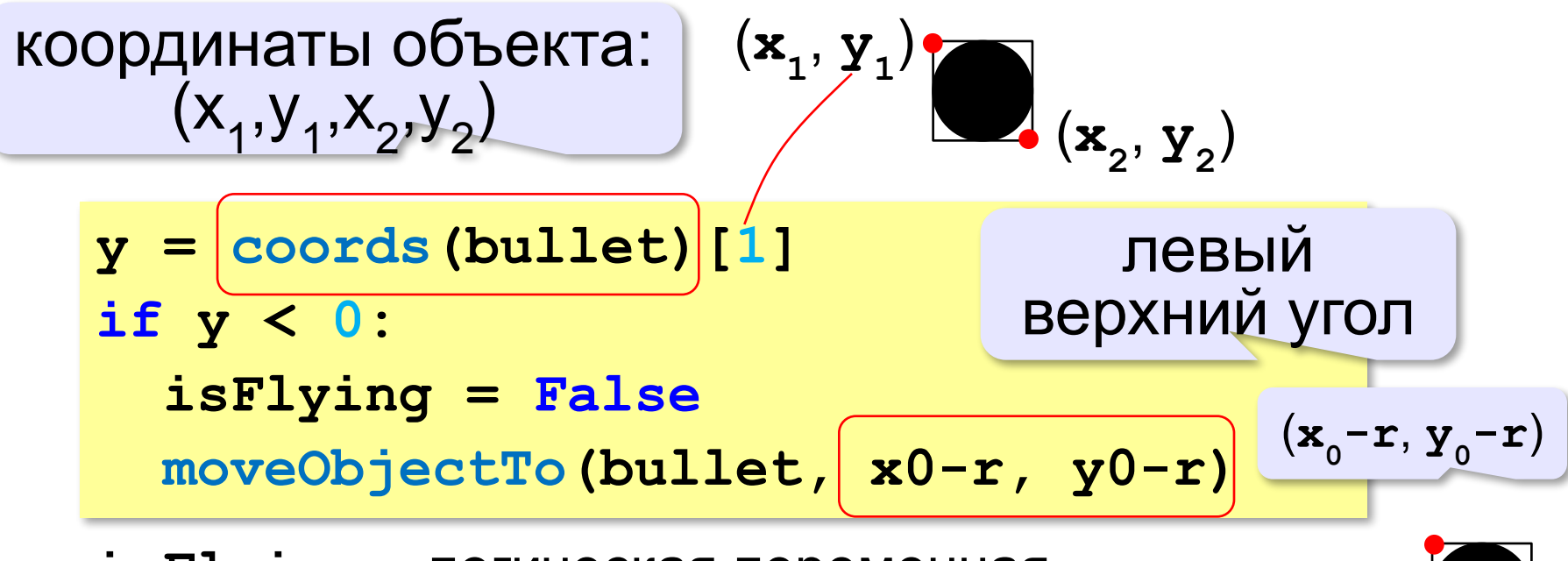

**isFlying** – логическая переменная True – снаряд летит, False – не летит.

## **Как организовать анимацию?**

вызывается каждые 30 мс

```
def update():
   global isFlying, bullet
   if isFlying: # если летит...
    \mathbf{y} = \mathbf{coordinates}(\mathbf{bullet}) [1]
     if y < 0: # если улетел...
        isFlying = False
        moveObjectTo(bullet, x0-r, y0-r) 
     else: # летит дальше...
        moveObjectBy(bullet, 0, -5)
...
onTimer(update, 30)
```
### **Как запустить движение?**

вызывается при нажатии клавиши

```
def keyPressed(event):
   global isFlying
   if event.keycode == VK_SPACE:
     isFlying = True # полетели!
   elif event.keycode == VK_ESCAPE:
     close() # закончить работу
...
```
**onKey(keyPressed)**

### **Полная программа**

```
from graph import *
def update():
 ...
def keyPressed(event):
   ...
x0 = 200; y0 = 400; r = 3brushColor("black")
bullet = circle(x0, y0, r)
isFlying = False
onKey(keyPressed)
onTimer(update, 30)
run()
                            процедуры
```
**«3»:** Моделирование стрельбы слева направо. После выхода за границу экрана снаряд возвращается в исходную точку.

**«4»:** Дорисовать танк, из дула которого вылетает снаряд:

**«5»:** Два танка стреляют одновременно.

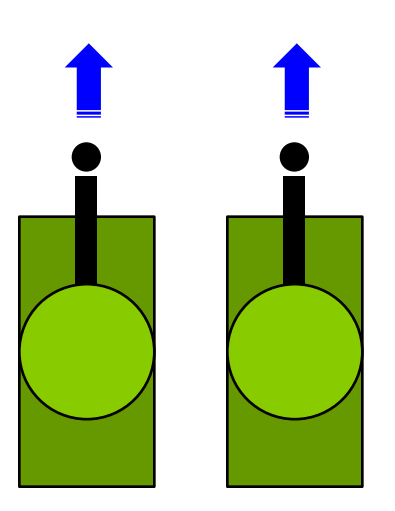

**«6»:** Танк с поворотной башней. Выстрел происходит в ту сторону, в которую повернут ствол:

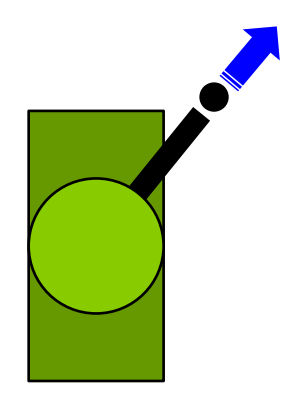

## **Стрельба по тарелкам**

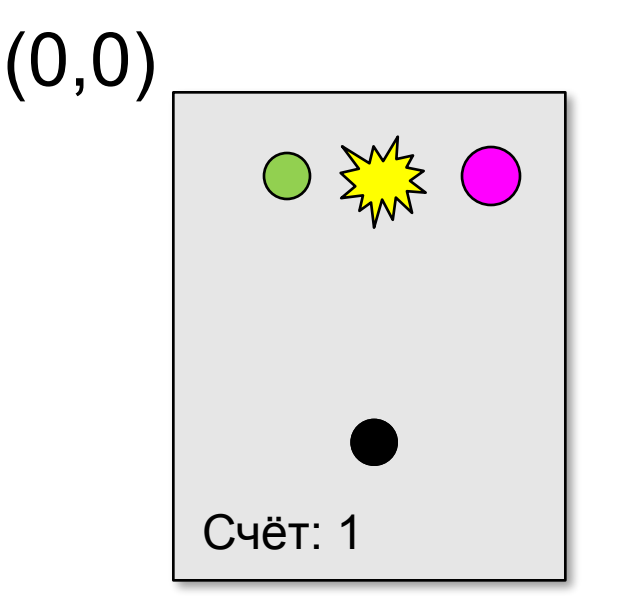

- 1. создать объекты-тарелки **createPlates**
- 2. двигать тарелки **movePlates**
- 3. проверить попадание в какую-нибудь тарелку **checkCollision**
- 4. проверить попадание в конкретную тарелку **hit**

### **Создание массива тарелок**

```
def createPlates( N ):
   global plates # глобальный массив
  yPlates = 100 # у всех одна y-координата
  plates = [] # пока массив пустой
   for i in range(N):
    brushColor( randColor() )
    p = circle(randint(0,500), # x центра
                yPlates, # y центра
                randint(10,20)) # радиус
    plates.append(p) # добавить в массив
...
createPlates( 5 ) # вызов процедуры
```
### **Движение тарелок**

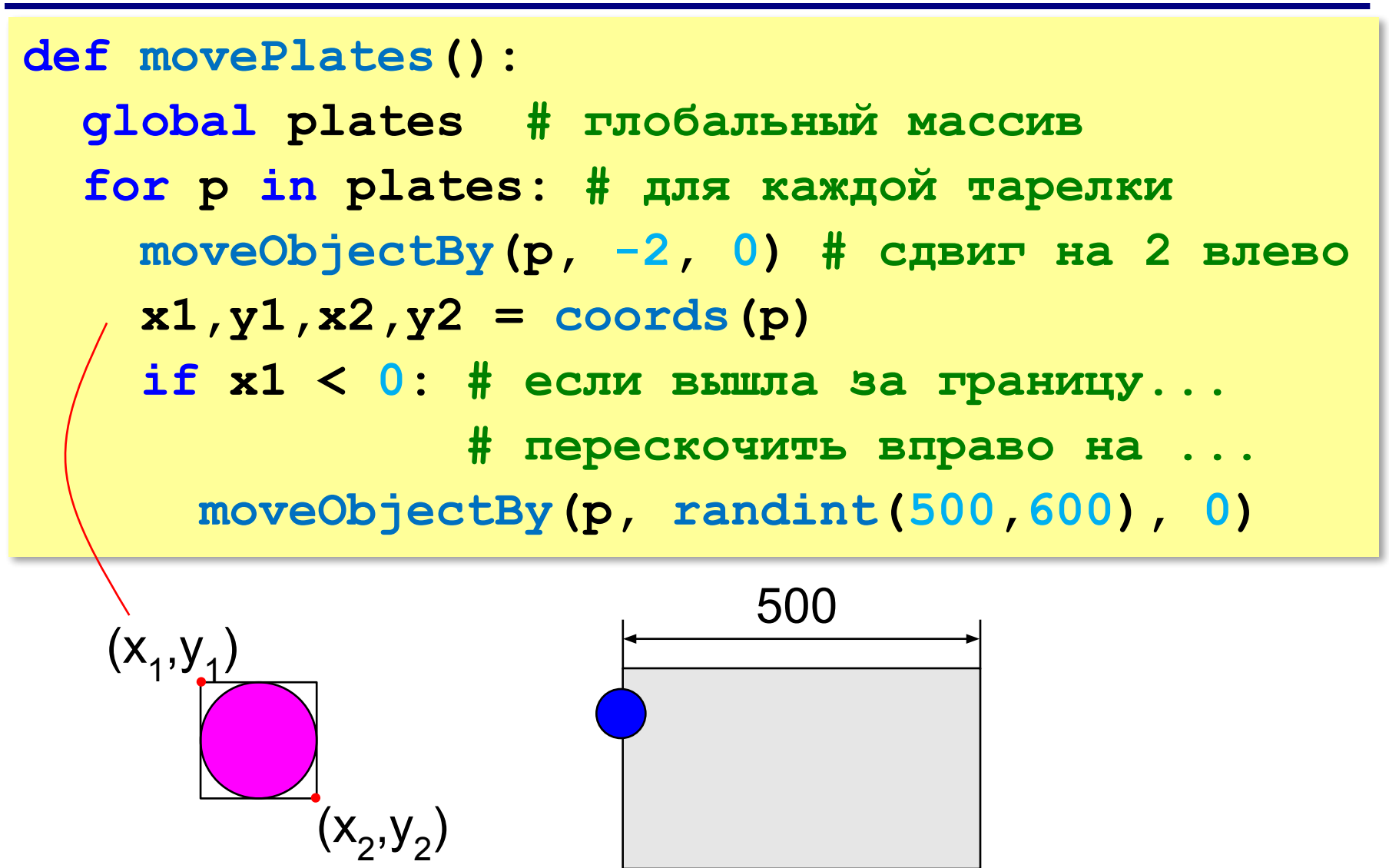

### **Попадание в какую-нибудь тарелку**

```
def checkCollision():
   global isFlying, bullet, plates
   for p in plates:
     if hit(p):
               # перекинуть тарелку направо
       moveObjectBy(p, randint(500,600), 0)
               # снаряд в начальную точку
       moveObjectTo(bullet, x0-r, y0-r) 
       isFlying = False # остановить снаряд
       break # только одну тарелку за раз
```
**hit(p)** – логическая функция, которая возвращает True, если снаряд (**bullet**) столкнулся с тарелкой **p**, и False, если не столкнулся.

### **Попал ли снаряд в данную тарелку?**

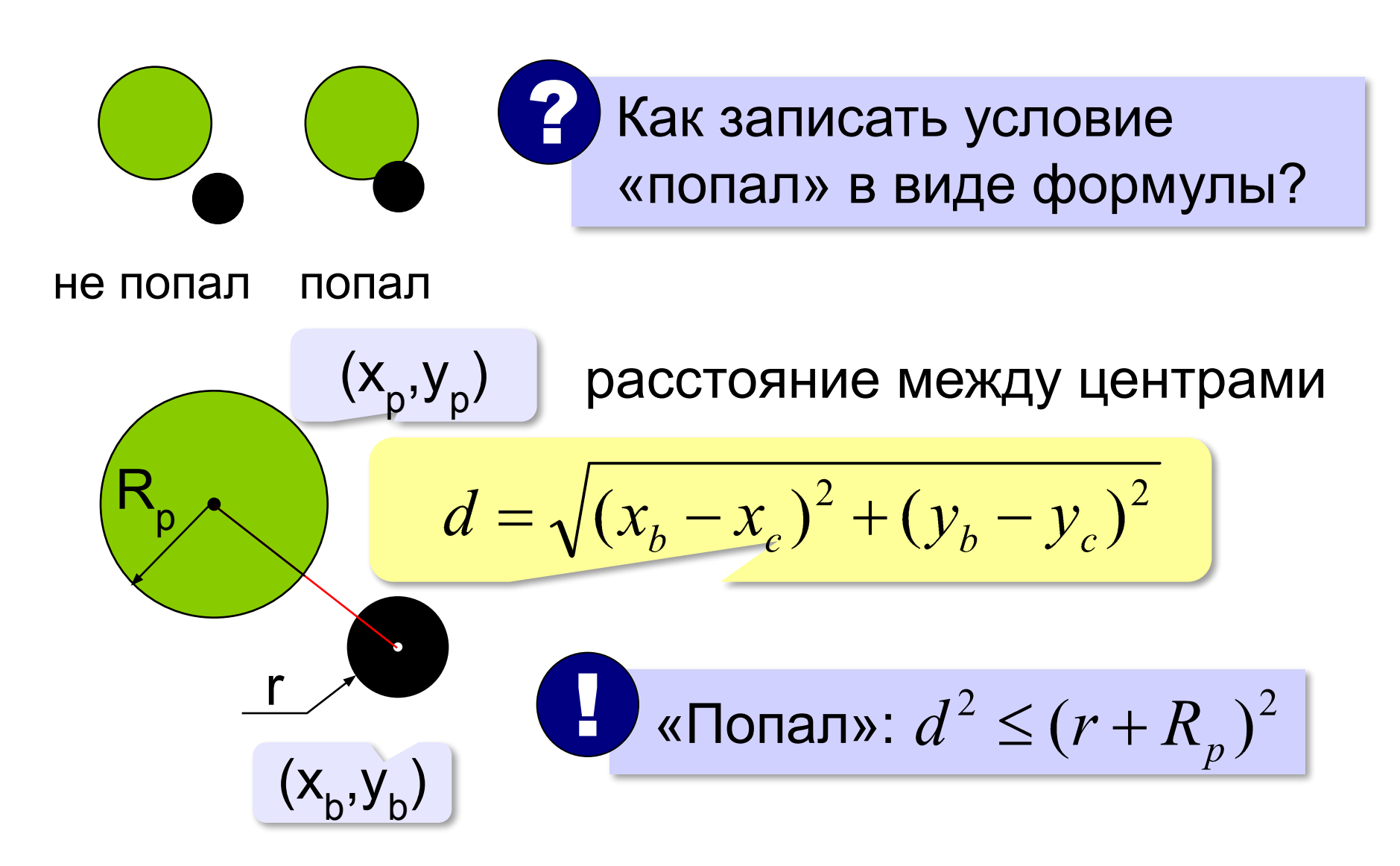
#### **Попал ли снаряд в данную тарелку?**

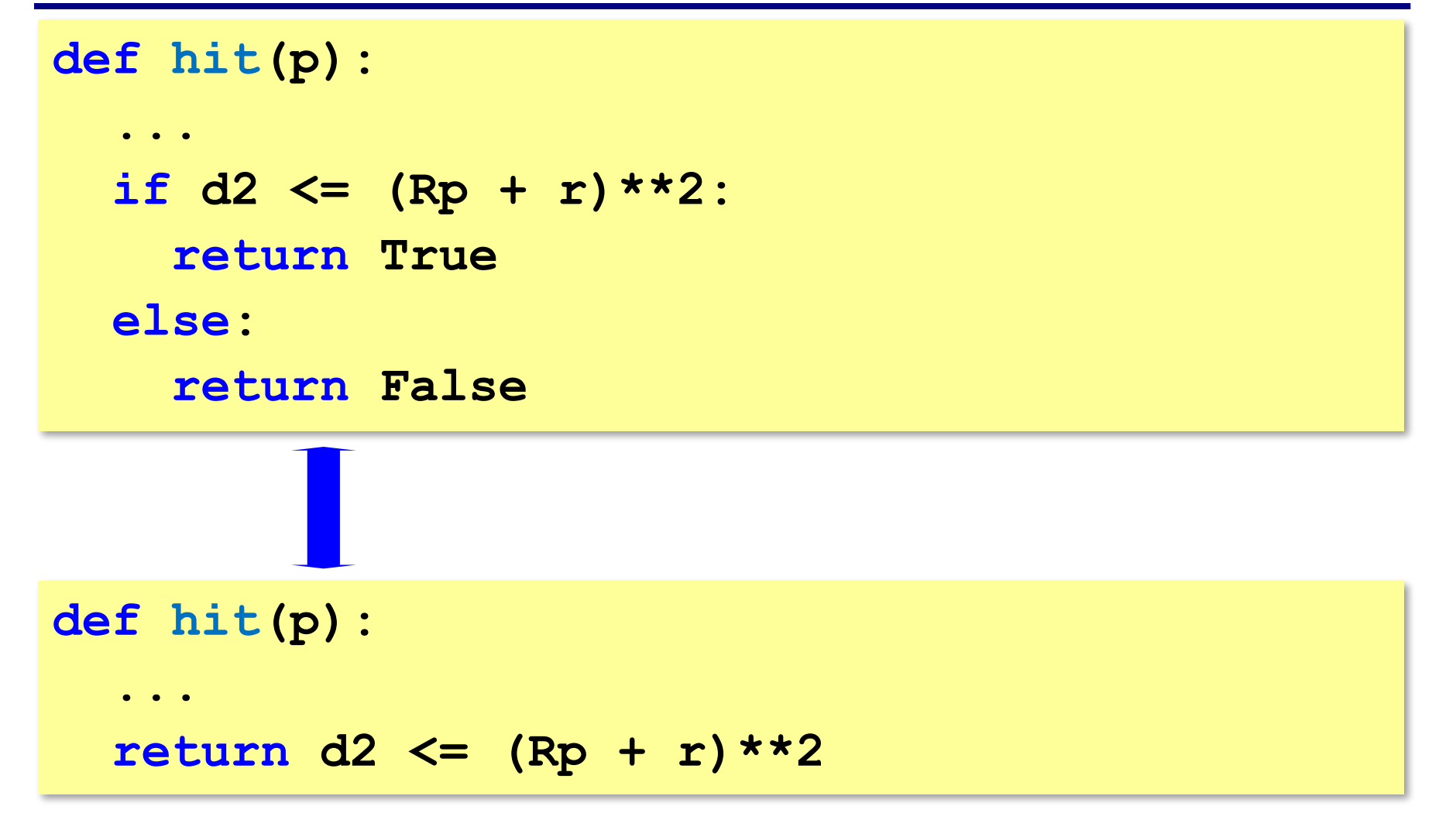

#### **Попал ли снаряд в данную тарелку?**

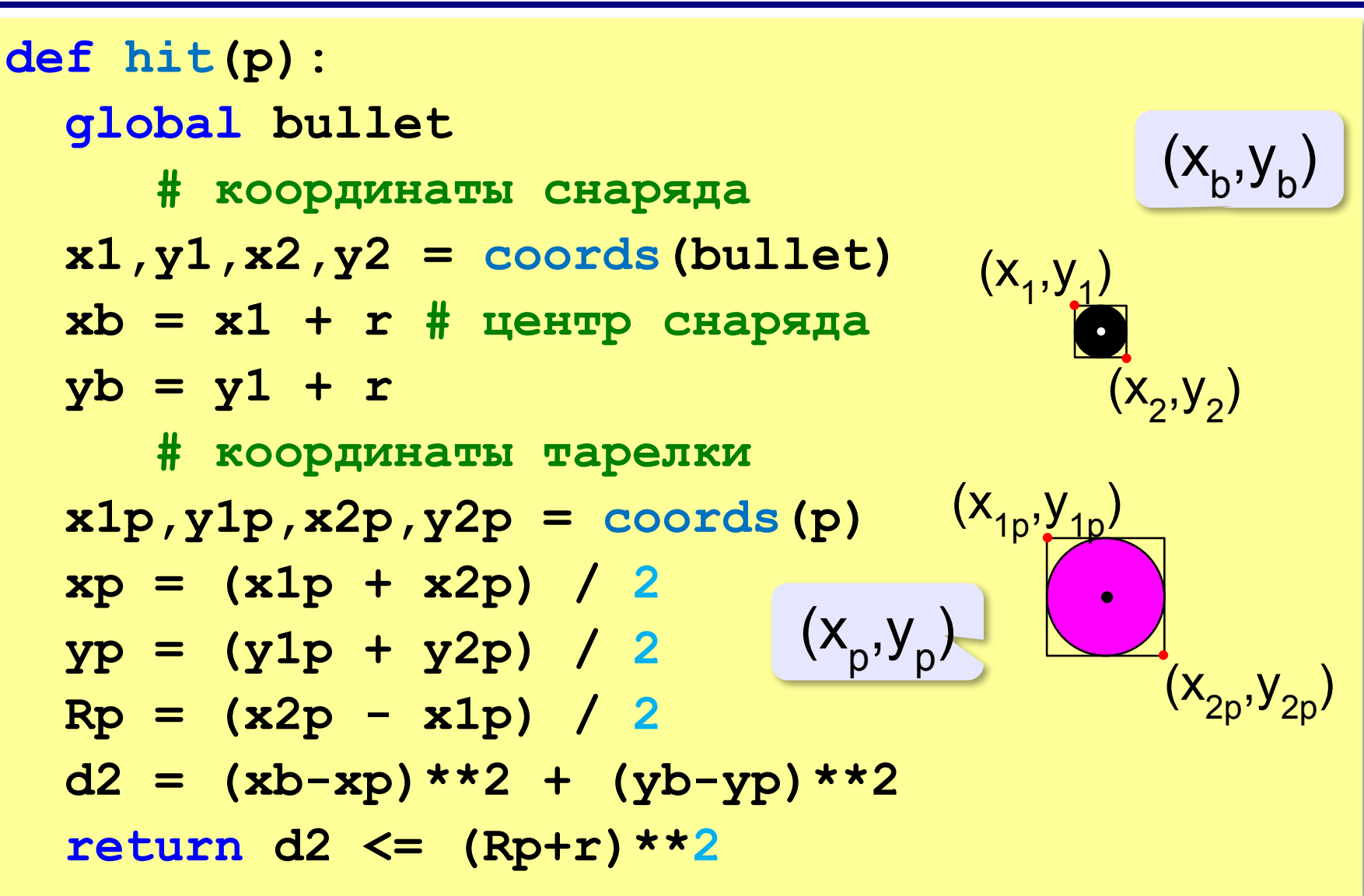

## **Как вызывать эти функции?**

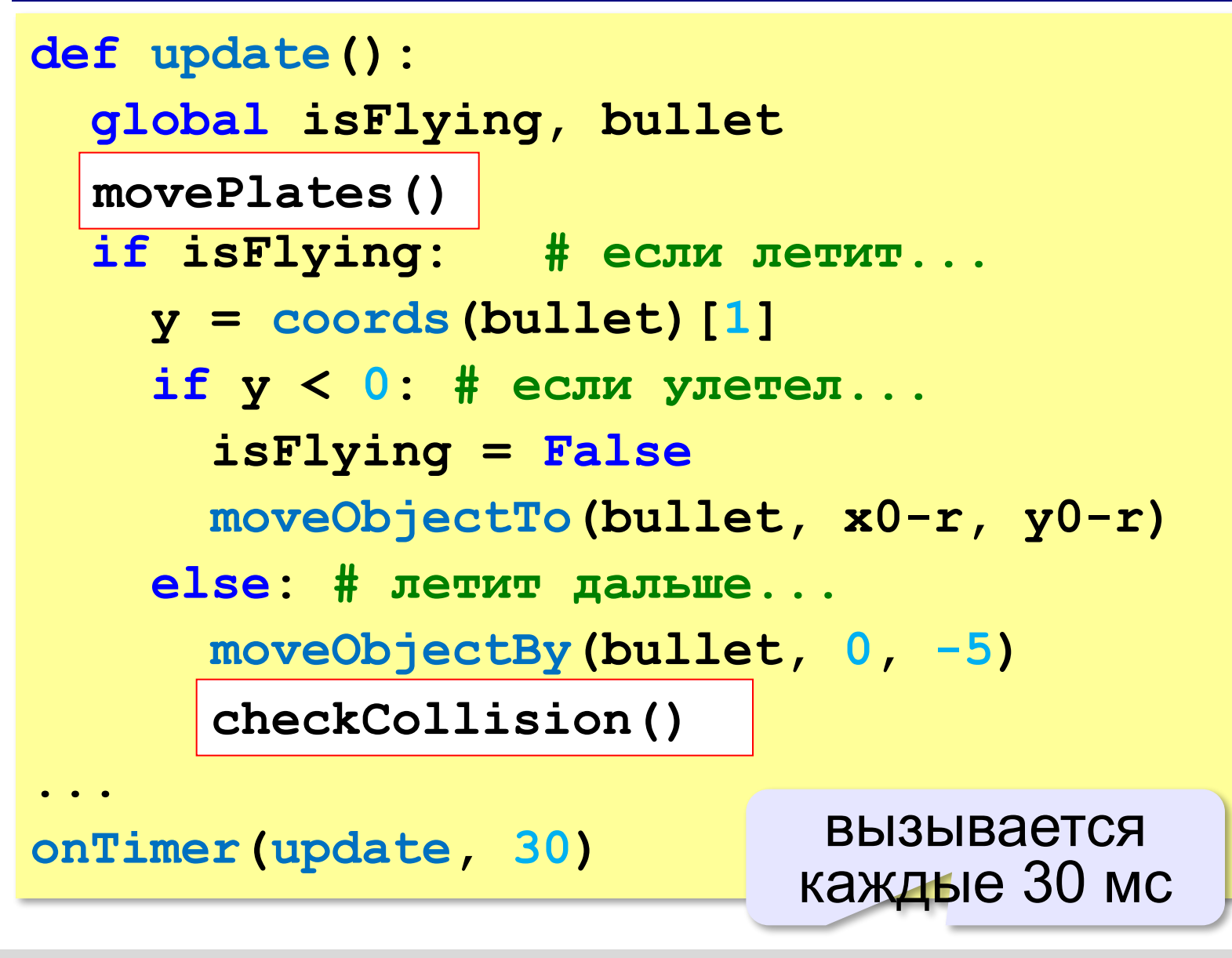

#### **Полная программа**

```
from graph import *
   # тут все функции
 ...
x0 = 200; y0 = 400; r = 3createPlates( 5 )
createPlates( 5 )brushColor("black")
bullet = circle(x0, y0, r)
isFlying = False
onKey(keyPressed)
onTimer(update, 30)
run()
```
### **Как вывести счёт игры?**

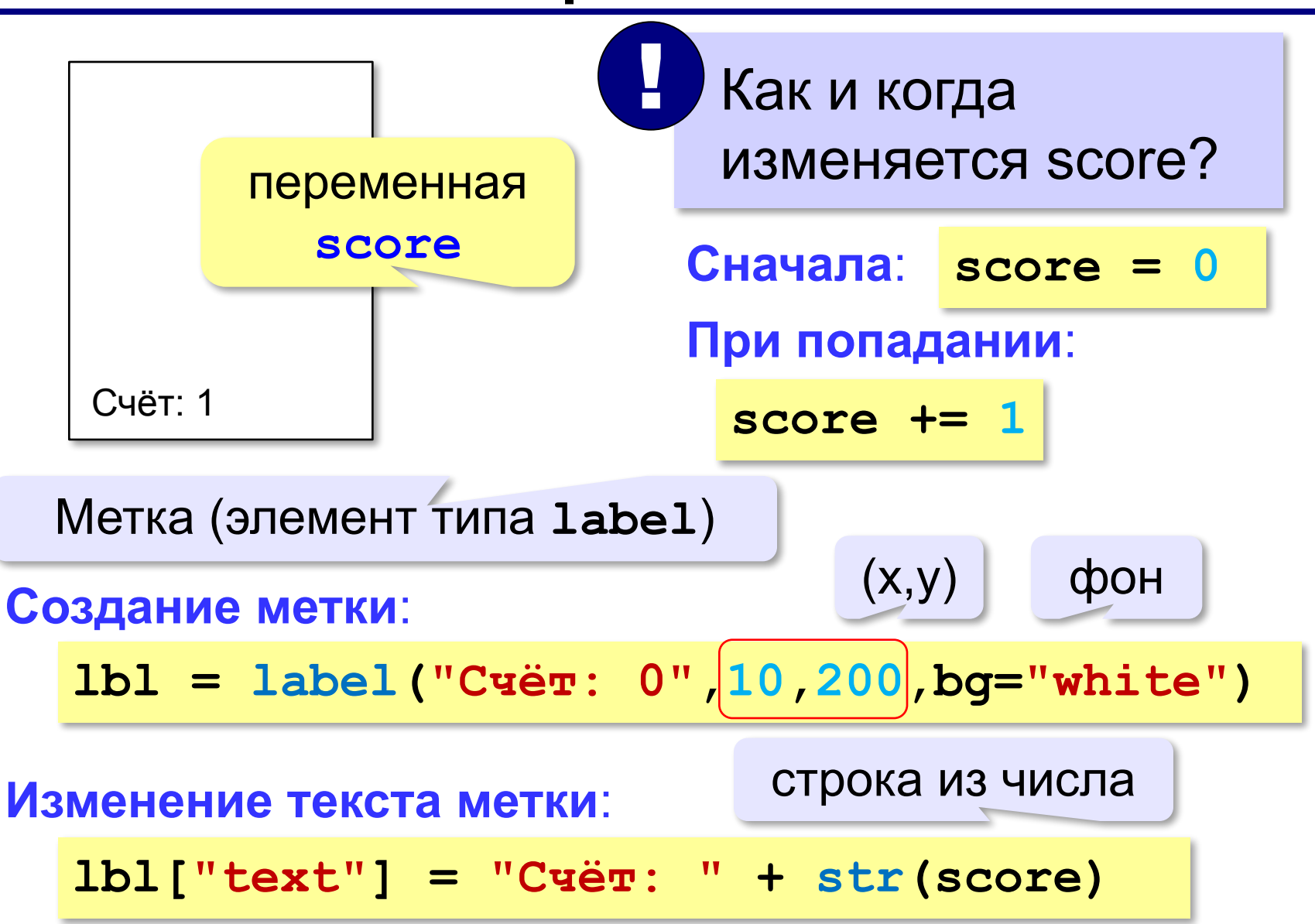

## **Задания**

**«3»:** Собрать и запустить программу. Увеличить скорость снаряда.

**«4»:** Выполнить задание на «3» для случая стрельбы слева направо (тарелки летят сверху вниз). Дорисовать танк, из дула которого вылетает снаряд.

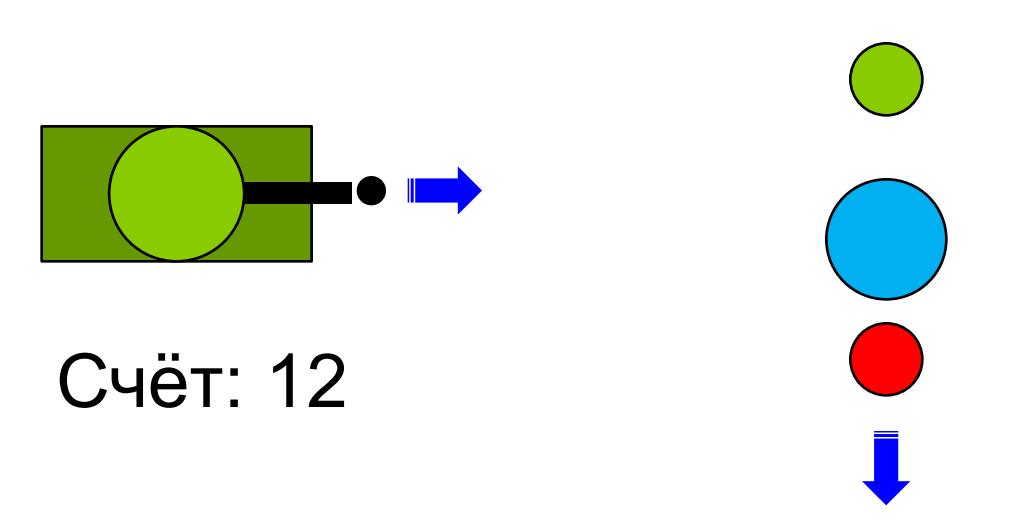

# **Задания**

**«5»:** Дополнить задание на «4»: за попадание в более мелкую тарелку игрок получает больше баллов.

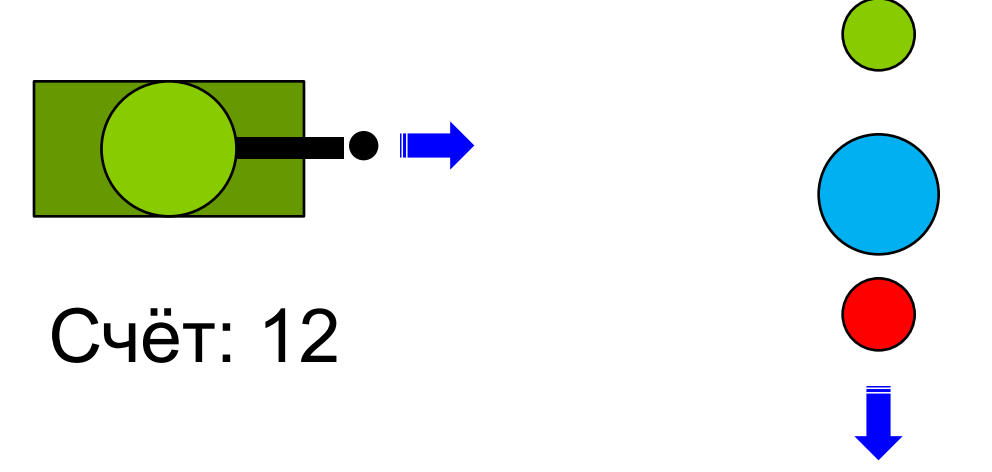

# **Задания**

**«6»:** Сделать танк с вращающейся пушкой. Снаряд вылетает из ствола в том же направлении. За попадание в более мелкую тарелку игрок получает больше баллов.

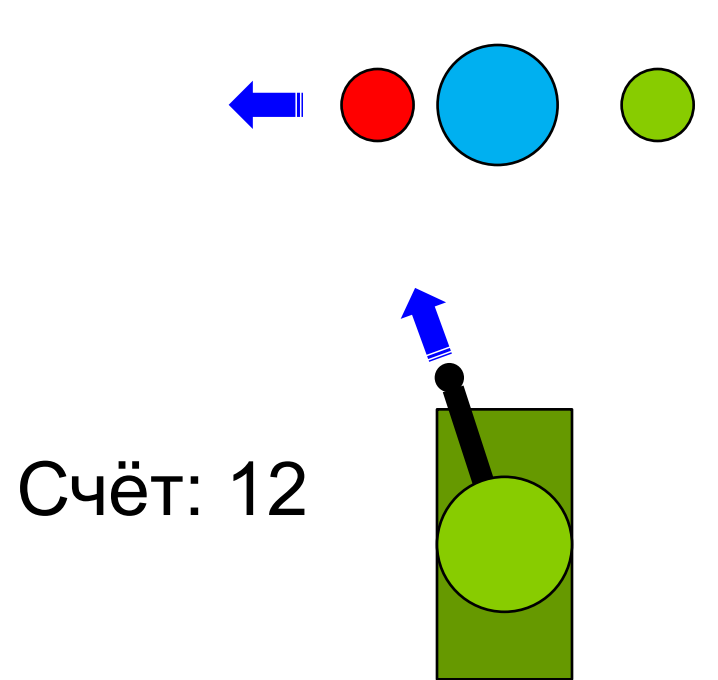

## **Конец фильма**

## **ПОЛЯКОВ Константин Юрьевич**

# д.т.н., учитель информатики ГБОУ СОШ № 163, г. Санкт-Петербург kpolyakov@mail.ru